# Training on Galaxy: Metagenomics Find Rapidly OTU with Galaxy Solution

FRÉDÉRIC ESCUDIÉ\* and LUCAS AUER\*, MARIA BERNARD, LAURENT CAUQUIL, KATIA VIDAL, SARAH MAMAN, MAHENDRA MARIADASSOU, GUILLERMINA HERNANDEZ-RAQUET, GÉRALDINE PASCAL

\* THESE AUTHORS HAVE CONTRIBUTED EQUALLY TO THE PRESENT WORK.

GenPhySE

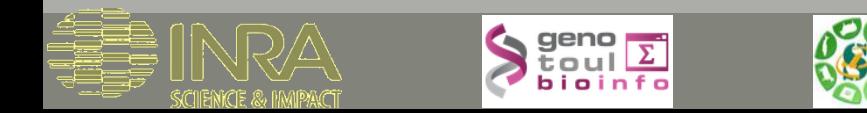

### Feedback:

## What are your needs in "metagenomics"?

454 / MiSeq ?

Your background ?

### Overview

### **First day 2.00 pm to 5.00 pm**

- **D**bjectives
- Material: data + FROGS
- **Data upload into galaxy environment**
- **Demultiplex tool**
- **Preprocess**

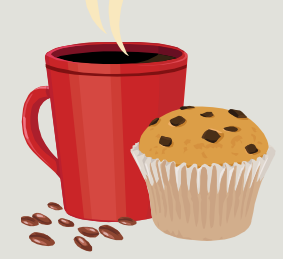

1 short coffee breaks ~3.30 pm

### Overview

### **Second Day: 9.00 am to 5.00 pm**

- **Clustering + Cluster Statistics**
- **Removing chimeras**
- **Filtering**
- **Affiliation**
- **Normalization**
- **Tool Description**
- **Workflow creation**
- **Some figures**
- **Download data**

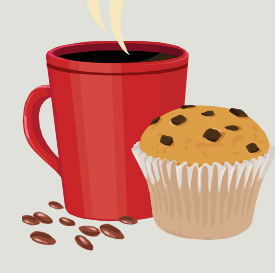

2 short coffee breaks morning and afternoon

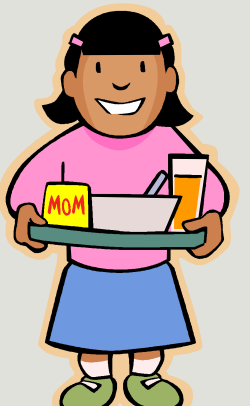

Lunch 12.00 to 1.30 pm

### Objectives

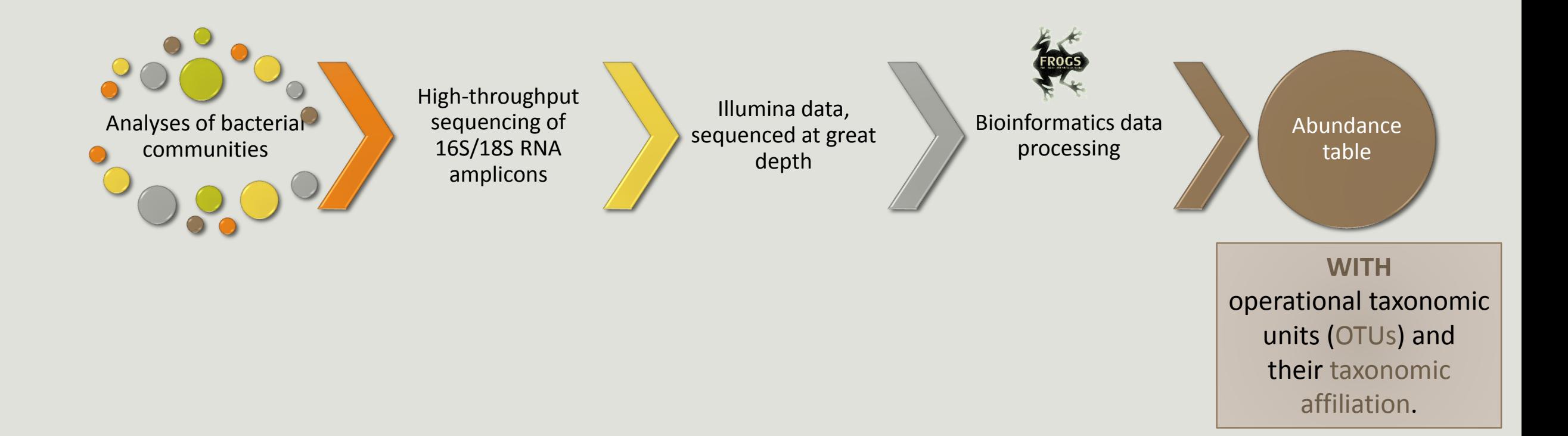

# The goal:

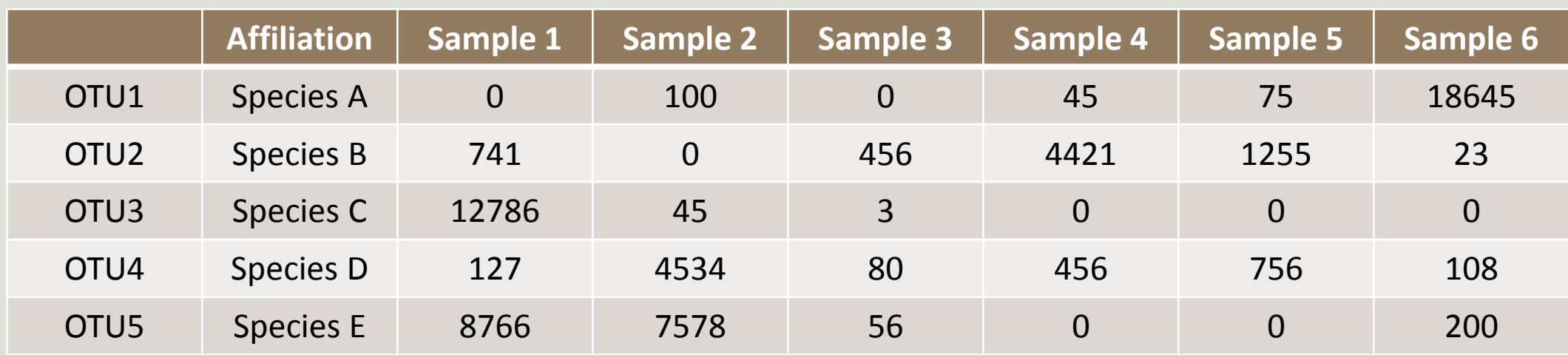

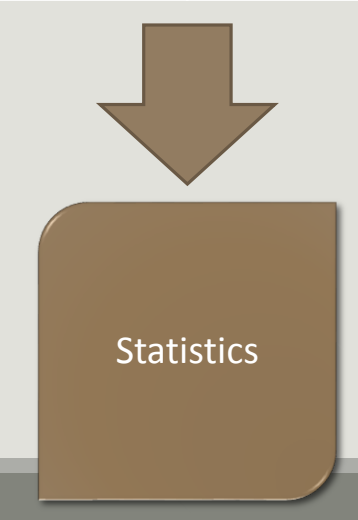

## **Objectives**

The current processing pipelines struggle to run in a reasonable time.

The most effective solutions are often designed for specialists making access difficult for the whole community.

**In this context we developed the pipeline FROGS***: « Find Rapidly OTU with Galaxy Solution ».* 

# Material

### Sample collection and DNA extraction

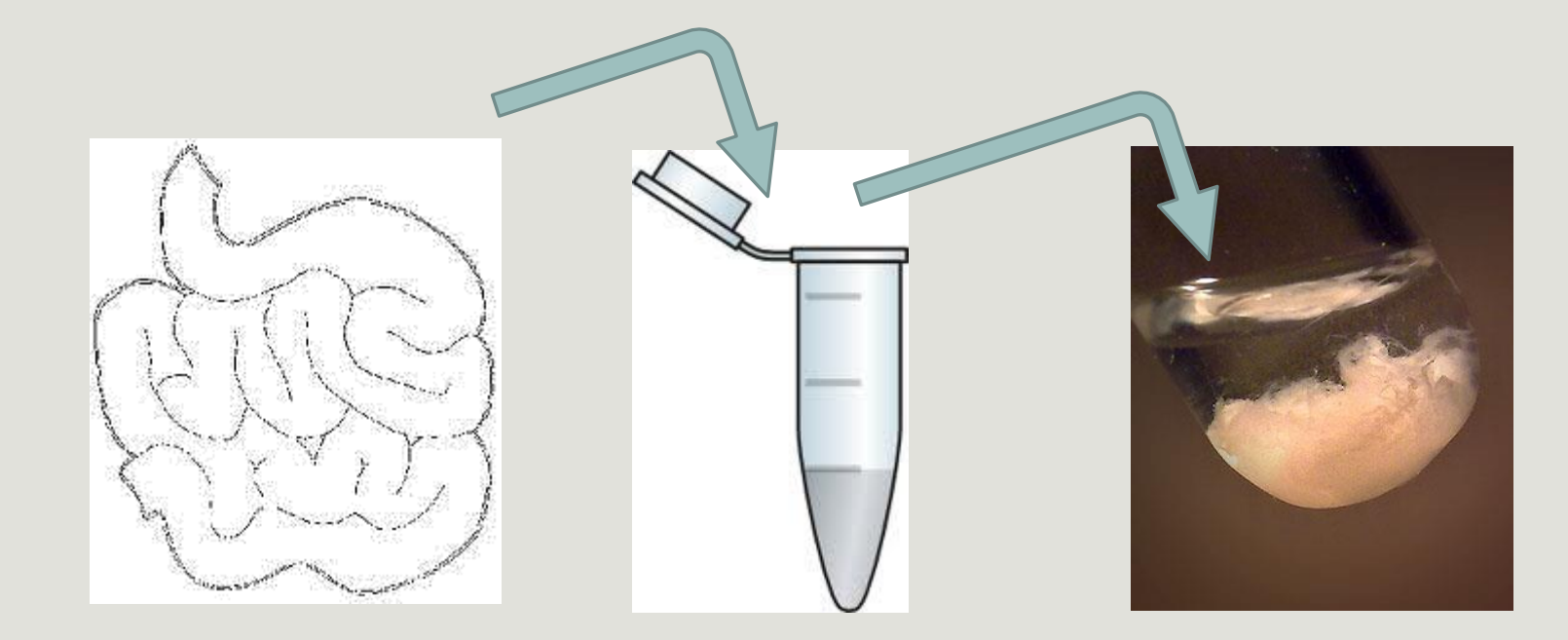

## Identification of bacterial populations

Gene encoding the 16S subunit of ribosomal RNA (~ 1500 bp) .<br>1011 - יינוי "זווי" וחייו יינוי יינ rescription Earn Ennis<br>FIII - III - III<br>araa, aasaa aana \_ Synechococcus sp. 6301

## Identification of bacterial populations

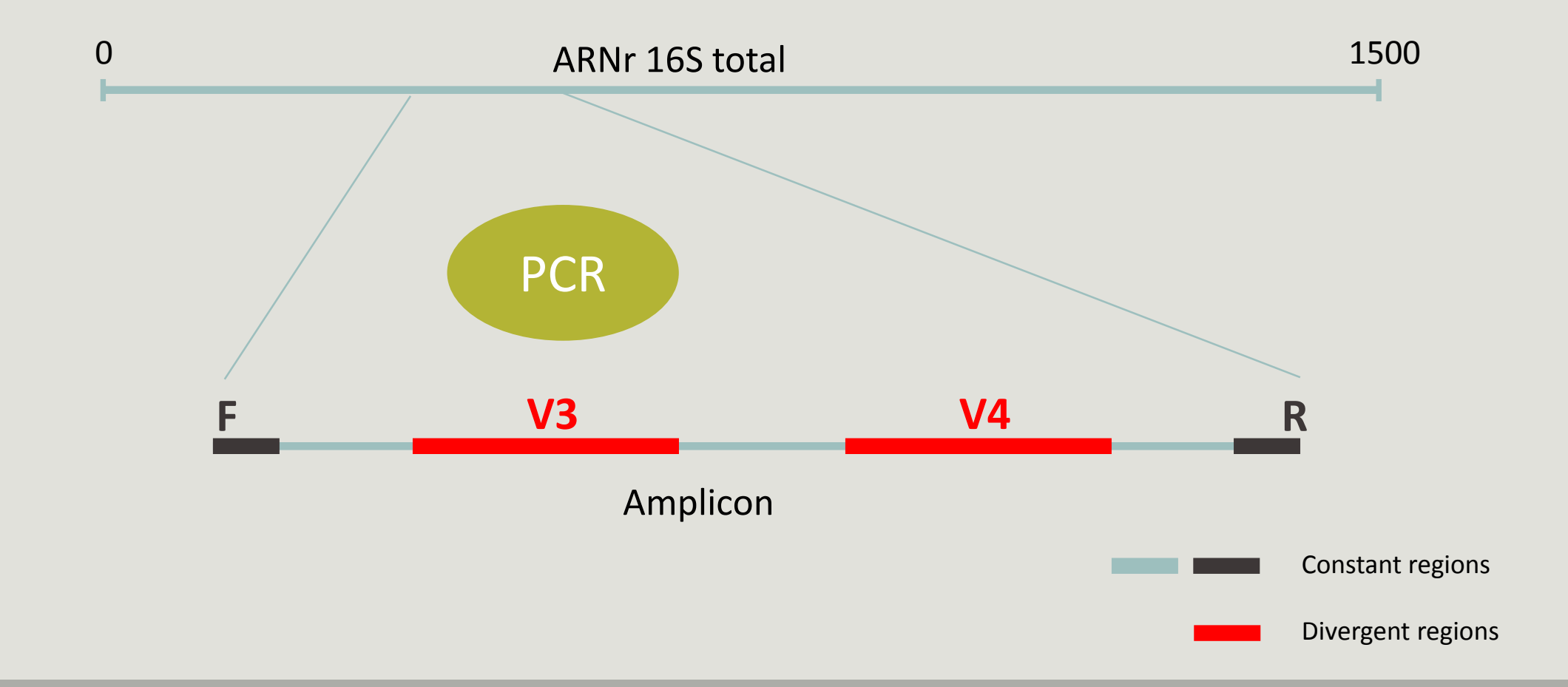

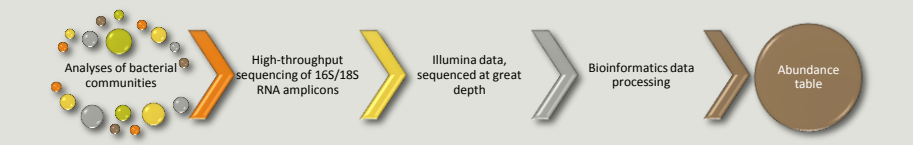

## Which bioinformatics solutions ?

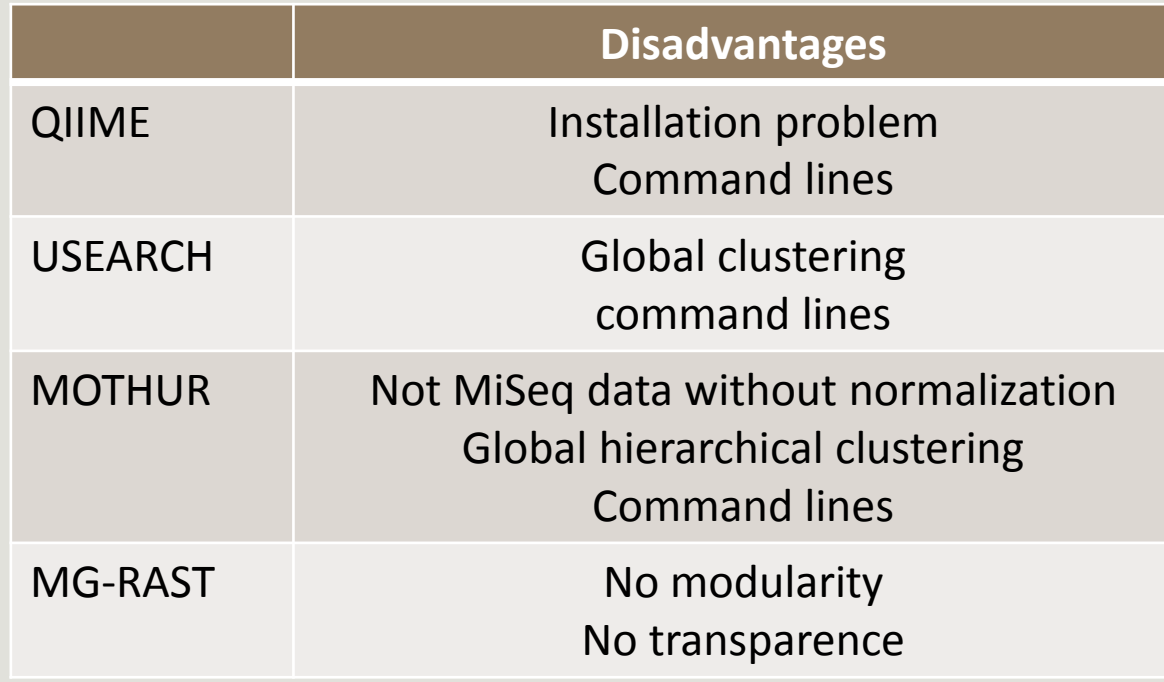

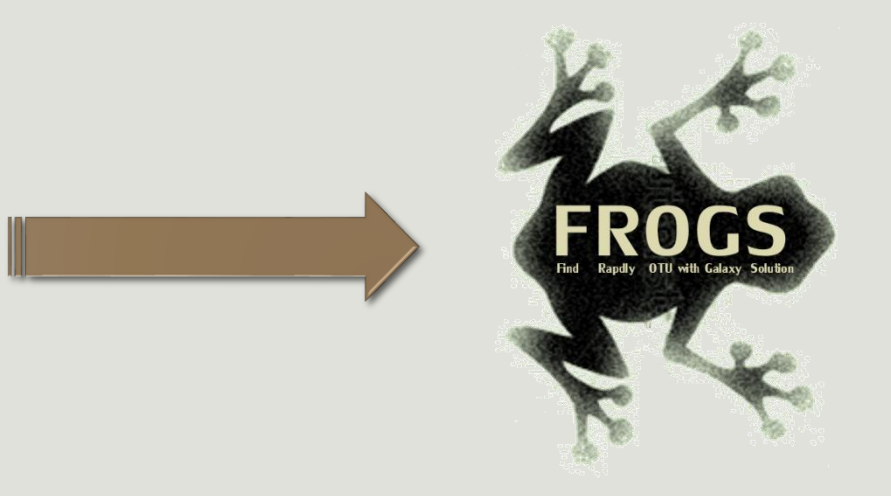

### FROGS ?

Use platform Galaxy

Set of modules = Tools to analyze your "big" data

Independent modules

Run on Illumina/454 data 16S and 18S

New clustering method

Many graphics for interpretation

User friendly , hiding bioinformatics infrastructure/complexity

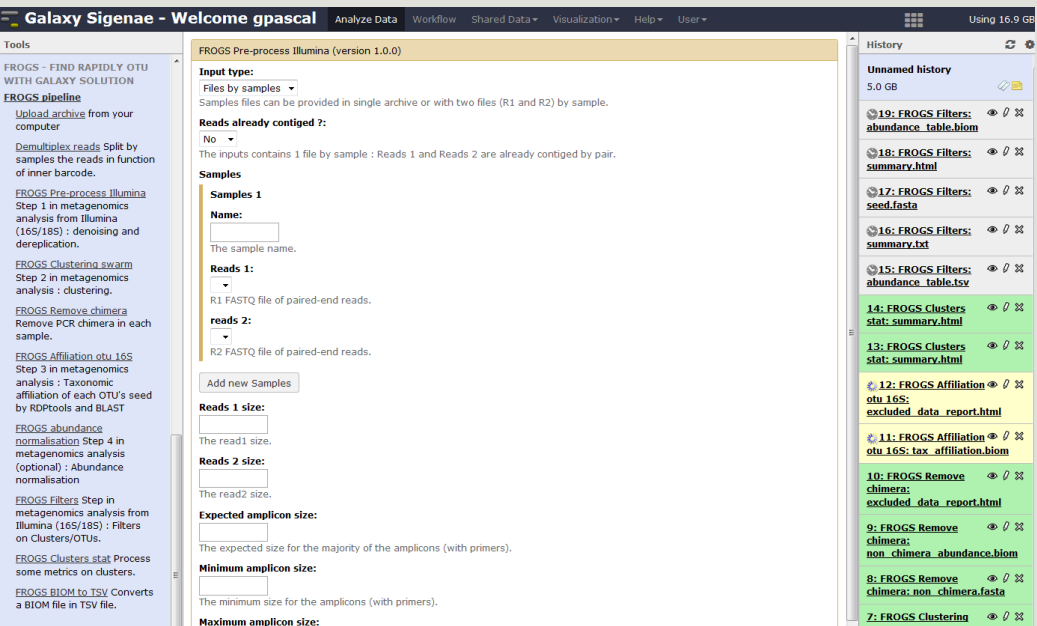

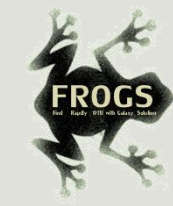

### FROGS pipeline

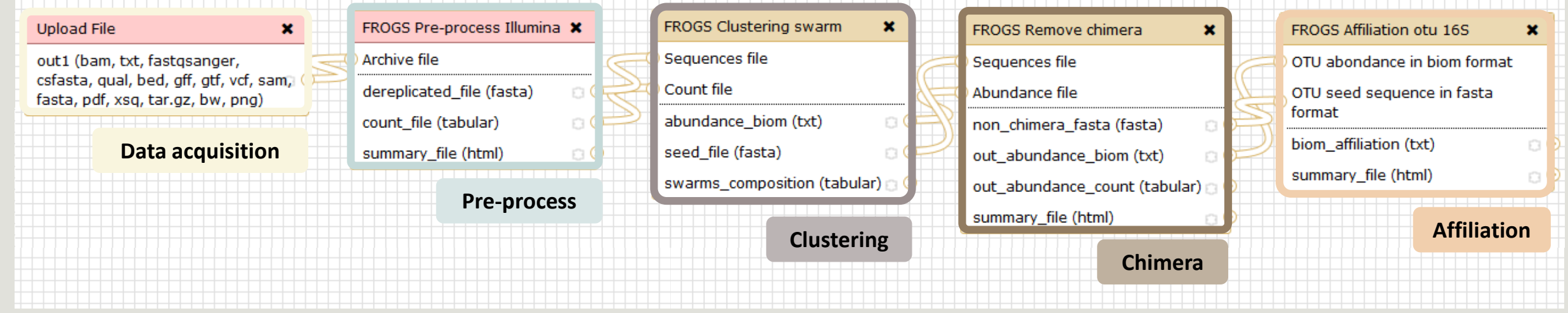

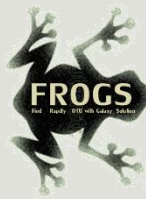

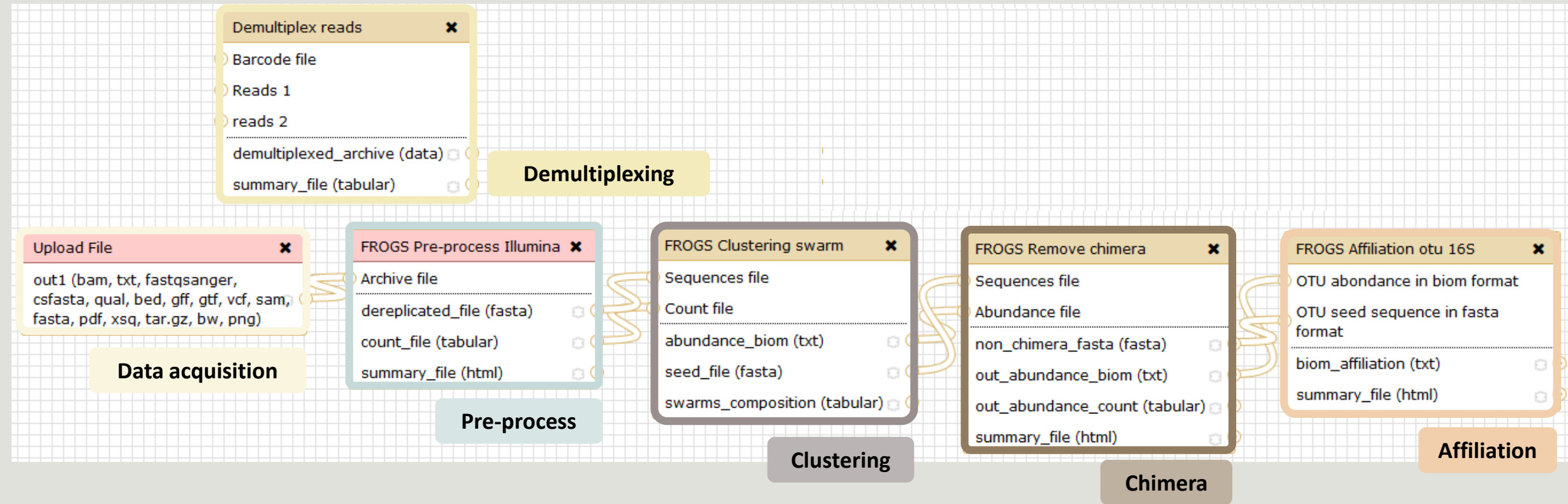

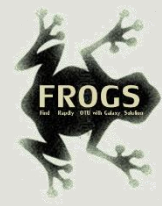

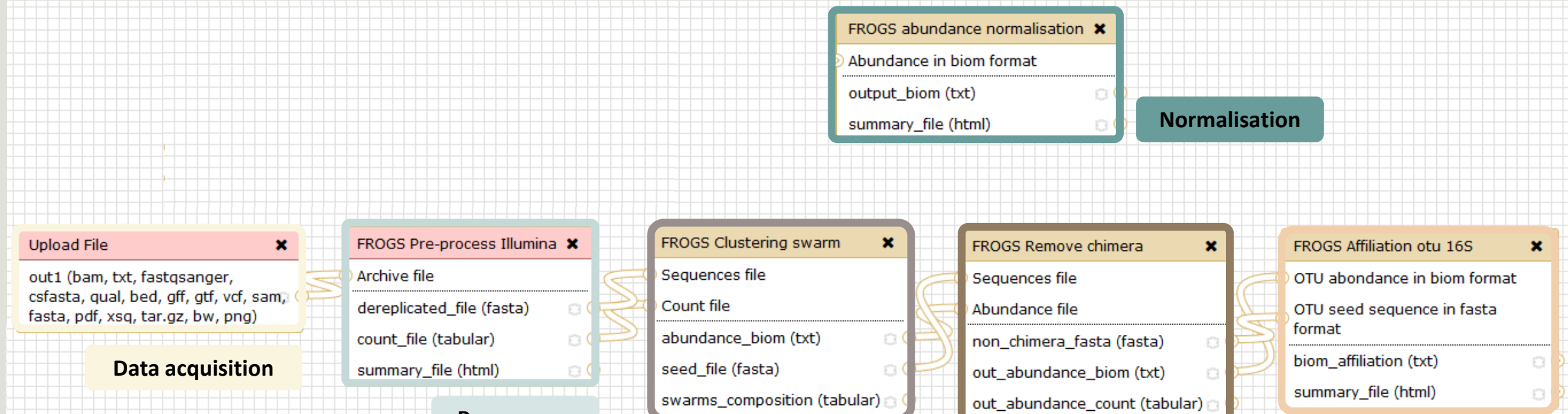

**Pre-process**

**Clustering Clustering Affiliation Chimera**

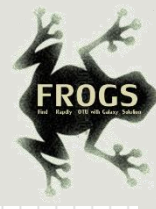

### FROGS Pre-process Illumina \* FROGS Clustering swarm **Upload File**  $\mathbf{x}$  $\mathbf{x}$ FROGS Remove chimera FROGS Affiliation otu 16S  $\mathbf{x}$  $\pmb{\times}$ Sequences file out1 (bam, txt, fastgsanger, Archive file Sequences file OTU abondance in biom format csfasta, qual, bed, gff, gtf, vcf, sam, Count file dereplicated file (fasta)  $\Box$ Abundance file OTU seed sequence in fasta fasta, pdf, xsq, tar.gz, bw, png) format abundance\_biom (txt) count file (tabular)  $\Box$ ΘC non\_chimera\_fasta (fasta) O biom\_affiliation (txt)  $\Box$ **Data acquisition** summary\_file (html) seed\_file (fasta)  $\circ$  $\circ$ out\_abundance\_biom (txt) O summary\_file (html) a swarms\_composition (tabular) a out\_abundance\_count (tabular) **Pre-process Clustering Affiliation Chimera FROGS Filters**  $\mathbf x$ **FROGS Clusters stat X Biom File** FROGS BIOM to TSV X Cluster file Fasta File Abundance file summary\_file (html) excluded (txt) Sequences file  $\Box$ **Statistics** tsv\_file (tabular) fasta\_output (fasta) a web (html) O. **Convert to TSV** biom\_output (txt)  $\circ$ **Filters** krona (html) O.

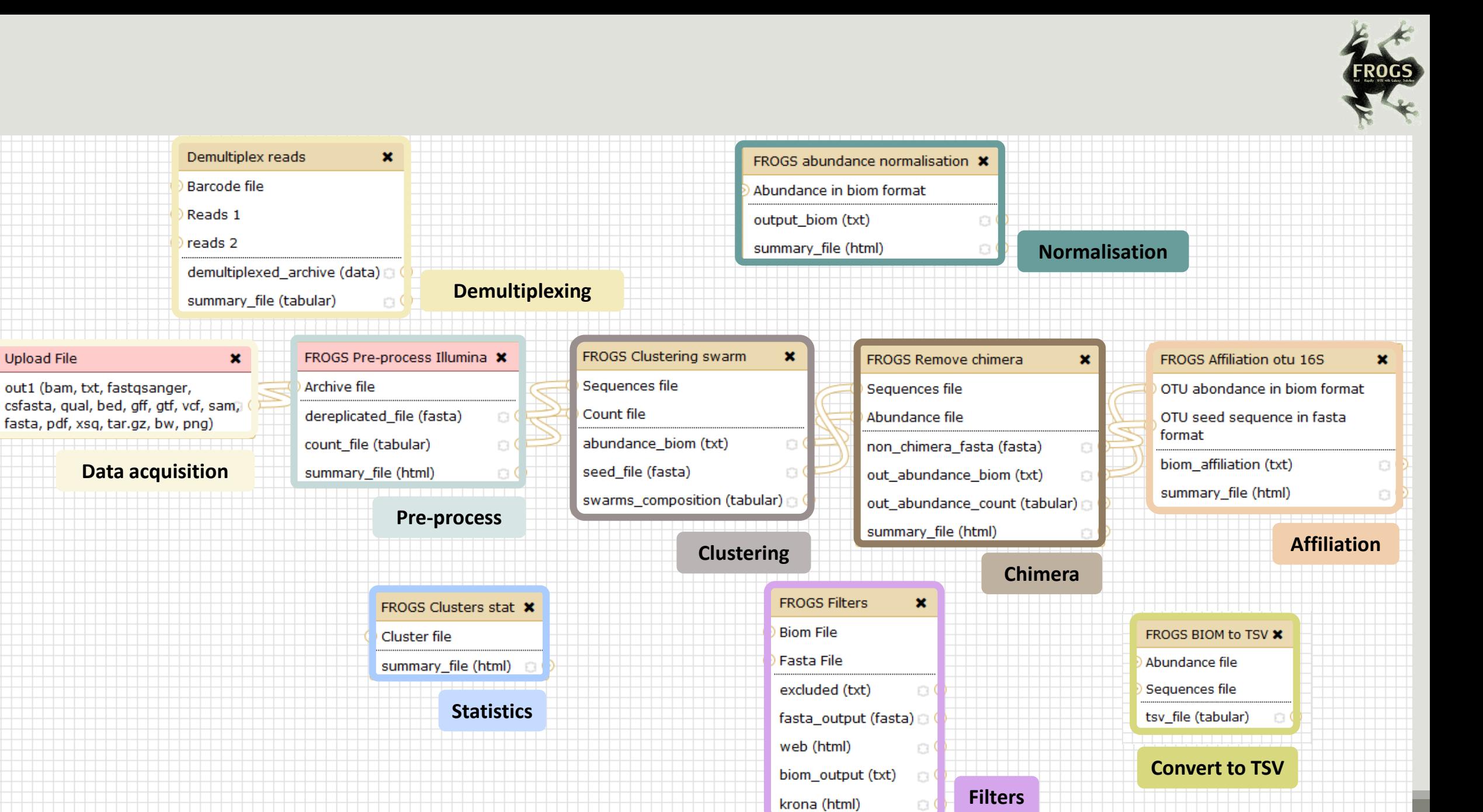

18

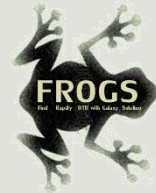

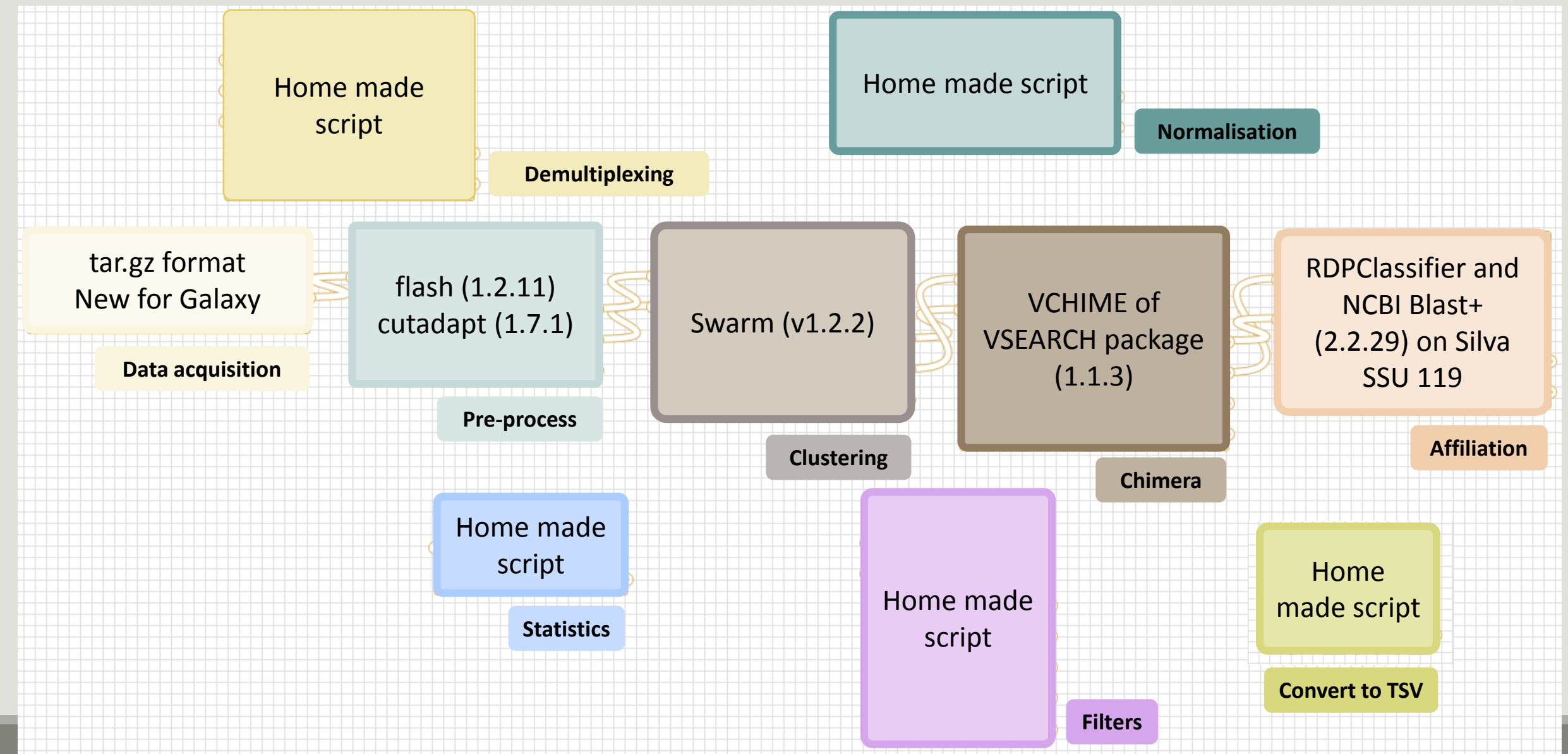

## Together go to visit FROGS

In your internet browser (Firefox, chrome, Internet explorer) :

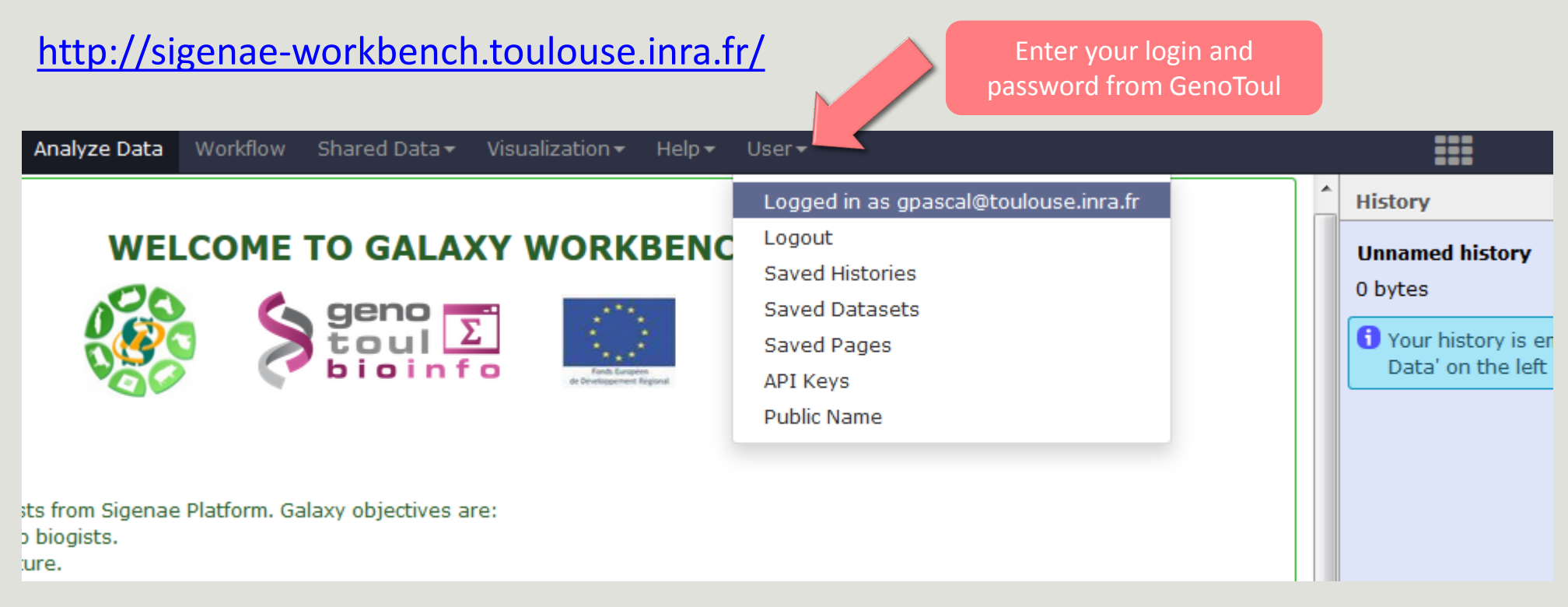

### Sigenae - Welcome gpascal

Analyze Data | Workflow SMAIN MENUalization + Help + User +

### $C - C$ **History Tools Unnamed history WELCOME TO GALAXY WORKBENCH** search tools  $\odot$  $\mathscr{D} \mathbb{E}$ 0 bytes  $\sum_{\text{t out}}$ 紫 **YOUR DATA** Your history is empty. Click 'Get **Upload Data AVAILABLE** Data' on the left pane to start **Download Data TOOLS FILES MANIPULATION** Galaxy is a workbench available for biologists from Sigenae Platform. Galaxy objectives are: **Text Manipulation (e-learning) DATASETS HISTORY** . Make bioinfo Linux tools accessible to biogists. **Filter and Sort** . Hide the complexity of the infrastructure. **Join, Subtract and Group** . Allow creation, execution and sharing of workflows. **Convert Formats TOOL CONFIGURATION Narnings: BED Tools Graph/Display Data AND EXECUTION**  . When you access or reload to your Galaxy webpage, please find all your histories saved in the following **SEQUENCES MANIPULATION** menu: "User" / "Saved histories". **FASTA** manipulation **FASTO manipulation** . Your data are stored in work/ directory. Consequently, BioInfo Genotoul platform reserves the right to (e-learning) purge all files not accessed since 120 days on work/ disk space. **SAM/BAM manipulation: Picard** (beta) Sigenae support : sigenae-support@listes.inra.fr **SAM/BAM manipulation:** If you have some question about Galaxy, please consult your **FAQ SAMtools (e-learning) How to cite Galaxy workbench? Fetch Sequences Sequences Queries** Depending on the help provided you can cite us in acknowledgements, references or both. **VCF Tools** Examples : **SGS MAPPING** Research teams can thank the Toulouse Midi-Pyrenees bioinformatics platform and Sigenae group, using **BWA - Bowtie (e-learning)** in their publications the following sentence: "We are grateful to the genotoul bioinformatics platform **BLAT** Toulouse Midi-Pyrenees and Sigenae group for providing help and/or computing and/or storage ressources thanks to Galaxy instance http://sigenae-workbench.toulouse.inra.fr". 21

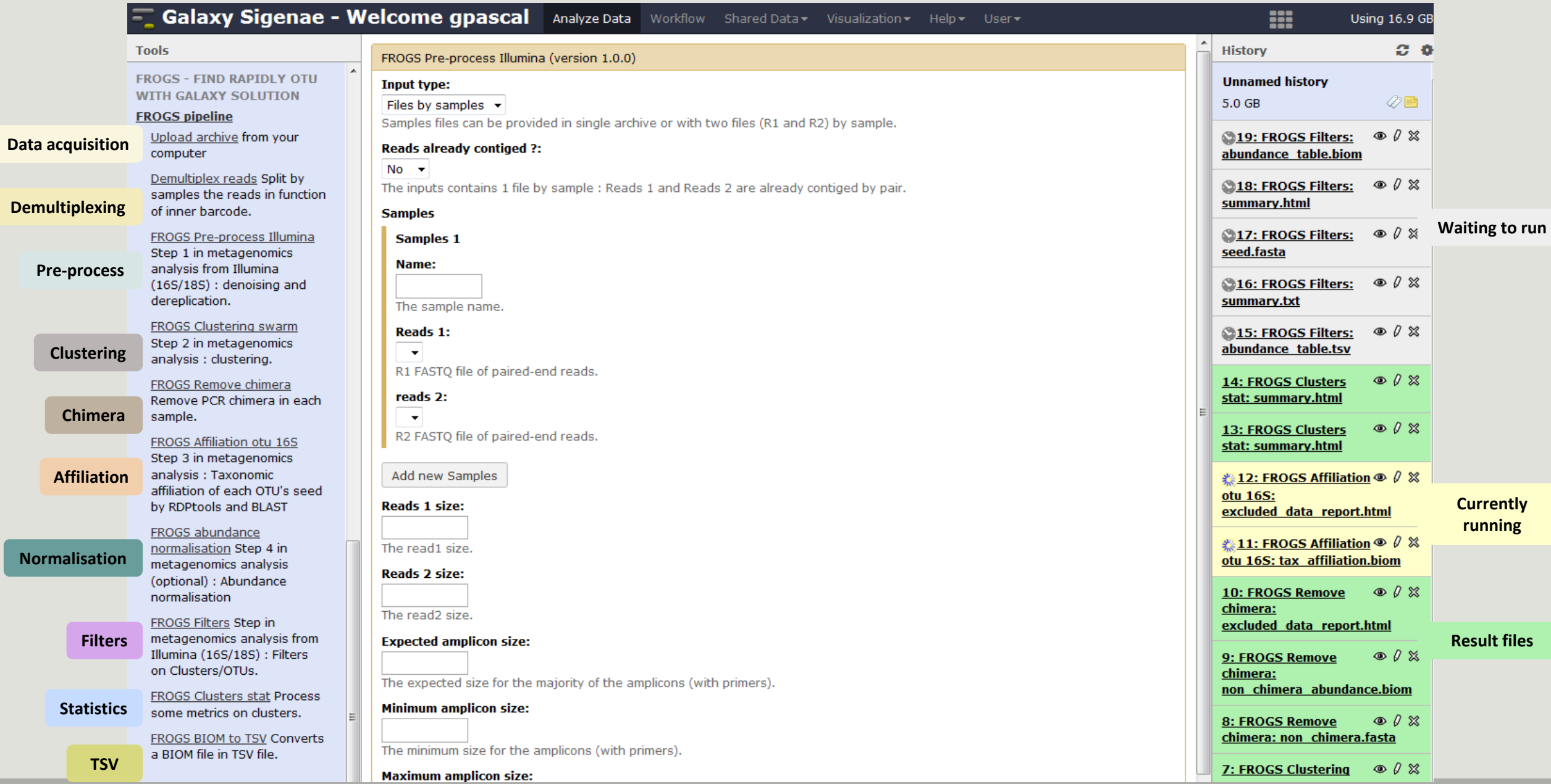

# Upload data

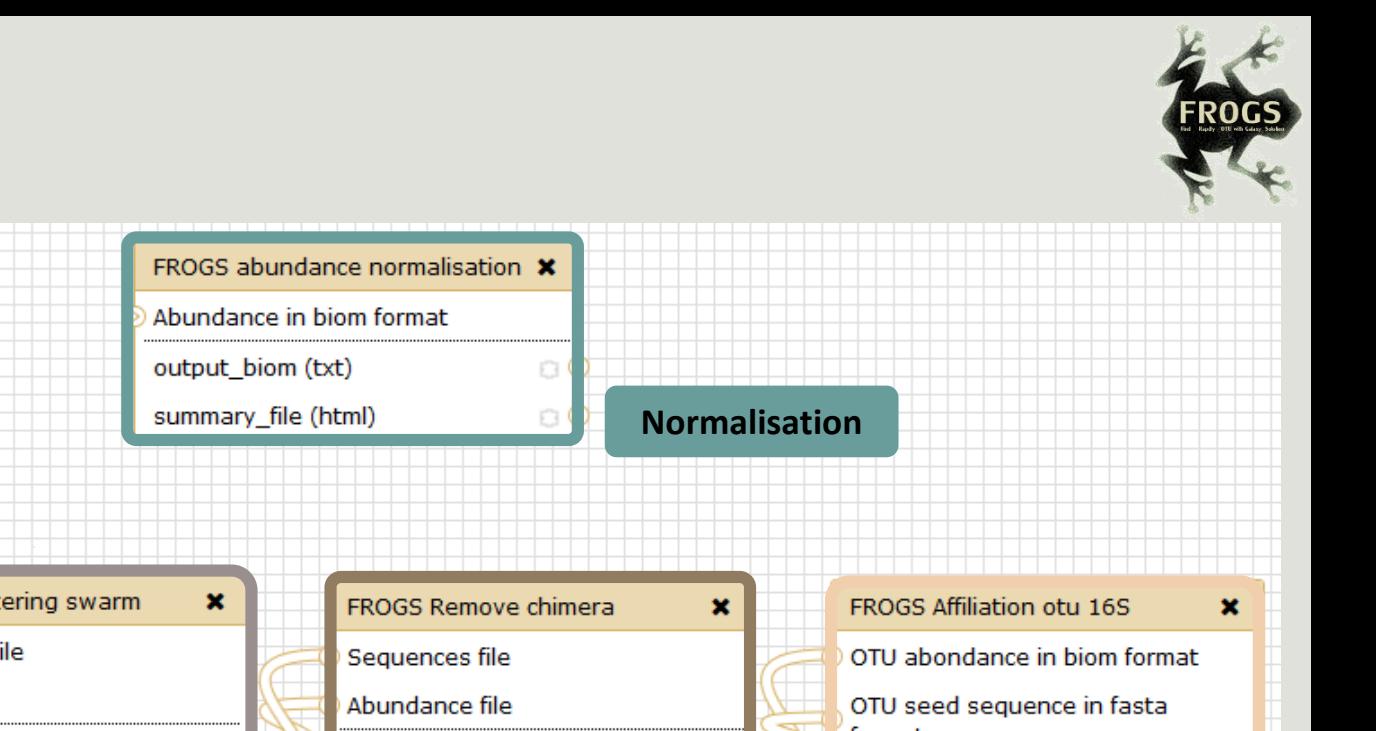

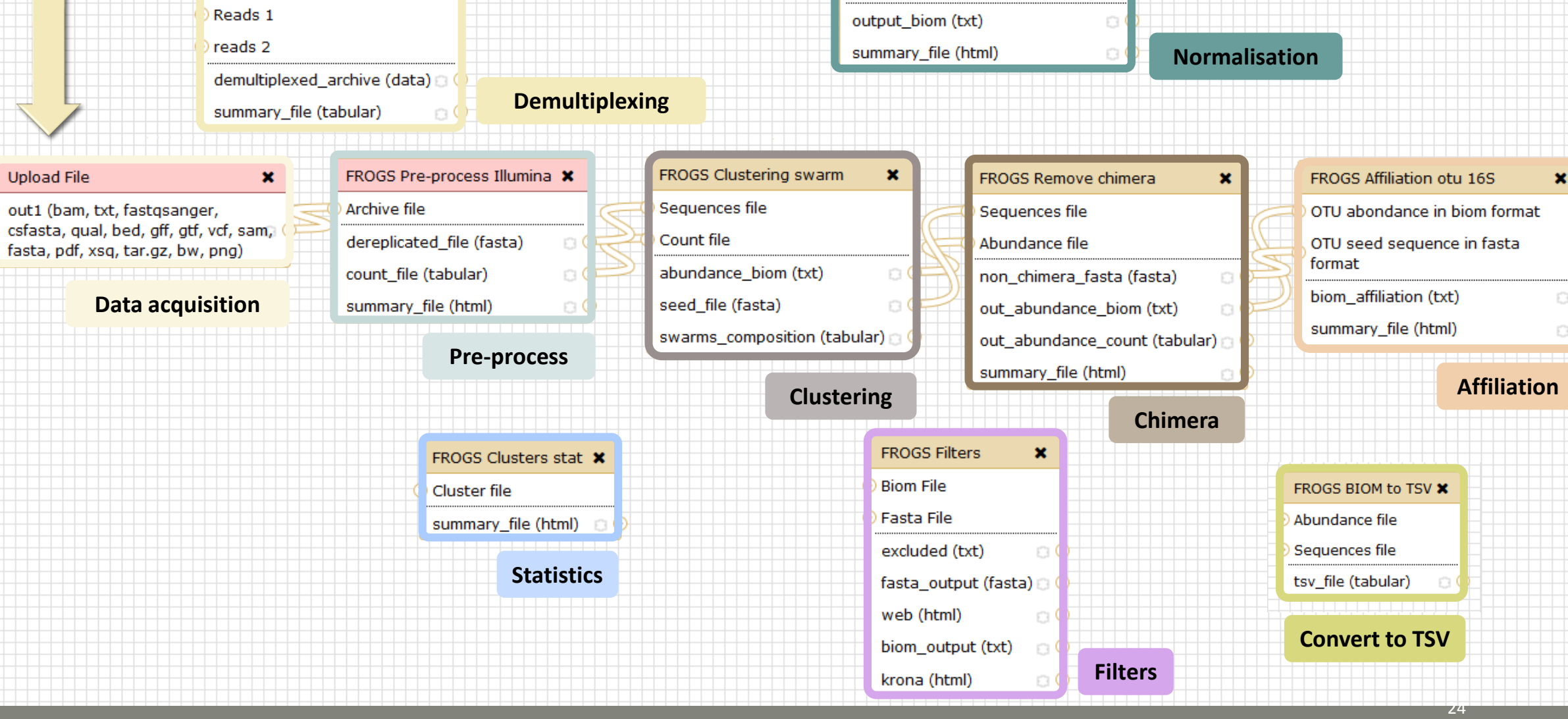

Demultiplex reads

Barcode file

Upload

 $\pmb{\times}$ 

### What kind of data?

### 4 Upload  $\rightarrow$  4 Histories

### Multiplexed data

Pathobiomes rodents and ticks

multiplex.fastq

barcode.tabular

454 data

Freshwater sediment metagenome

454.fastq.gz

SRA number SRR443364

MiSeq R1 fastq + R2 fastq

Farm animal feces metagenome

sampleA\_R1.fasta

sampleA\_R2.fasta

MiSeq contiged fastq in archive tar.gz

Farm animal feces metagenome

100spec\_90000seq\_9s amples.tar.gz

### 1<sup>ST</sup> CONNEXION

### **RENAME HISTORY**

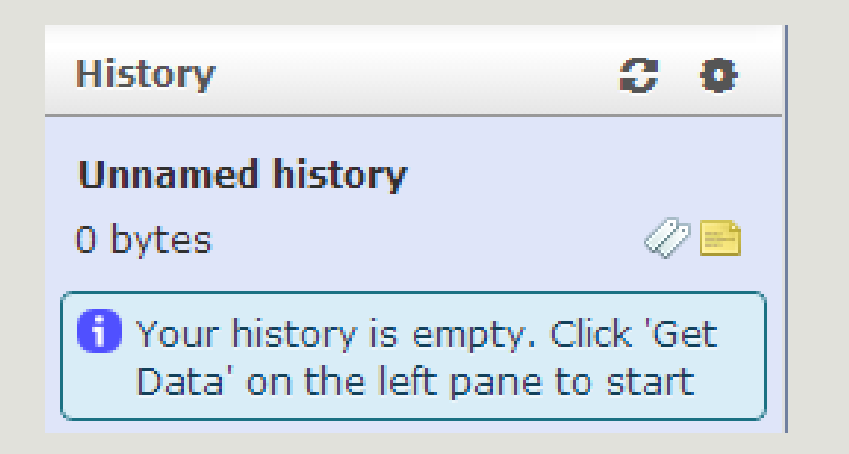

click on Unnamed history, **Write your new name,** ■ Tap on Enter.  $99$ **History** Historique renommé  $\oslash$ E 0 bytes Your history is empty. Click 'Get Data' on the left pane to start

# A vous de jouer ! - 1

SEE EXERCISE 1

## History gestion

- Keep all steps of your analysis.
- **Share your analyzes.**
- At each run of a tool, a new dataset is created. The data are not overwritten.
- Repeat, as many times as necessary, an analysis.
- **All your logs are automatically saved.**
- **The Sour published histories are accessible to all users connected to Galaxy (Shared Data / Published** Histories).
- Shared histories are accessible only to a specific user (History / Option / Histories Shared With Me).
- To share or publish a history: User / Saved histories / Click the history name / Share or Publish

### Saved Histories

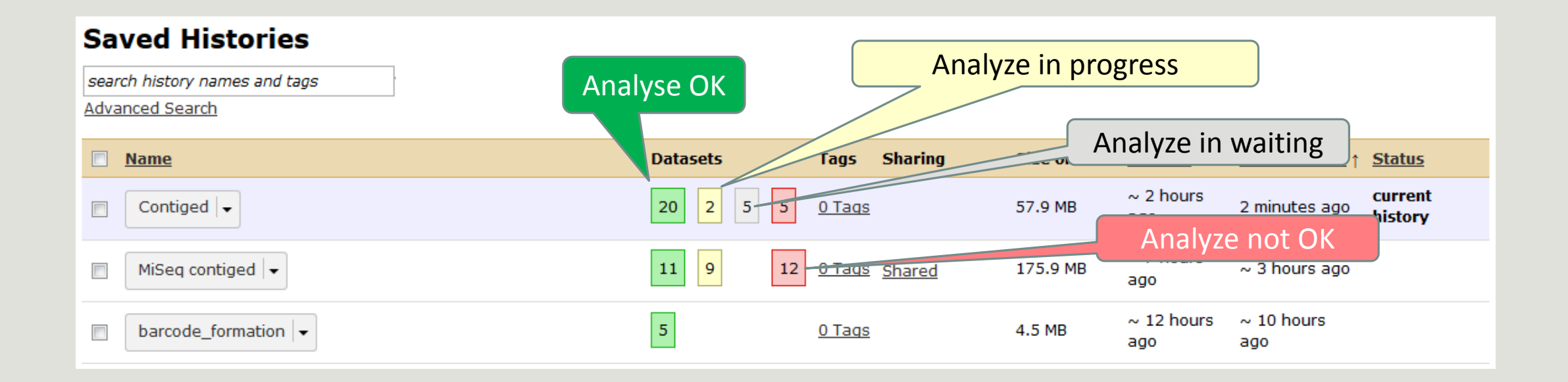

# Demultiplexing tool

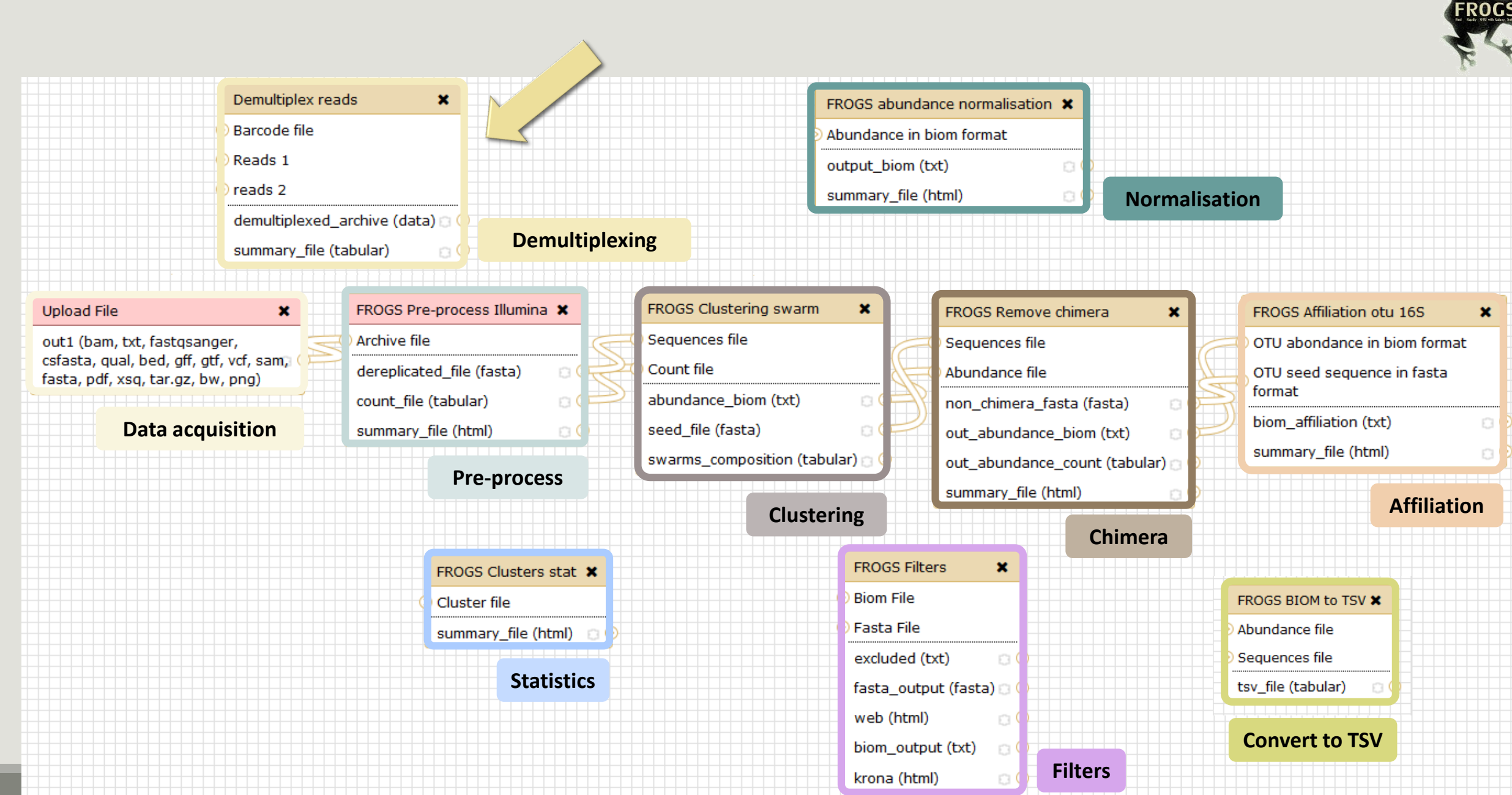

 $45$ 

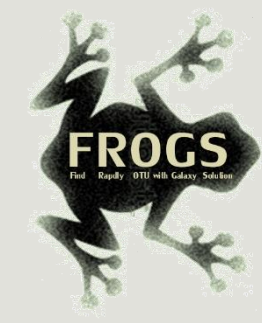

## Demultiplexing

Sequence demultiplexing in function of barcode sequences :

- **In forward**
- **In reverse**
- In forward and reverse

Remove unbarcoded or ambiguous sequences

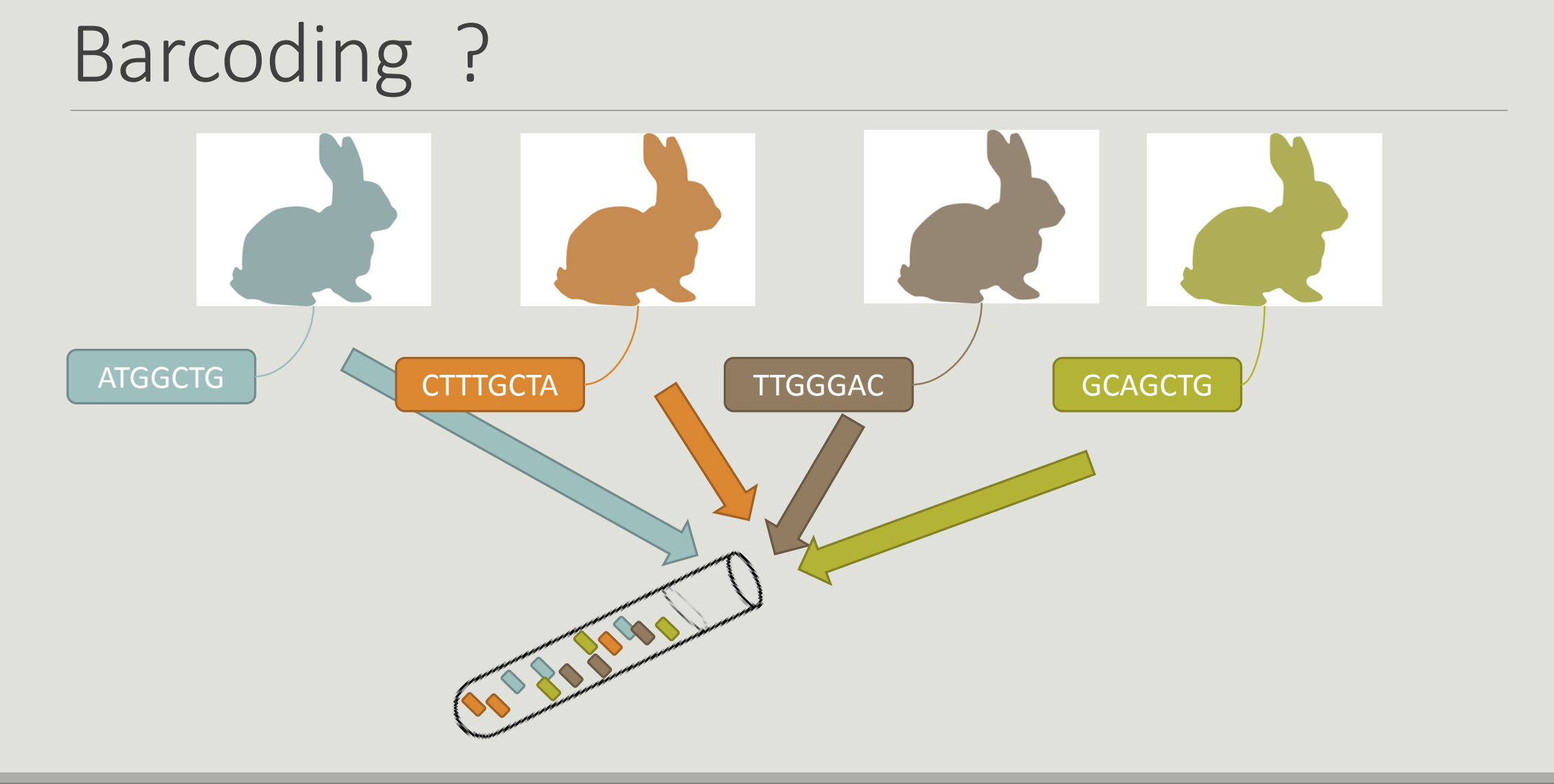

# A vous de jouer ! - 2

GO TO EXERCISE 2

### multiplexed

### Format: Barcode

BARCODE FILE is expected to be tabulated:

- **first column corresponds to the sample name**
- second to the sequence barcode used
- **•** optional third is the reverse sequence barcode

Take care to indicate sequence barcode in the strand of the read, so you may need to reverse complement the reverse barcode sequence Barcode sequence must have the same length.

Example of barcode file.

The last column is optional, like this, it describes sample multiplexed by both fragment ends.

**MgArd00001 ACAGCGT ACGTACA**

### Format : FastQ

FASTQ : Text file describing biological sequence in 4 lines format:

- first line start by "@" correspond to the sequence identifier and optionally the sequence description. "@Sequence\_1 description1"
- second line is the sequence itself. "ACAGC"
- third line is a "+" following by the sequence identifier or not depending on the version
- fourth line is the quality sequence, one code per base. The code depends on the version and the sequencer

**@HNHOSKD01ALD0H ACAGCGTCAGAGGGGTACCAGTCAGCCATGACGTAGCACGTACA + CCCFFFFFFHHHHHJJIJJJHHFF@DEDDDDDDD@CDDDDACDD**
multiplexed

# How it works ?

For each sequence or sequence pair the sequence fragment at the beginning (forward multiplexing) of the (first) read or at the end (reverse multiplexing) of the (second) read will be compare to all barcode sequence.

If this fragment is equal (with less or equal mismatch than the threshold) to one (and only one) barcode, the fragment is trimmed and the sequence will be attributed to the corresponding sample.

Finally fastq files (or pair of fastq files) for each sample are included in an archive, and a summary describes how many sequence are attributed for each sample.

# Advice

- Do not forget to indicate barcode sequence as they actually are in the fastq sequence file, especially if you have data multiplexed via the reverse strand.
- **For the mismatch threshold, we advised you to let the threshold to 0, and if you are** not satisfied by the result try with 1. The number of mismatch depends on the length of the barcode, but oftenly those sequence are very short so 1 mismatch is already more than the sequencing error rate.
- If you have different barcode length, you must demultiplex your data in different times beginning by the longest barcode set and used the "unmatched" or "ambiguous" sequence with smaller barcode and so on.
- If you have Roche 454 sequences, in sff format, you must convert it with some program like [sff2fastq](https://github.com/indraniel/sff2fastq)

multiplexed

### Results

17: Demultiplex reads:  $\Phi$   $\emptyset$   $\%$ summary

16: Demultiplex reads:  $\Phi$   $\emptyset$   $\%$ undemultiplexed.tar.gz

15: Demultiplex reads:  $\circledast$   $\emptyset$   $\mathbb{X}$ demultiplexed.tar.qz

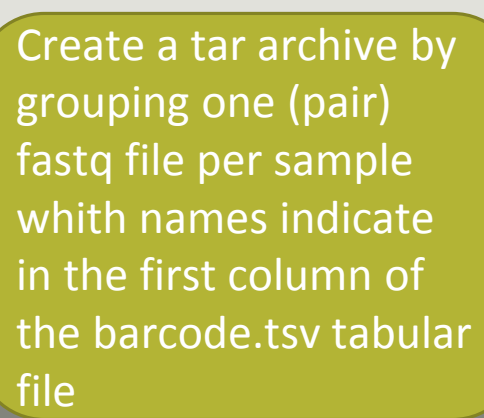

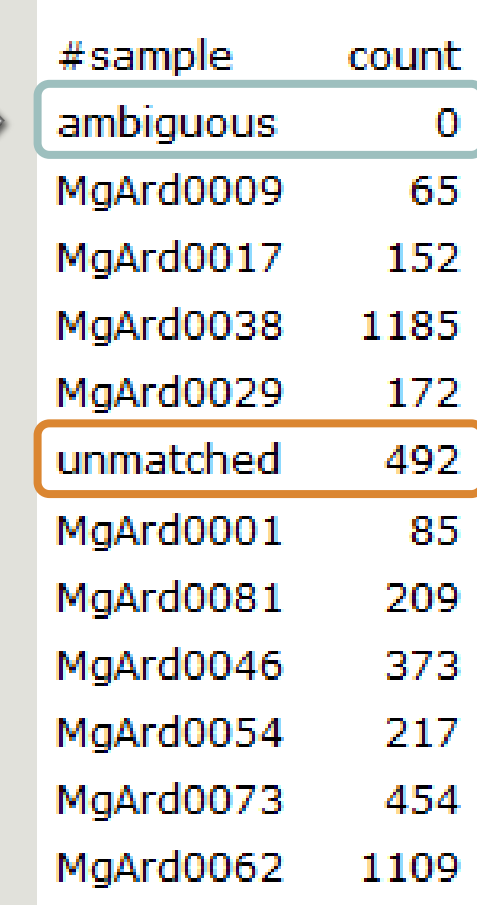

With barcode mismatches >1 sequence can corresponding to several samples. So these sequences are non -affected to a sample.

**Sequences** without known barcode. So these sequences are non -affected to a sample.

# Pre-process tool

## FROGS pipeline

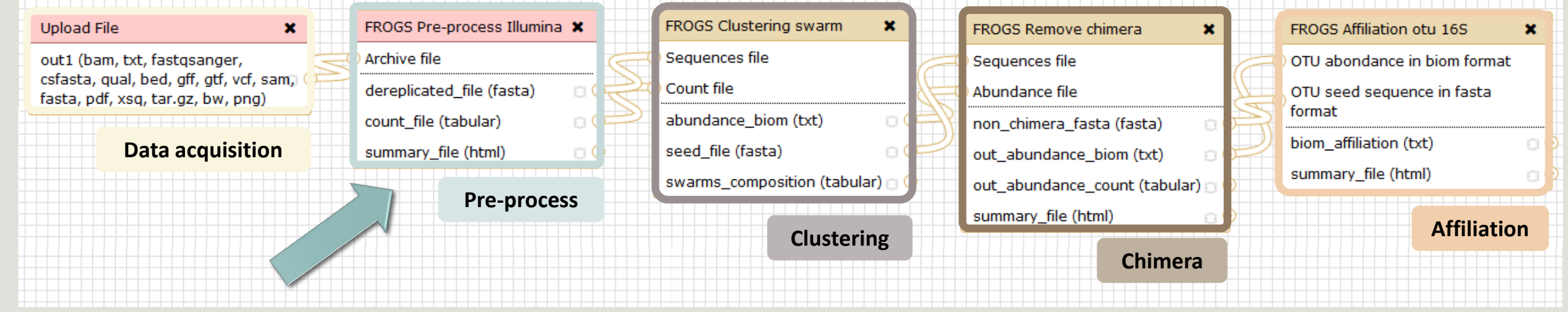

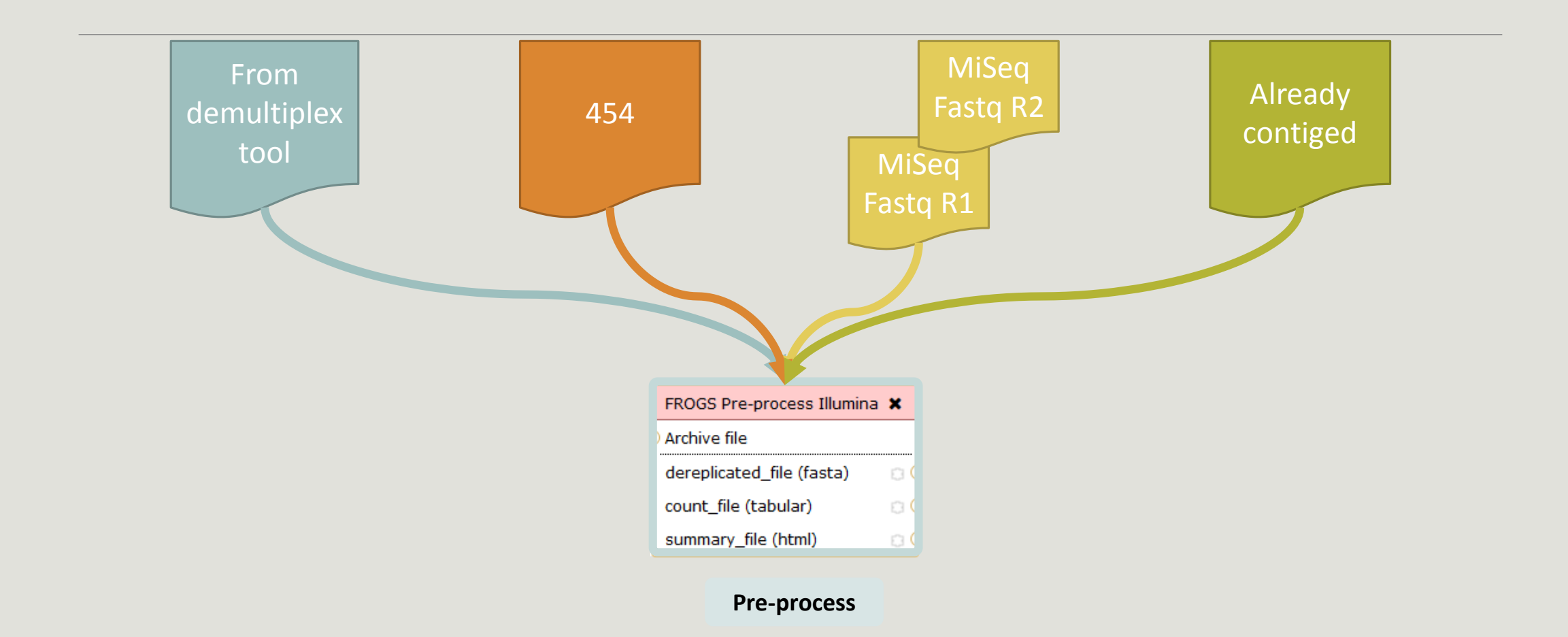

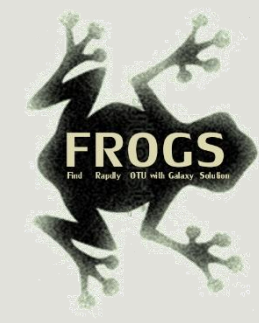

### Amplicon-based studies general pipeline

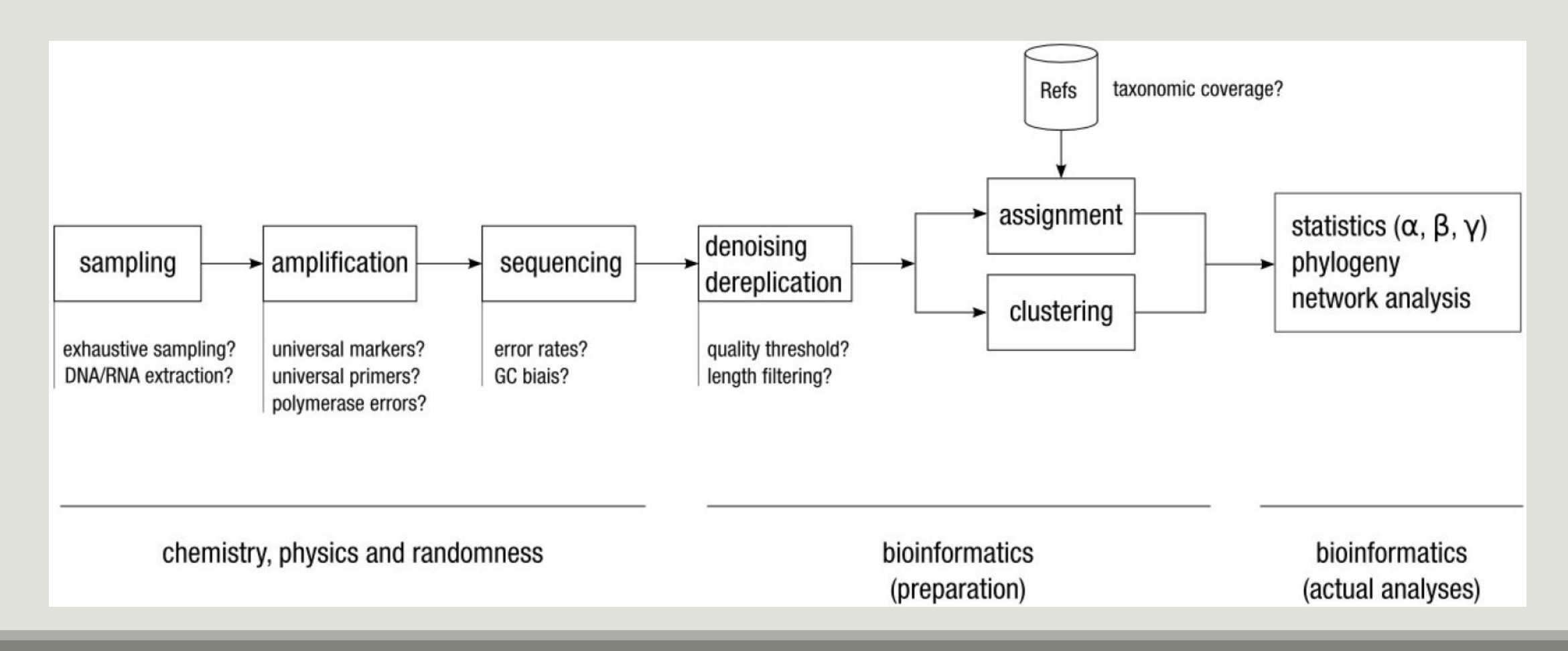

## Pre-process

- Delete sequence with not expected lengths
- Delete sequences with ambiguous bases (N)
- Delete sequences do not contain good primers
- **Dereplication**

- + removing homopolymers (size = 8 ) for 454 data
- $\blacksquare$  + quality filter for 454 data

44 Bioinformatics (2011) 27 (21):2957-2963. doi:10.1093/bioinformatics/btr507 **FLASH: fast length adjustment of short reads to improve genome assemblies** TanjaMagoc, Steven L. Salzberg

#### Sequencer: 454  $\div$

Select the sequencer family

#### **Samples**

Samples 1

Name:

The sample name.

#### **Sequence file:**

÷ FASTQ file of sample.

Add new Samples

#### FROGS Pre-process (version 1.2.0)

Illumina  $\div$ Select the sequencer family used to produce the sequences.

#### Input type:

Sequencer:

Files by samples  $\triangleq$ Samples files can be provided in single archive or with two files (R1 and R2) by sample.

#### **Reads already contiged ?:**

 $No$   $\div$ The inputs contains 1 file by sample : Reads 1 and Reads 2 are already contiged by pair.

#### **Samples**

Samples 1

Name:

The sample name.

Reads 1:

 $\rightarrow$ R1 FASTQ file of paired-end reads.

reads 2:  $\rightarrow$ R2 FASTQ file of paired-end reads.

Add new Samples

Reads 1 size:

The read1 size.

#### Reads 2 size:

The read2 size.

#### **Expected amplicon size:**

Maximum amplicon length expected in approximately 90% of the amplicons (with primers).

#### Minimum amplicon size:

The minimum size for the amplicons (with primers).

**Maximum amplicon size:** 

The maximum size for the amplicons (with primers).

#### 5' primer:

The 5' primer sequence (wildcards are accepted).

#### 3' primer:

The 3' primer sequence (wildcards are accepted).

#### **Input type:** Archive Samples files can be provided in single archive or with two files (R1 and R2) by sample. **Archive file:** 1: /work/frogs/Donnees\_simulees/500WEPL\_setA.tar.gz The tar file containing the sequences file(s) for each sample. **Reads already contiged ?:** Yes  $\star$ The archive contains 1 file by sample : Reads 1 and Reads 2 are already contiged by pair. **Expected amplicon size:** 440 **& An integer is required** The expected size for the majority of the amplicons (with primers). Do not be **Minimum amplicon size:** 380 scared by The minimum size for the amplicons (with primers). the red

The 5' primer sequence (wildcards are accepted).

**TACCCTGGTA** The 3' primer sequence (wildcards are accepted).

#### Execute

#### **Pre-process**

The maximum size for the amplicons (with primers).

#### 5' primer:

**GAGGCAGCAG** 

3' primer:

<sup>8</sup> An integer is required

**Maximum amplicon size:** 

500

**OR** 

<sup>8</sup> An integer is required

# A vous de jouer ! - 3

GO TO EXERCISE 3

# Flash, how it work ?

To contig read1 and read2 with FLASh with :

a minimum overlap equal to

 $[(R1-size + R2-size) - expected-amplicon-size]$  expected-amplicon-size

and a maximum overlap equal to

[expected-amplicon-size] with a maximum of 10% mismatch among this overlap

90% of the amplicon are smaller than [expected-amplicon-size]

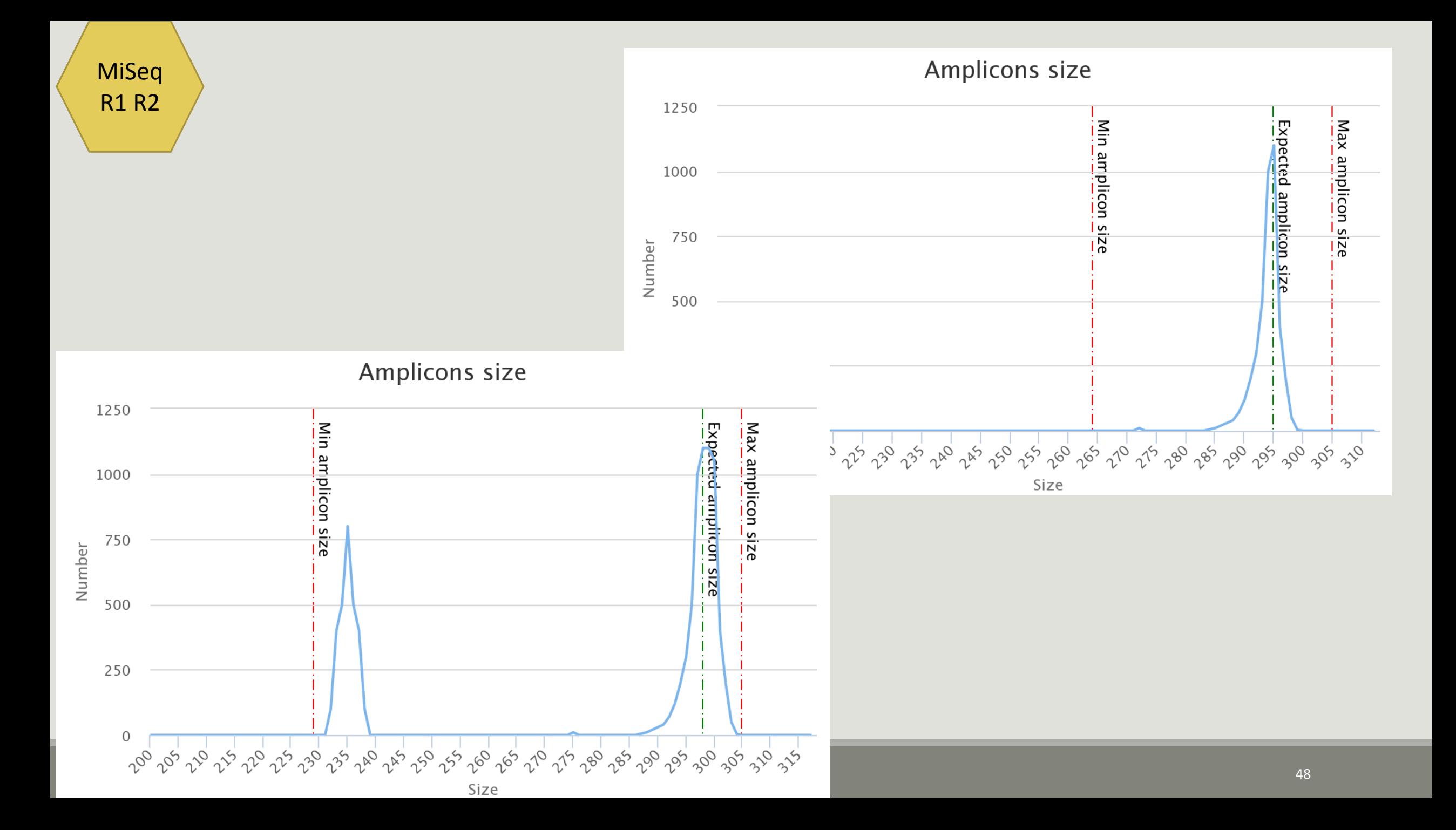

# Cleaning, how it work ?

Filter contig sequence on its length which must be between min-amplicon-size and maxamplicon-size

use cutadapt to search and trim primers sequences with less than 10% differences

dereplicate sequences and return one uniq fasta file for all sample and a count table to indicate sequence abundances among sample.

In the HTML summary file, you will find for each filter the number of sequences passing it, and a table that details these filters for each sample.

#### **Minimum amplicon size:**

340

#### **2** An integer is required

The minimum size for the amplicons (with primers).

#### **Maximum amplicon size:**

450

#### **An integer is required**

The maximum size for the amplicons (with primers).

#### **MiSeq** contiged

#### FROGS Pre-process (version 1.2.0)

#### **Sequencer:**

Illumina  $\blacktriangleright$ 

Select the sequencer family used to produce the sequences.

#### **Input type:**

#### Archive

Samples files can be provided in single archive or with two files (R1 and R2) by sample.

#### **Archive file:**

#### 1: /work/frogs/Formation/100spec\_90000seq\_9samples.tar.gz -

The tar file containing the sequences file(s) for each sample.

#### **Reads already contiged ?:**

#### Yes  $\blacktriangledown$

The archive contains 1 file by sample : Reads 1 and Reads 2 are already contiged by pair.

#### **Minimum amplicon size:**

#### 380

The minimum size for the amplicons (with primers).

#### **Maximum amplicon size:**

#### 500

The maximum size for the amplicons (with primers).

#### 5' primer:

#### ACGGGAGGCAGCAG

The 5' primer sequence (wildcards are accepted).

#### 3' primer:

#### **AGGATTAGATACCCTGGTA**

The 3' primer sequence (wildcards are accepted).

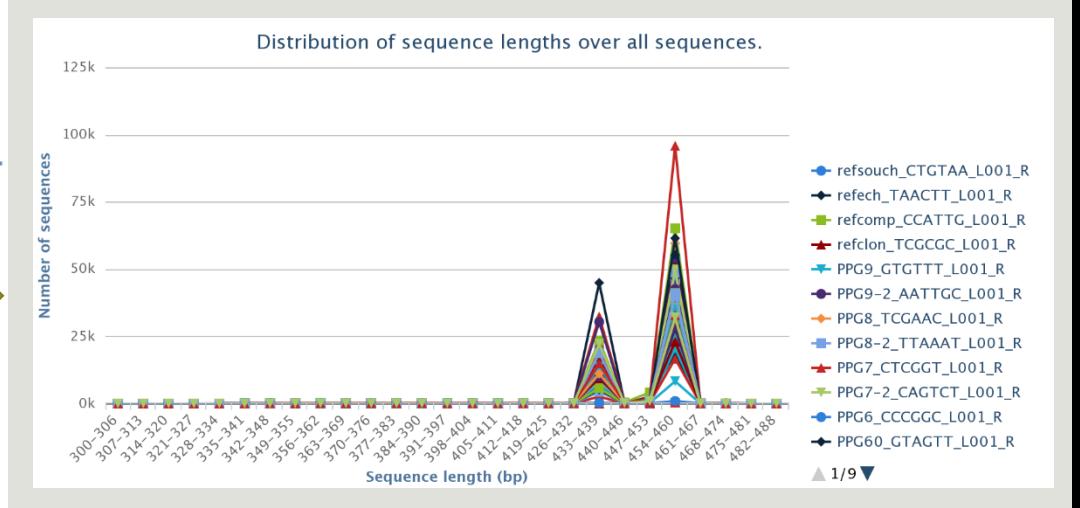

# Clustering tool

## FROGS pipeline

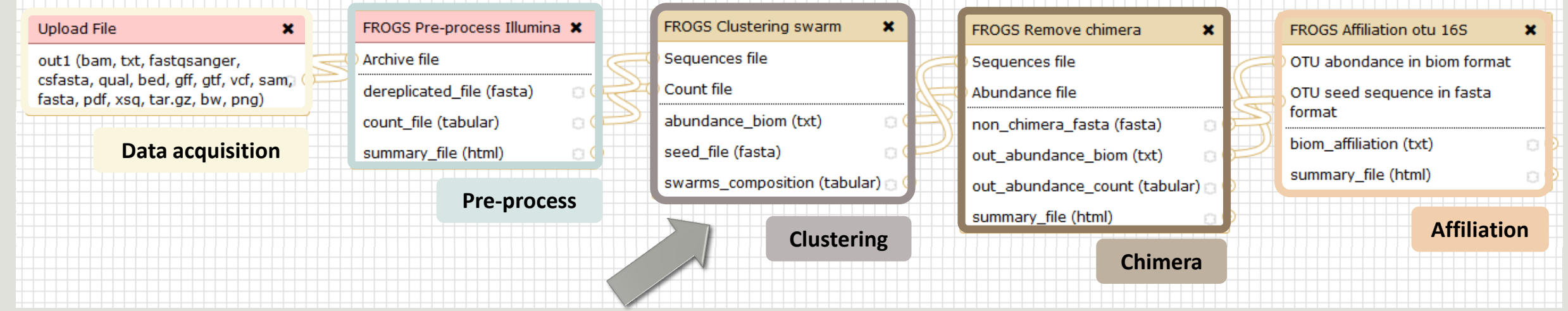

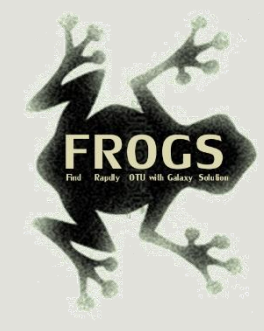

# Why do we need clustering ?

Amplication and sequencing and are not perfect processes

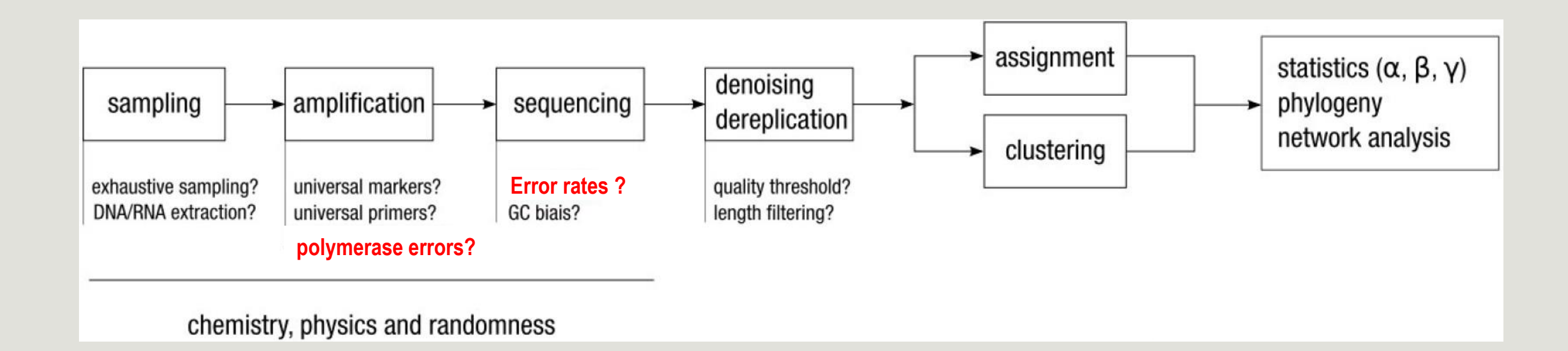

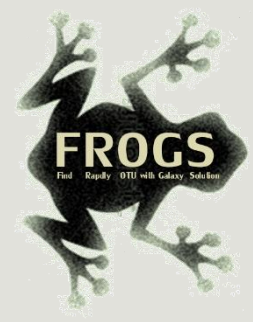

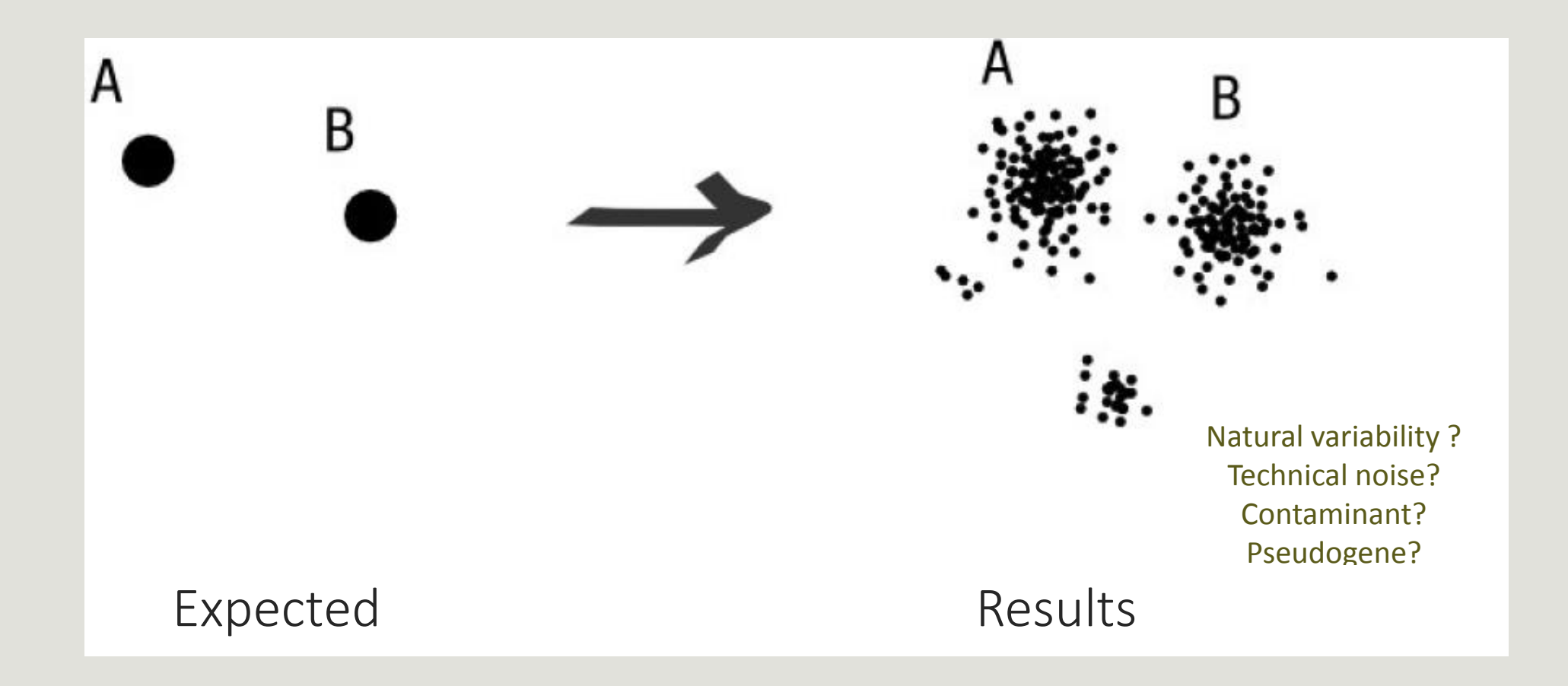

Fréderic Mahé communication and the communication of the communication of the communication of the communication

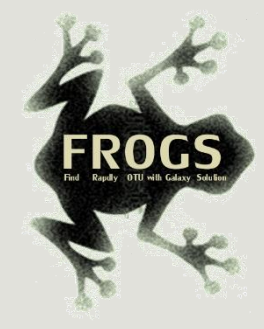

# How traditional clustering works ?

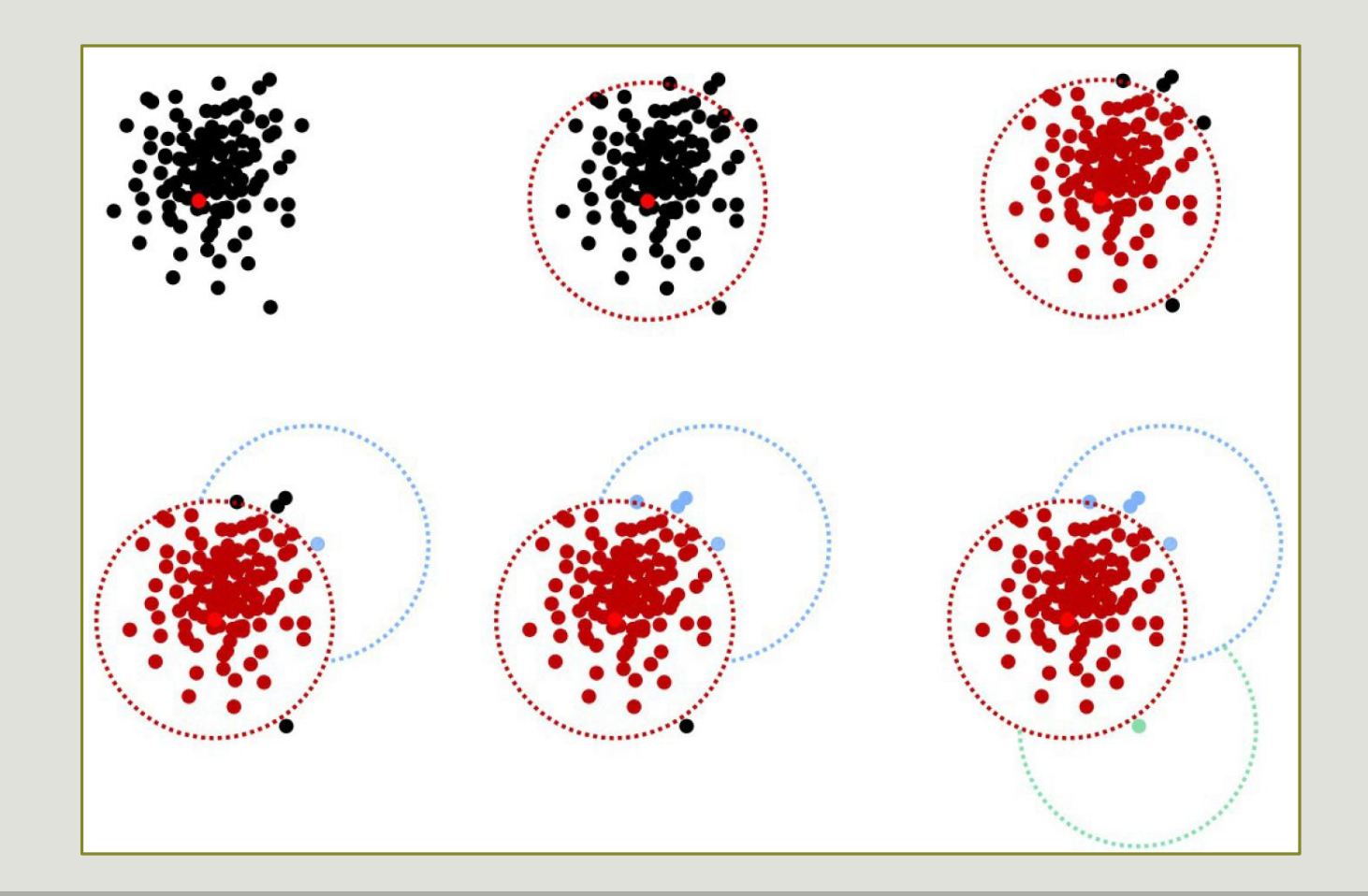

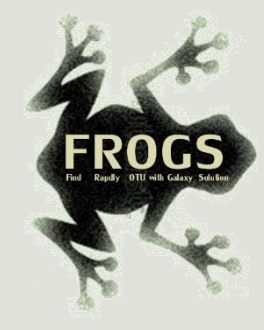

## Input order dependent results

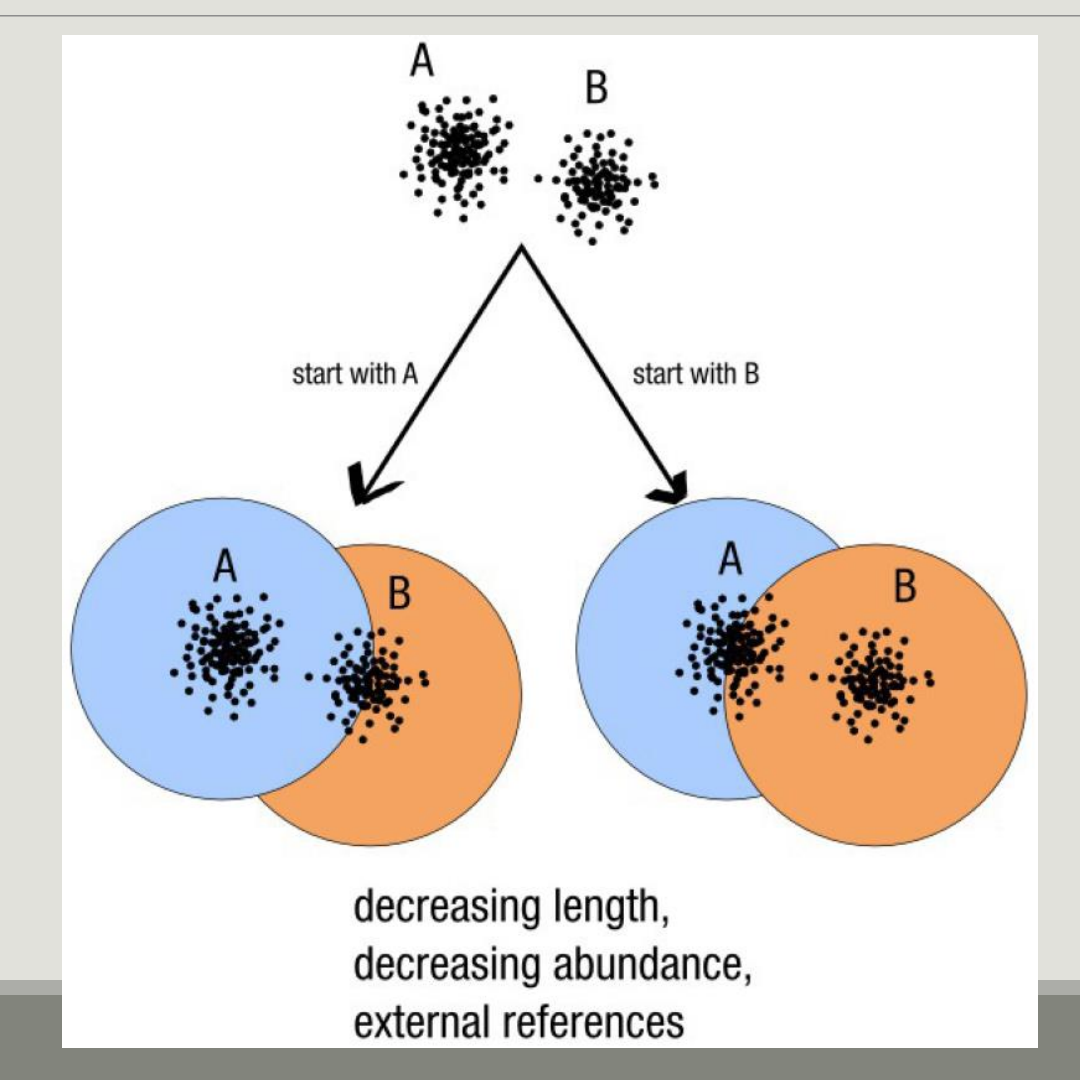

#### Fréderic Mahé communication

56

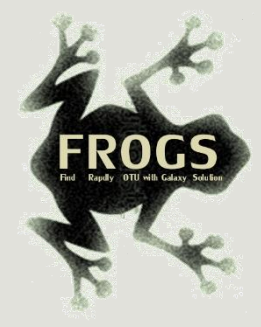

# Single a priori clustering threshold

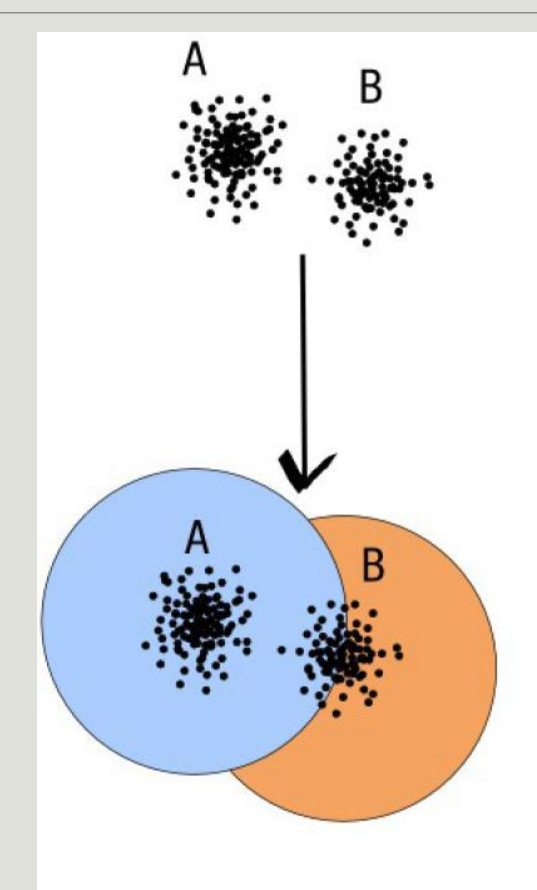

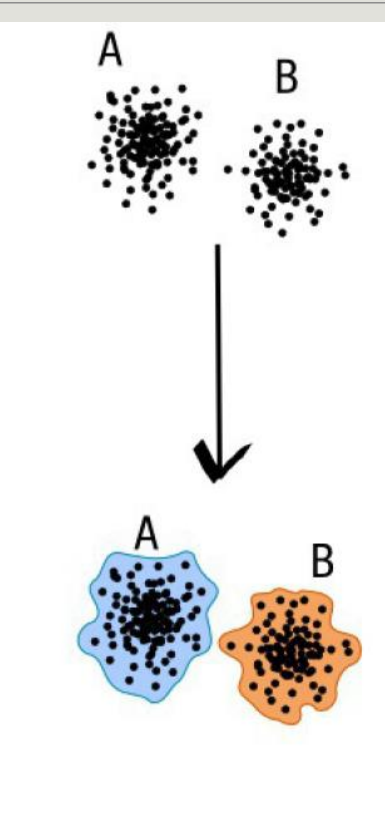

compromise threshold unadapted threshold

natural limits of clusters

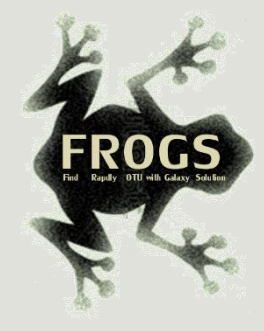

# Swarm clustering method

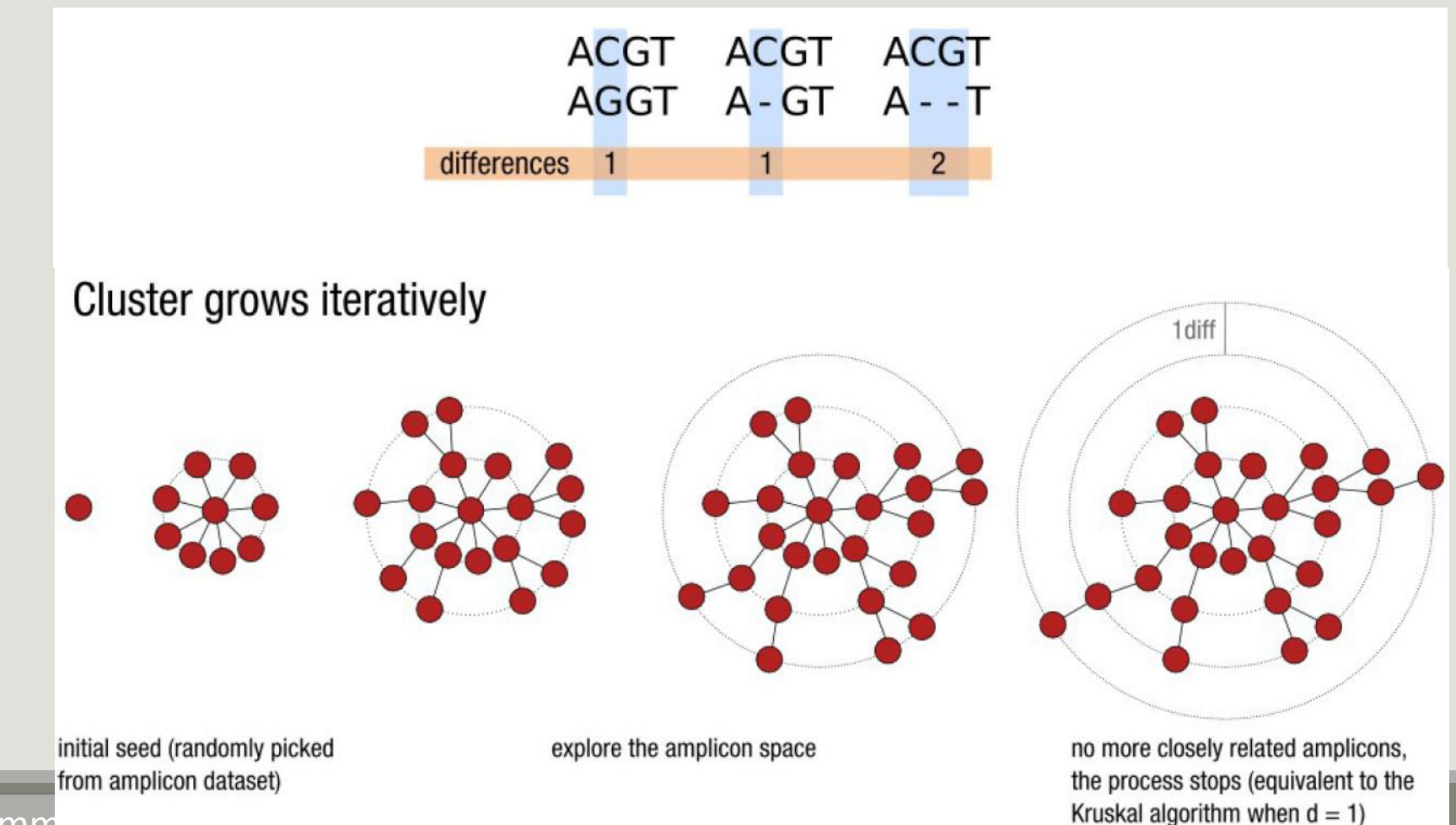

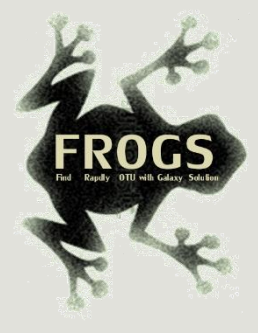

## Comparison Swarm and 3% clusterings

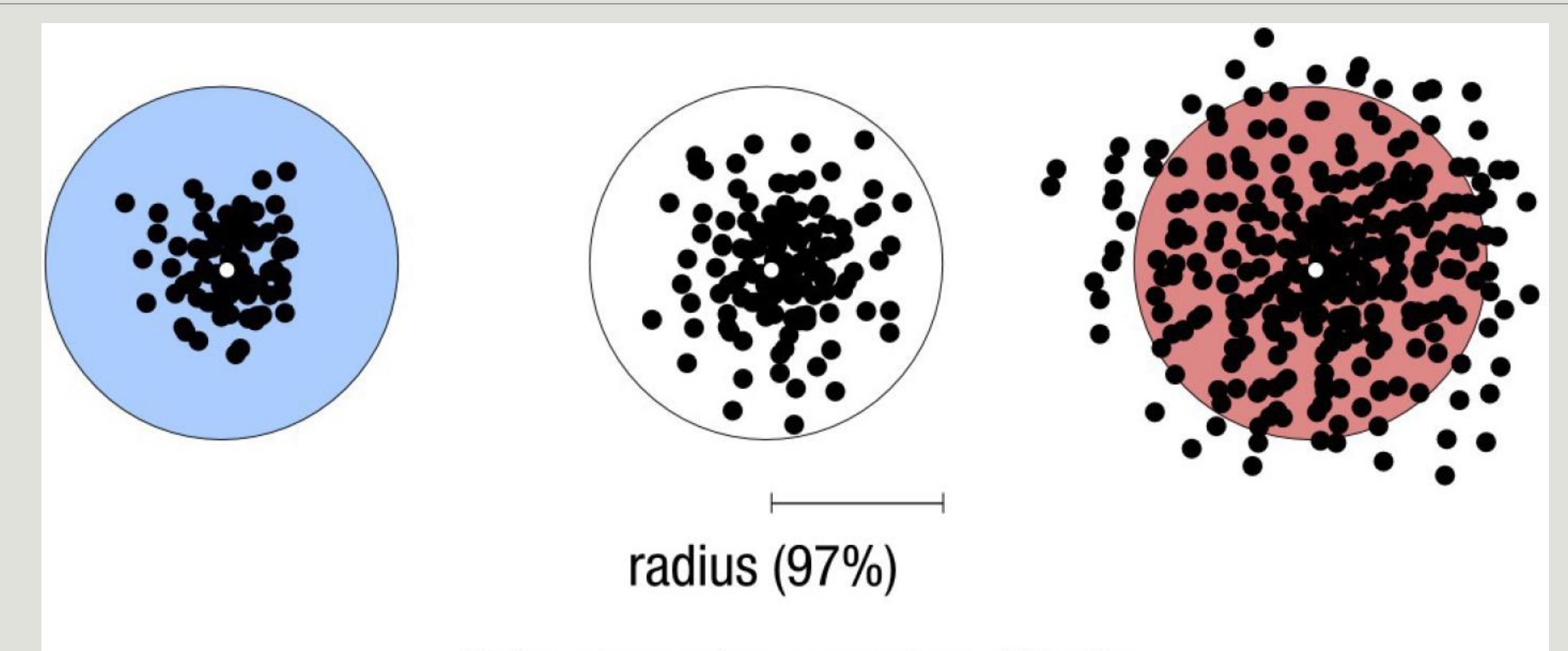

Radius expressed as a percentage of identity with the central amplicon (97% is by far the most widely used clustering threshold)

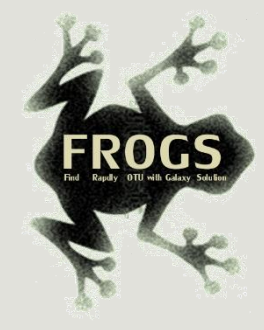

# Comparison Swarm and 3% clusterings

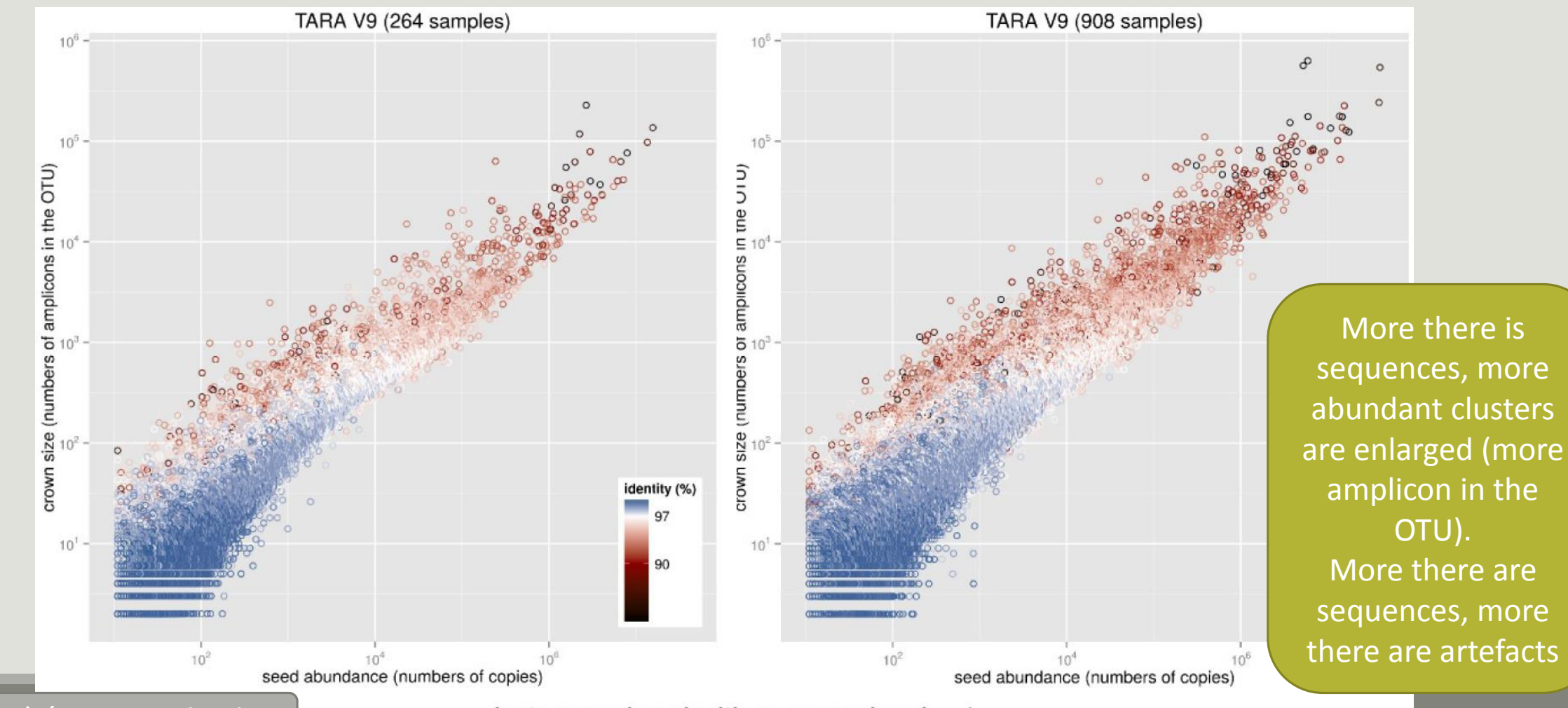

Fréderic Mahé communication  $\vert$  clusters produced with swarm using  $d = 1$   $\vert$  60

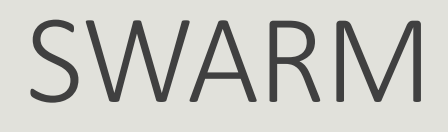

A robust and fast clustering method for amplicon-based studies.

The purpose of **swarm** is to provide a novel clustering algorithm to handle large sets of amplicons.

**swarm** results are resilient to input-order changes and rely on a small **local** linking threshold *d*, the maximum number of differences between two amplicons.

**swarm** forms stable high-resolution clusters, with a high yield of biological information.

Swarm: robust and fast clustering method for amplicon-based studies. Mahé F, Rognes T, Quince C, de Vargas C, Dunthorn M. PeerJ. 2014 Sep 25;2:e593. doi: 10.7717/peerj.593. eCollection 2014. PMID:25276506

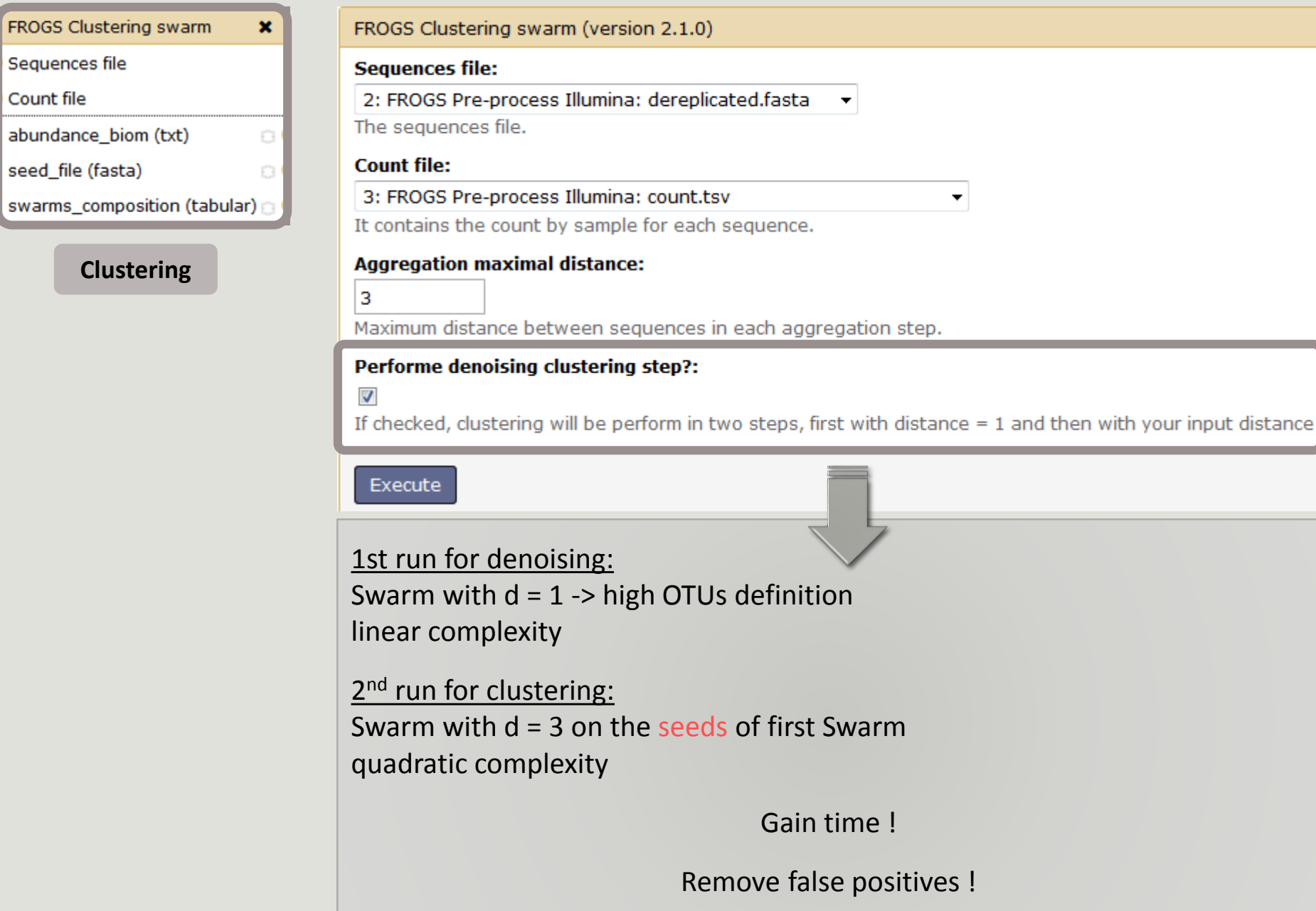

**Clustering**

FROGS Clustering swarm

abundance\_biom (txt)

Sequences file

seed\_file (fasta)

Count file

# A vous de jouer! - 4

EXERCISE 4

# Cluster stat tool

SOME SLIDES TO KEEP EXPLANATIONS IN THE MEMORY

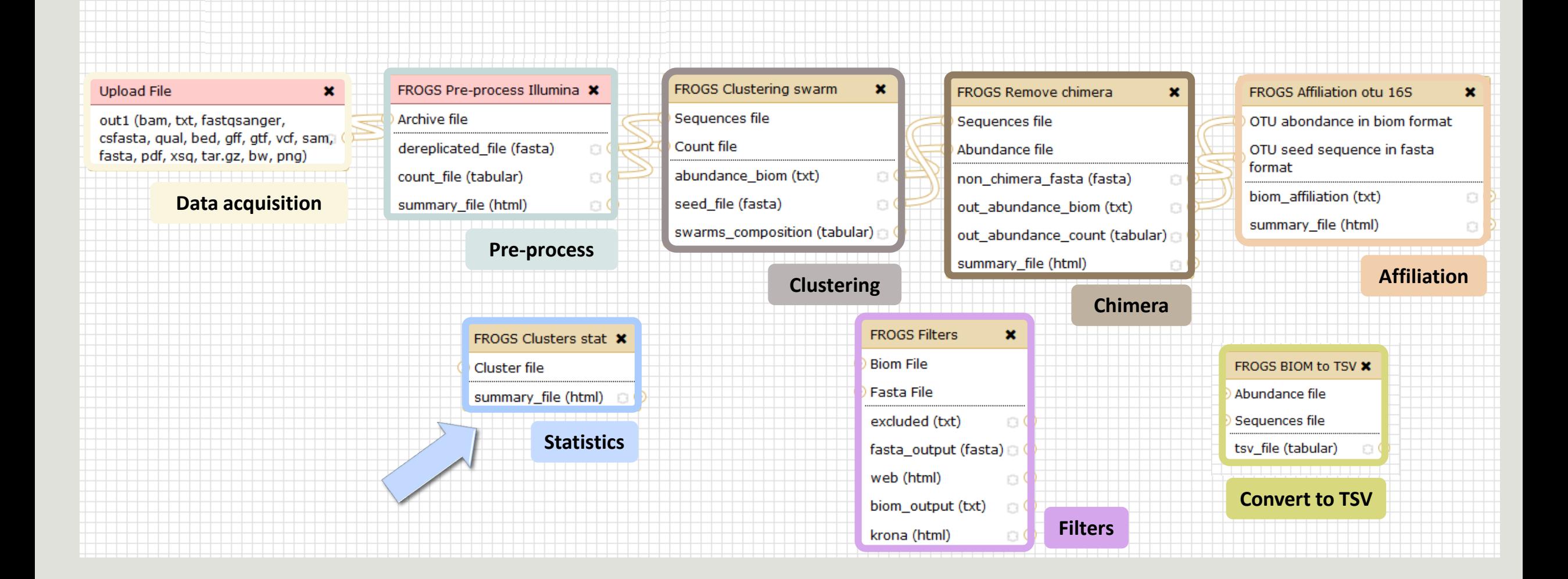

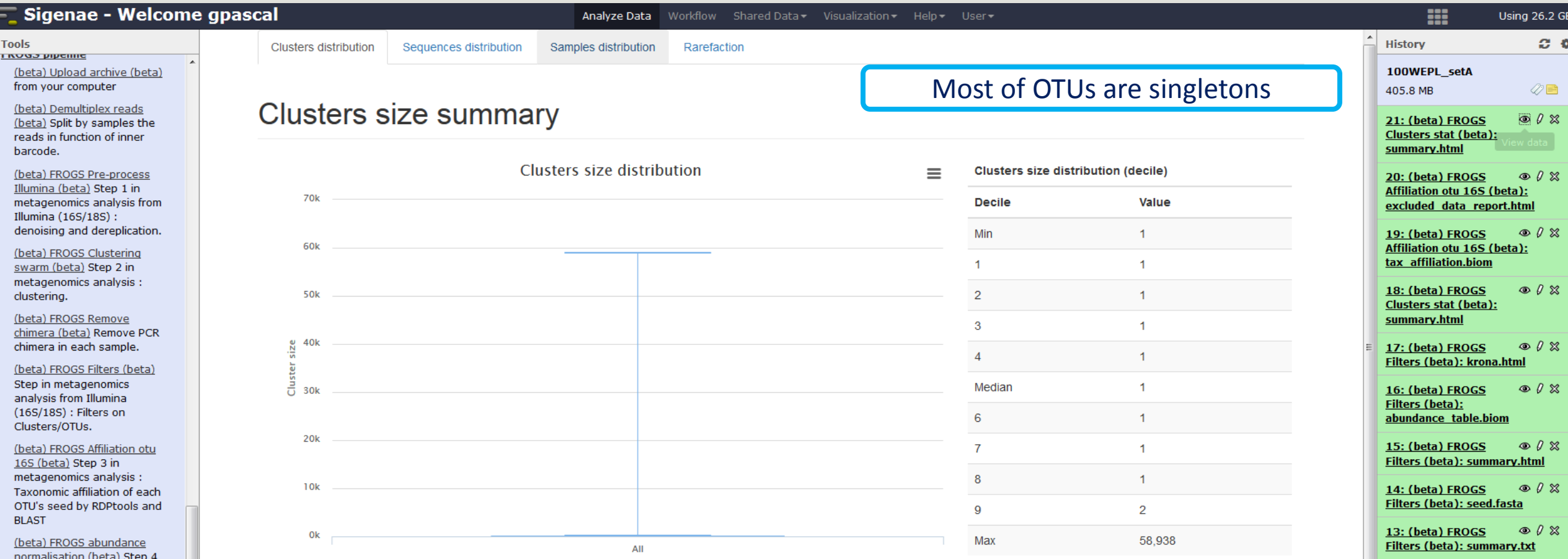

#### **Clusters distribution** Sequences distribution Samples distribution Rarefaction After filtering little OTUs **Clusters size summary**

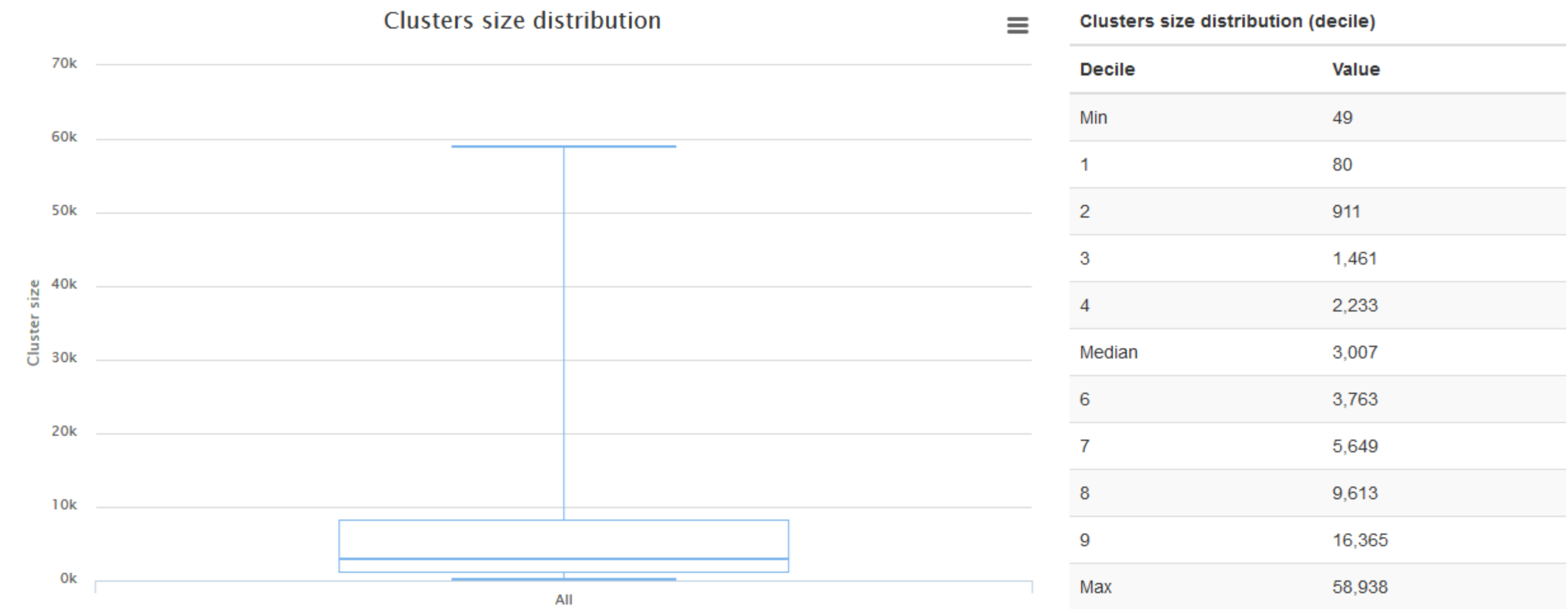

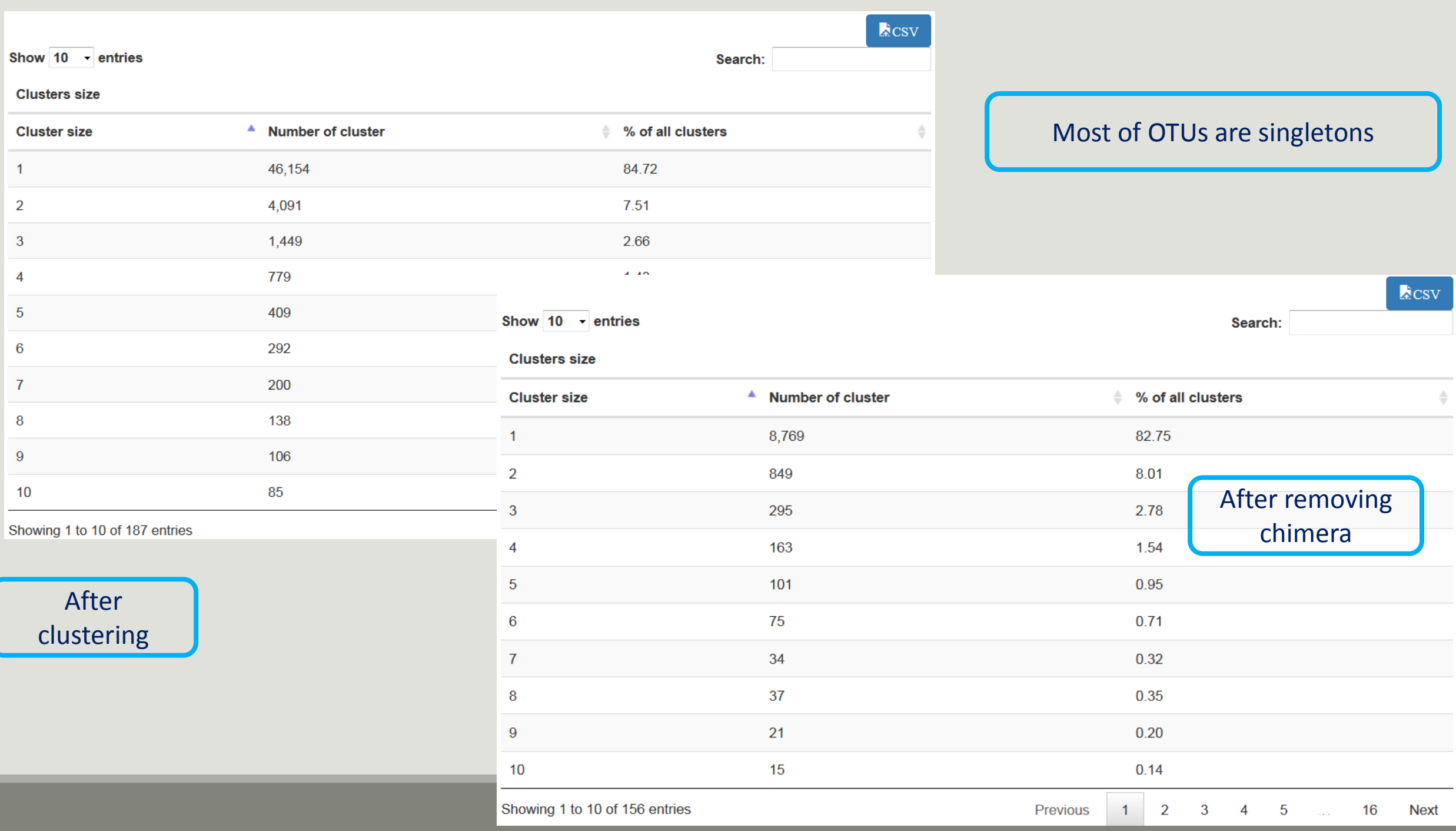

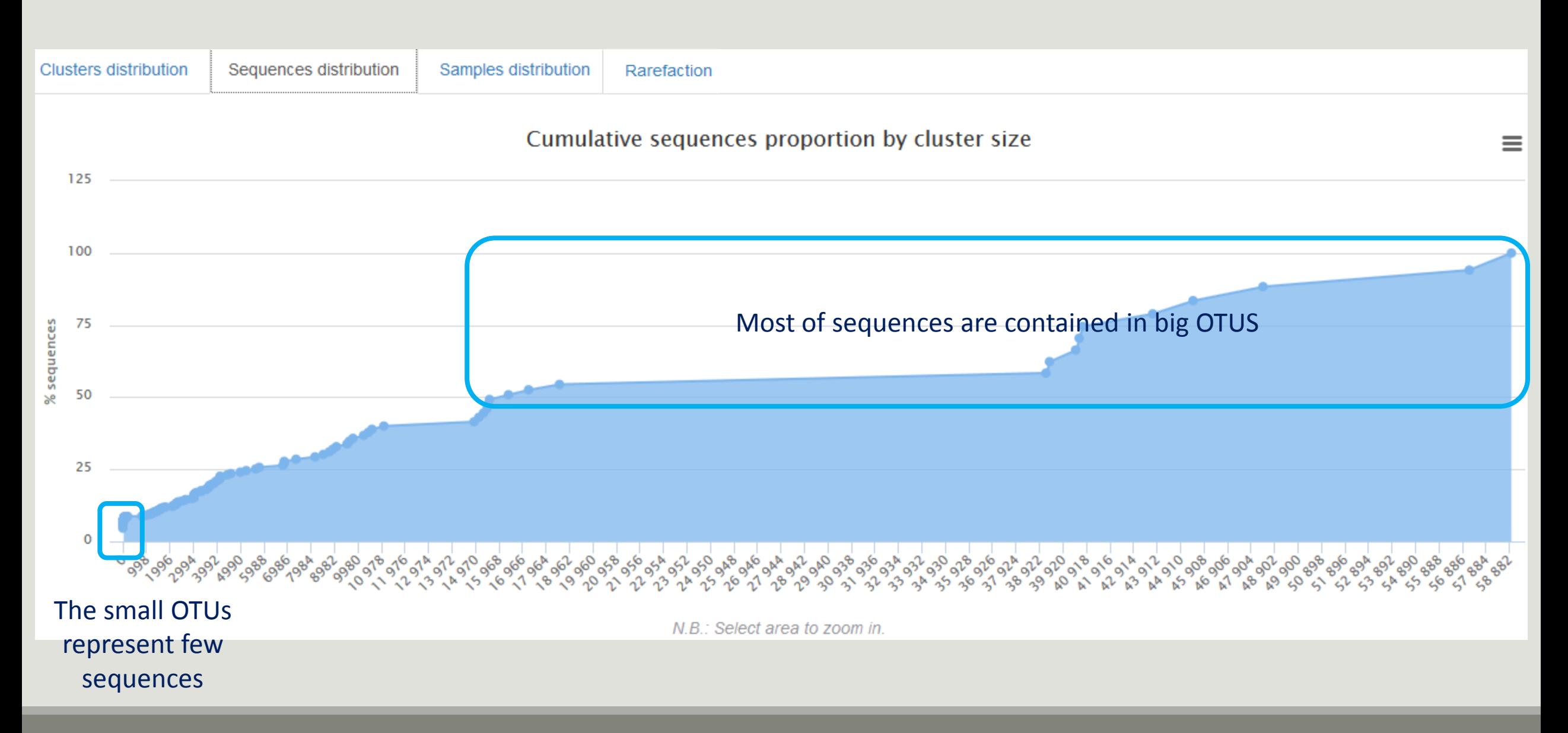

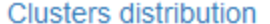

Rarefaction

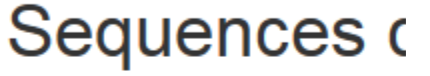

492 OTUs of sample1 are common at least once with another sample

94 % of the specific OTUs of sample1 represent less than 11% of sequences Could be interesting to remove if individual variability is not the concern of user

RCSV

**Samples information** 

Show 10 - entries

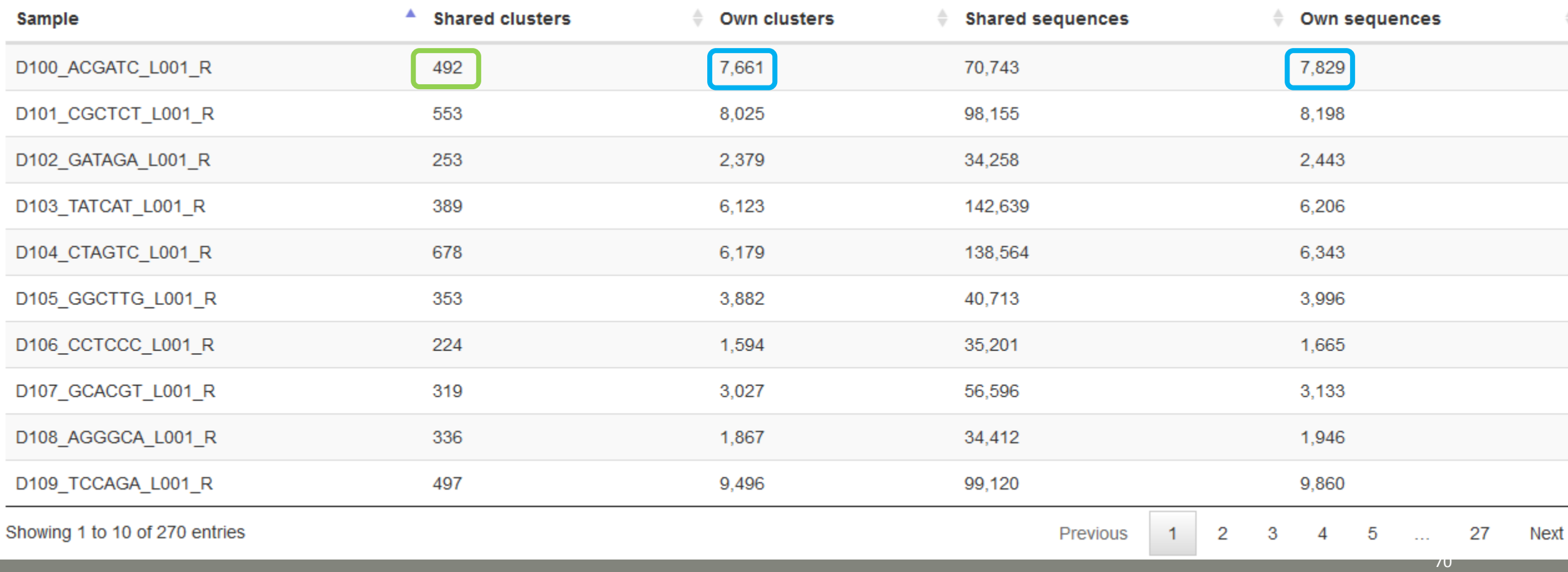

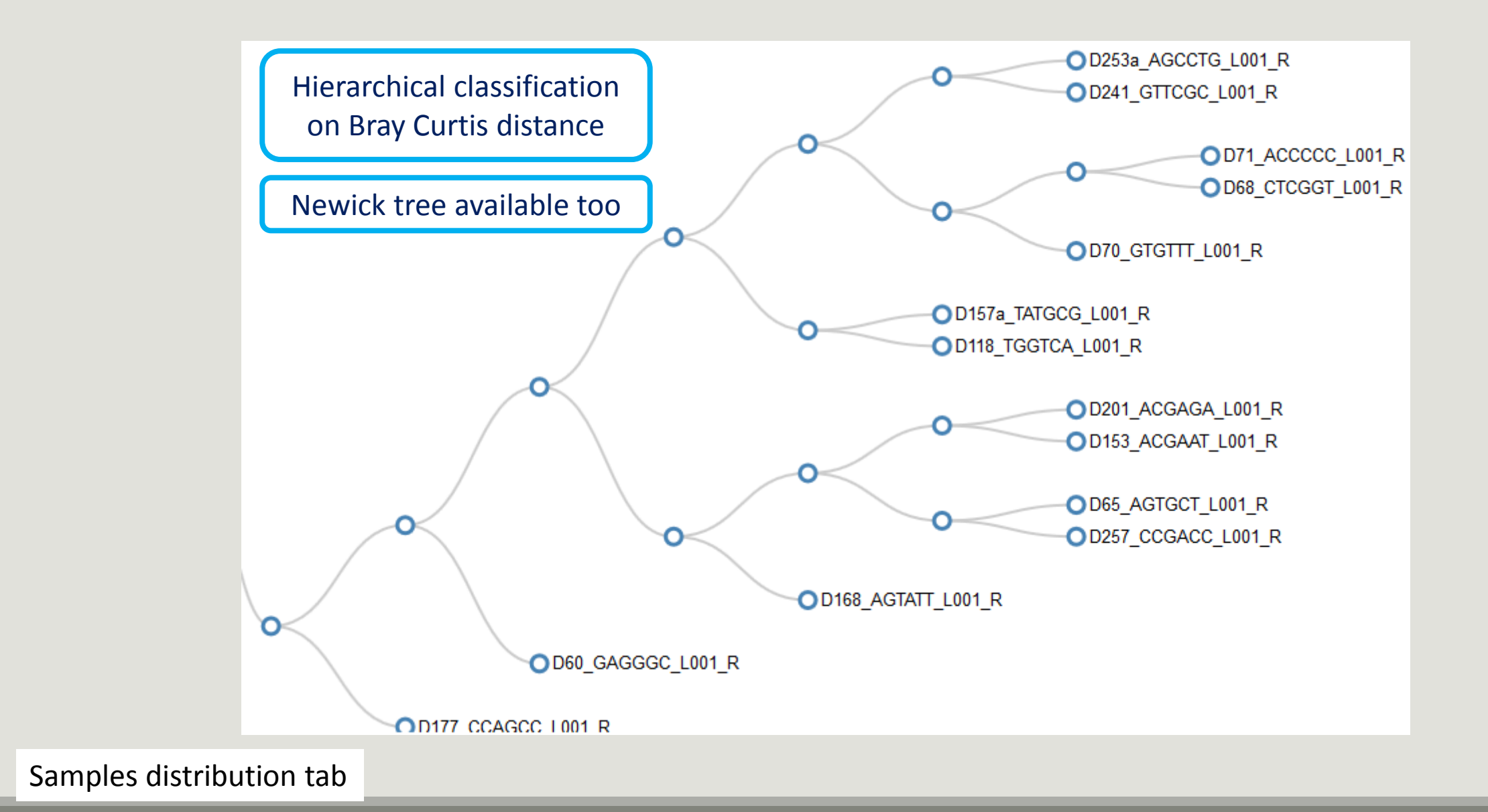

71

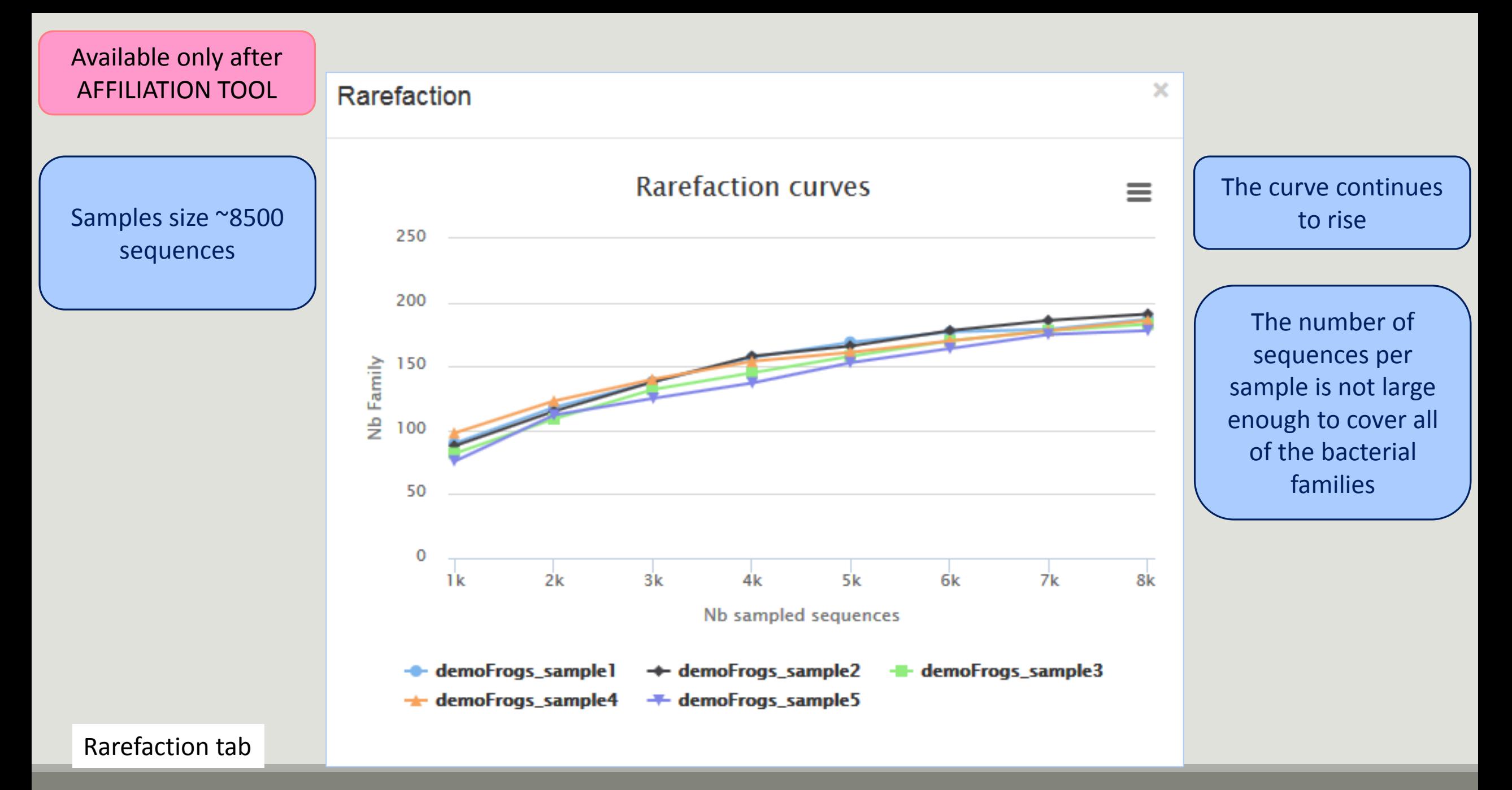
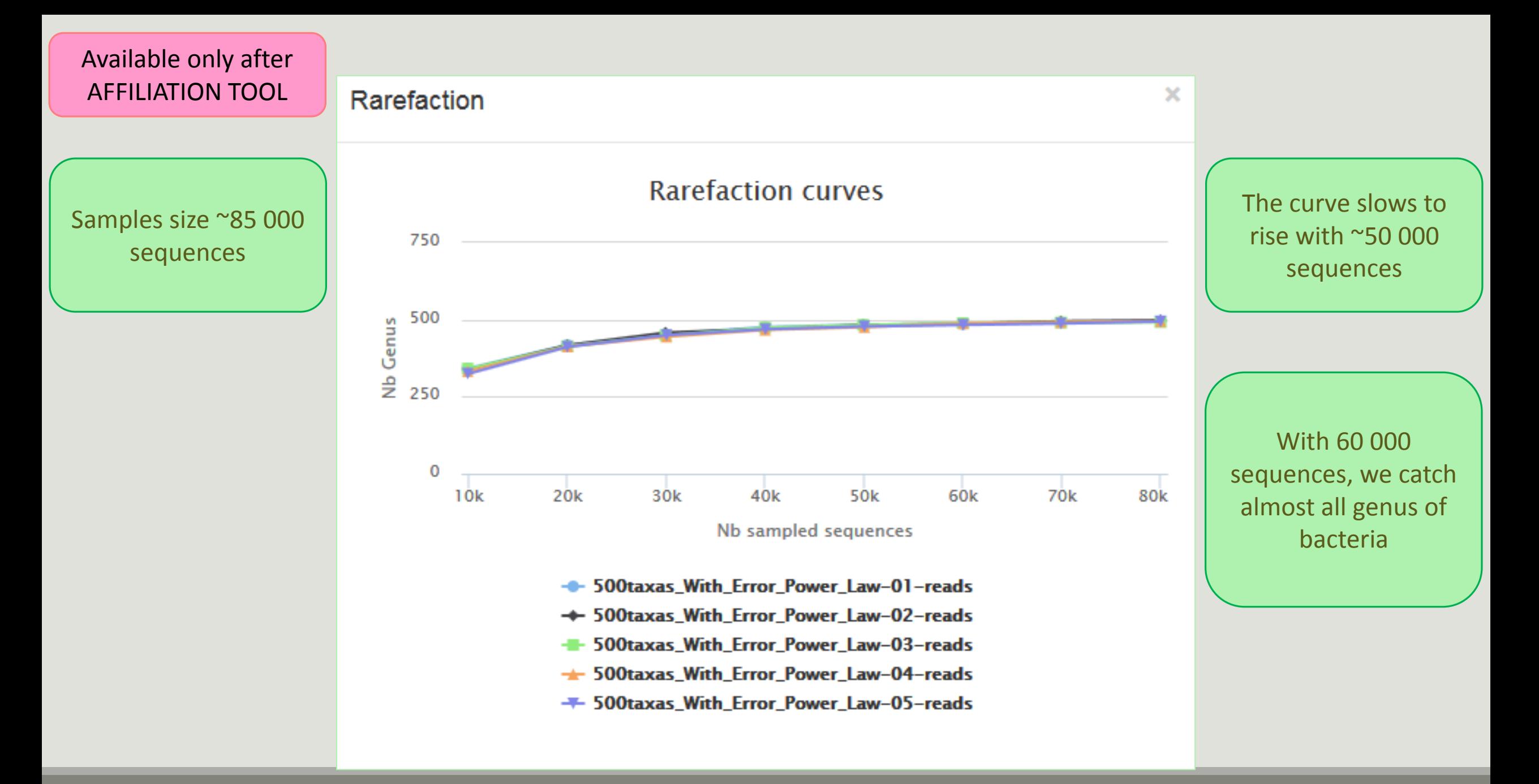

# Removing chimera tool

## FROGS pipeline

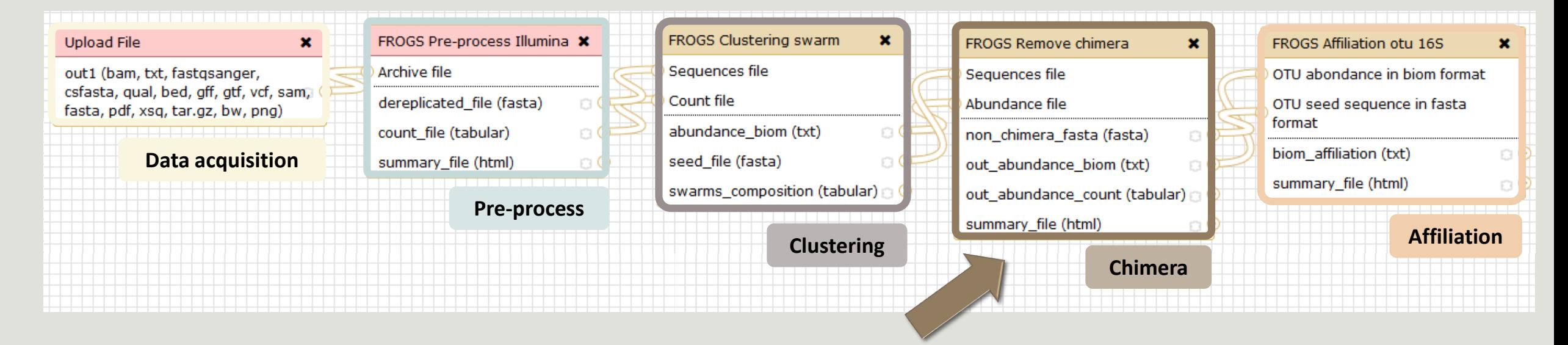

Our advice: Removing Chimera after Swarm denoising + Swarm d=3

# What is chimera?

PCR-generated chimeras are typically created when an aborted amplicon acts as a primer for a heterologous template. Subsequent chimeras are about the same length as the non-chimeric amplicon and contain the forward (for.) and reverse (rev.) primer sequence at each end of the amplicon.

Fichot and Norman *Microbiome* 2013 **1**:10 doi:10.1186/2049-2618-1-10

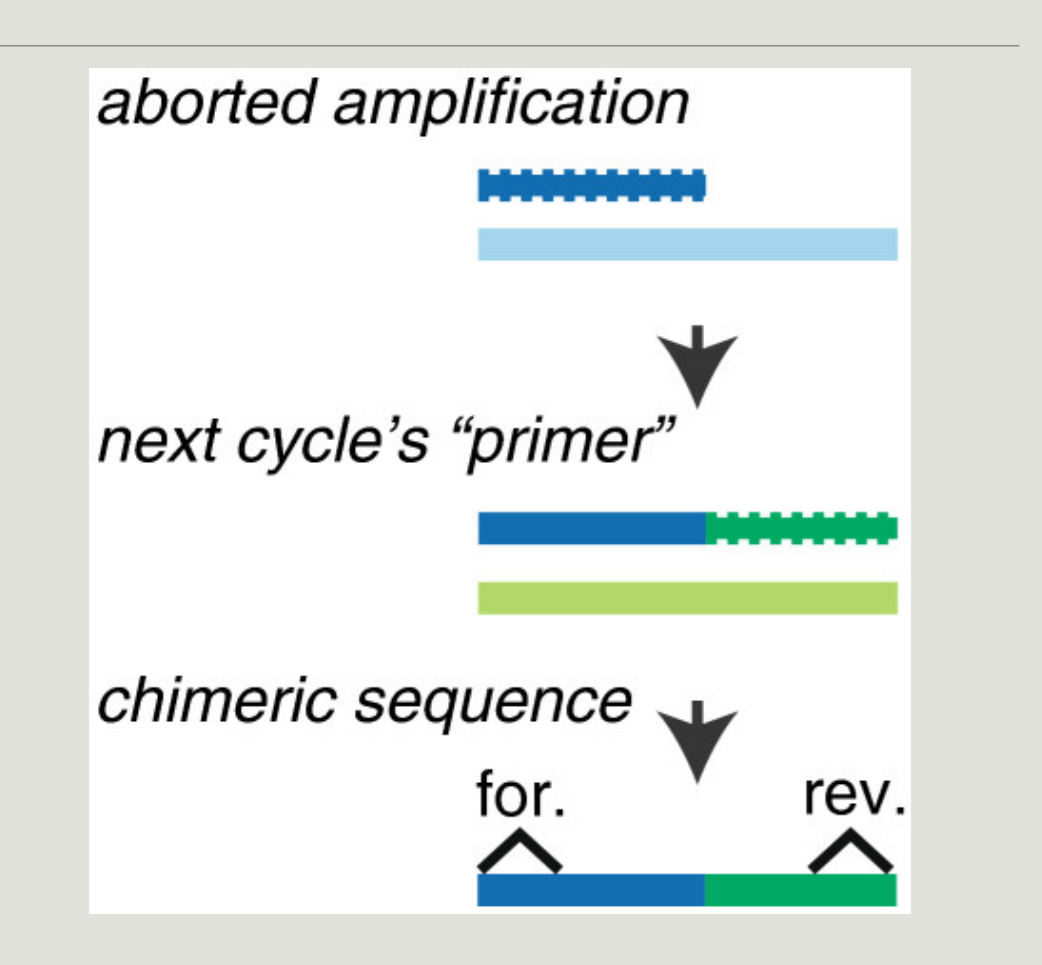

# A vous de jouer ! - 5

EXERCISE 5

# Filters tool

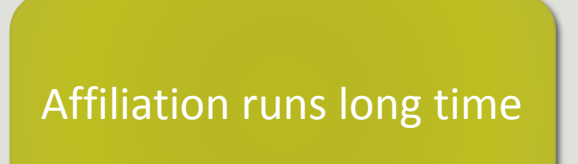

Advise:

Apply filters between "Remove Chimera" and "Affiliation". Remove OTUs with weak abundance and non redundant before affiliation. You will gain time !

# A vous de jouer ! - 6

EXERCISE 6

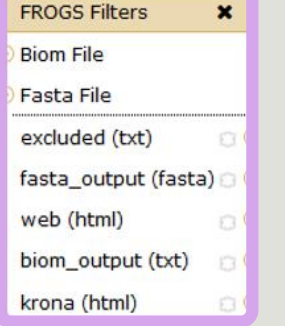

### **Filters**

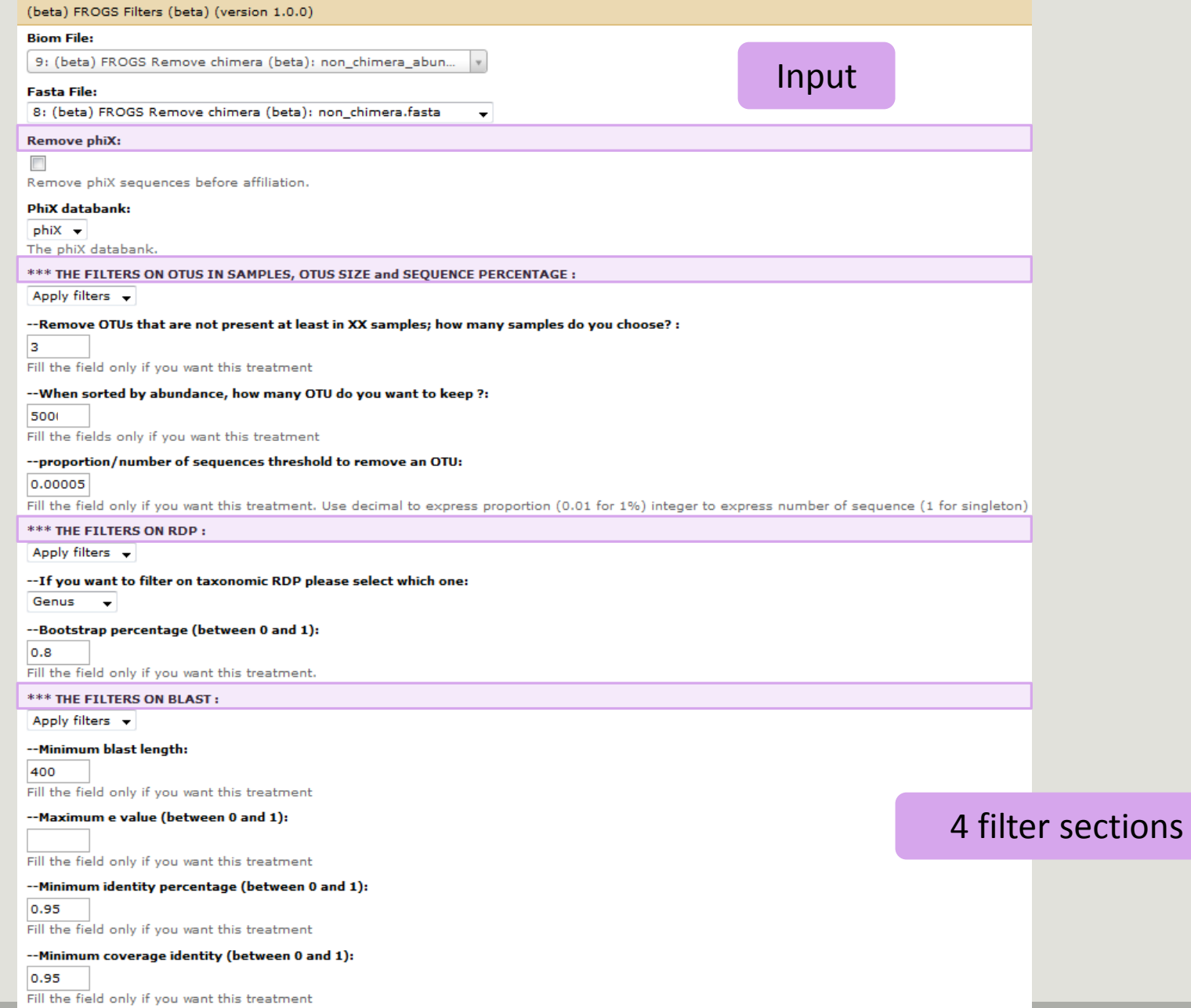

 $Execute$ 

## Input

(beta) FROGS Filters (beta) (version 1.0.0)

#### **Biom File:**

9: (beta) FROGS Remove chimera (beta): non\_chimera\_abundance.bio...

#### **Fasta File:**

8: (beta) FROGS Remove chimera (beta): non\_chimera.fasta

#### **Remove phiX:**

 $\Box$ 

Remove phiX sequences before affiliation.

#### PhiX databank:

 $phiX$   $\rightarrow$ The phiX databank. Soon, several contaminant banks

 $\blacktriangledown$ 

#### \*\*\* THE FILTERS ON OTUS IN SAMPLES, OTUS SIZE and SEQUENCE PERCENTAGE :

Apply filters -

#### --Remove OTUs that are not present at least in XX samples; how many samples do you choose? :

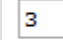

Fill the field only if you want this treatment

#### --When sorted by abundance, how many OTU do you want to keep ?:

500

Fill the fields only if you want this treatment

#### --proportion/number of sequences threshold to remove an OTU:

#### 0.00005

Fill the field only if you want this treatment. Use decimal to express proportion (0.01 for 1%) integer to express number of sequence (1 for singleton)

#### \*\*\* THE FILTERS ON RDP:

No filters  $\overline{ }$ 

#### \*\*\* THE FILTERS ON BLAST:

No filters  $\overline{\phantom{a}}$ 

Execute

### Filter 1

### Input

 $\mathbf{v}$ 

(beta) FROGS Filters (beta) (version 1.0.0)

#### **Biom File:**

9: (beta) FROGS Remove chimera (beta): non\_chimera\_abundance.bio...

#### **Fasta File:**

8: (beta) FROGS Remove chimera (beta): non\_chimera.fasta

#### **Remove phiX:**

#### $\Box$

Remove phiX sequences before affiliation.

#### PhiX databank:

 $phiX$   $\rightarrow$ 

The phiX databank.

#### \*\*\* THE FILTERS ON OTUS IN SAMPLES, OTUS SIZE and SEQUENCE PERCENTAGE :

Apply filters -

#### --Remove OTUs that are not present at least in XX samples; how many samples do you choose? :

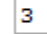

Fill the field only if you want this treatment

#### -- When sorted by abundance, how many OTU do you want to keep ?:

500

Fill the fields only if you want this treatment

#### --proportion/number of sequences threshold to remove an OTU:

#### 0.00005

Fill the field only if you want this treatment. Use decimal to express proportion (0.01 for 1%) integer to express number of sequence (1 for singleton)

#### \*\*\* THE FILTERS ON RDP:

No filters  $\rightarrow$ 

#### \*\*\* THE FILTERS ON BLAST:

No filters  $\overline{\phantom{a}}$ 

Execute

#### Filter 2

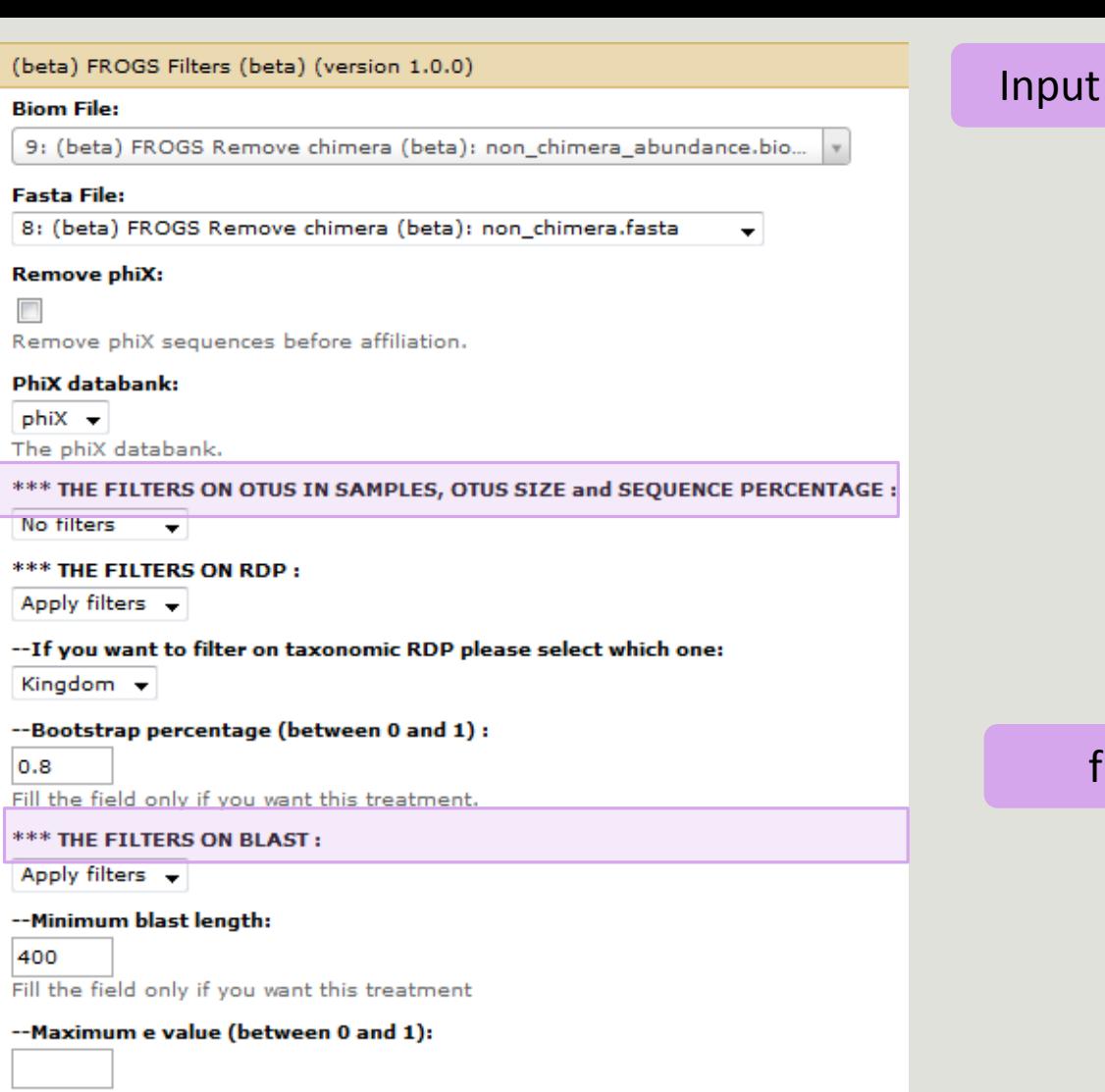

Fill the field only if you want this treatment

--Minimum identity percentage (between 0 and 1):

0.95

Execute

Fill the field only if you want this treatment

--Minimum coverage identity (between 0 and 1):

0.95 Fill the field only if you want this treatment

### filters 3 & 4

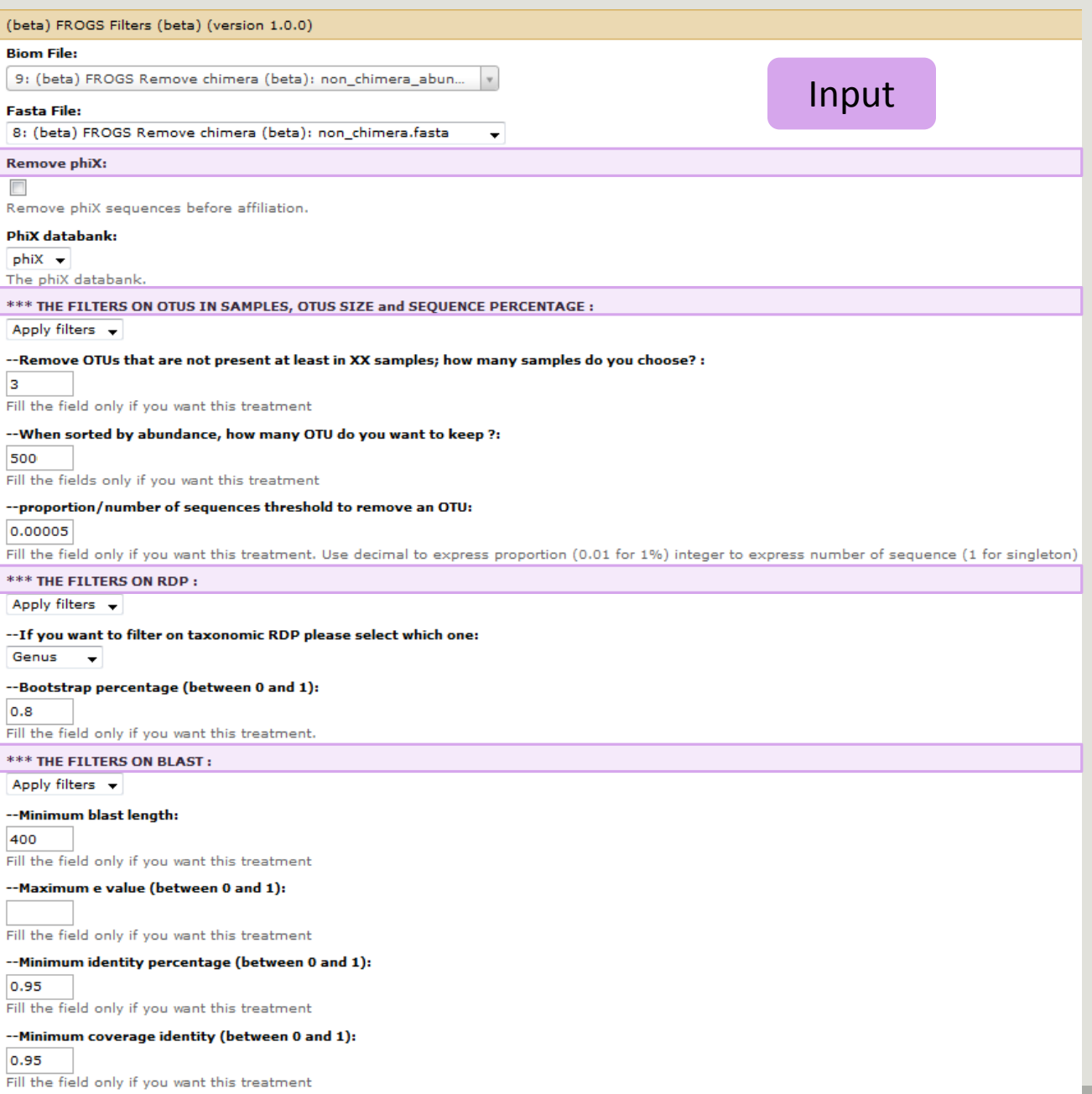

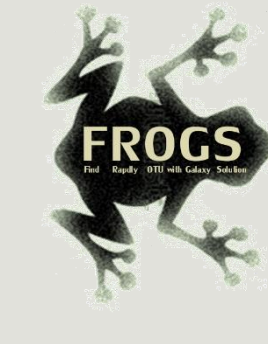

## Output

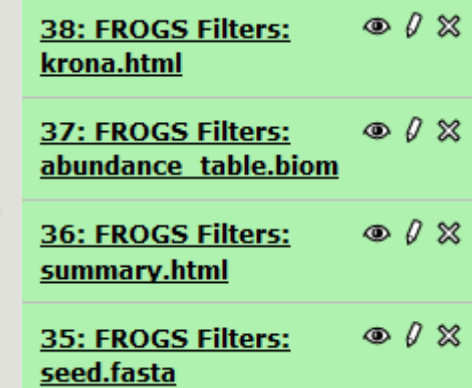

 ${\small \textsf{Execute}}$ 

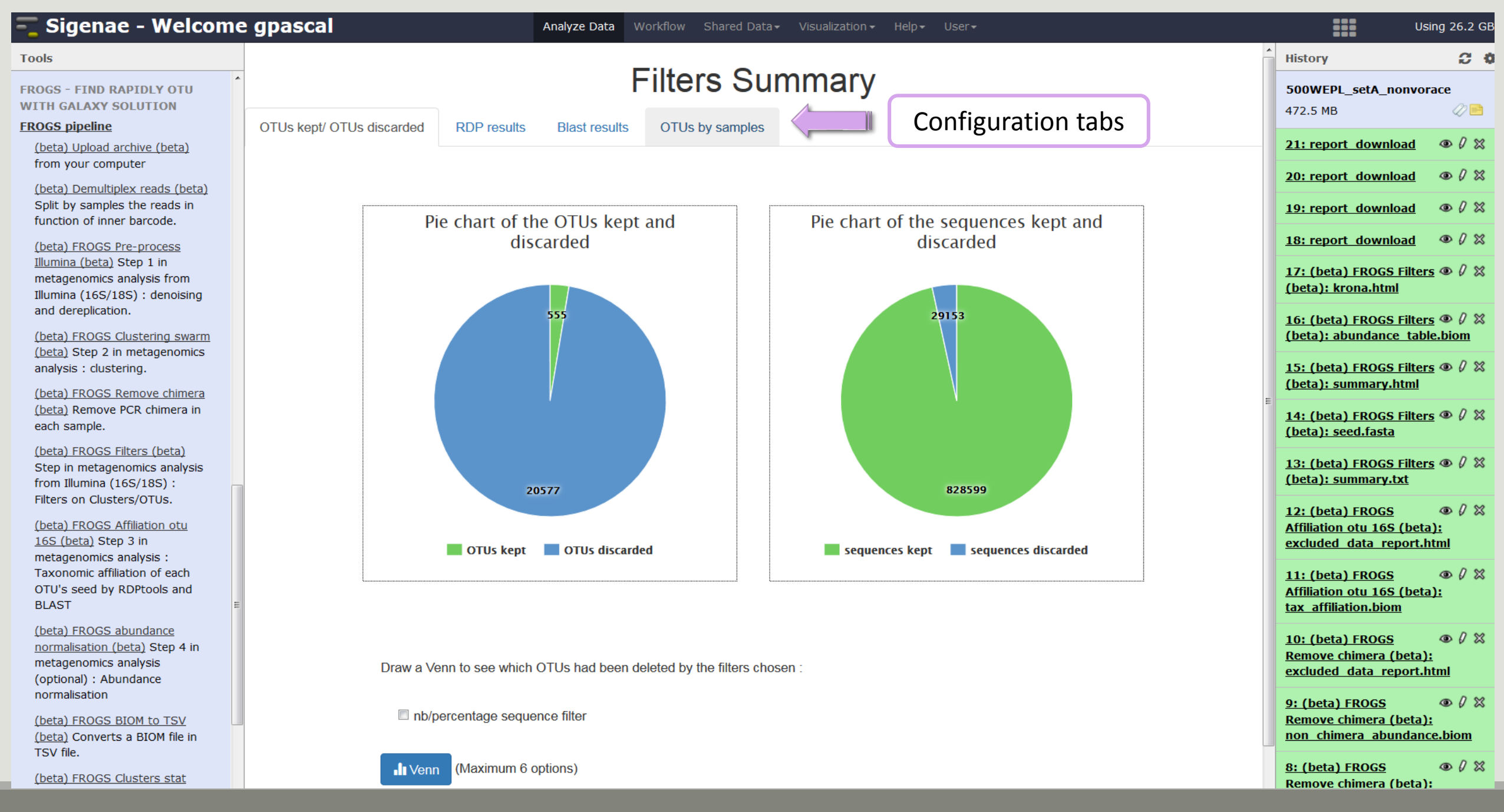

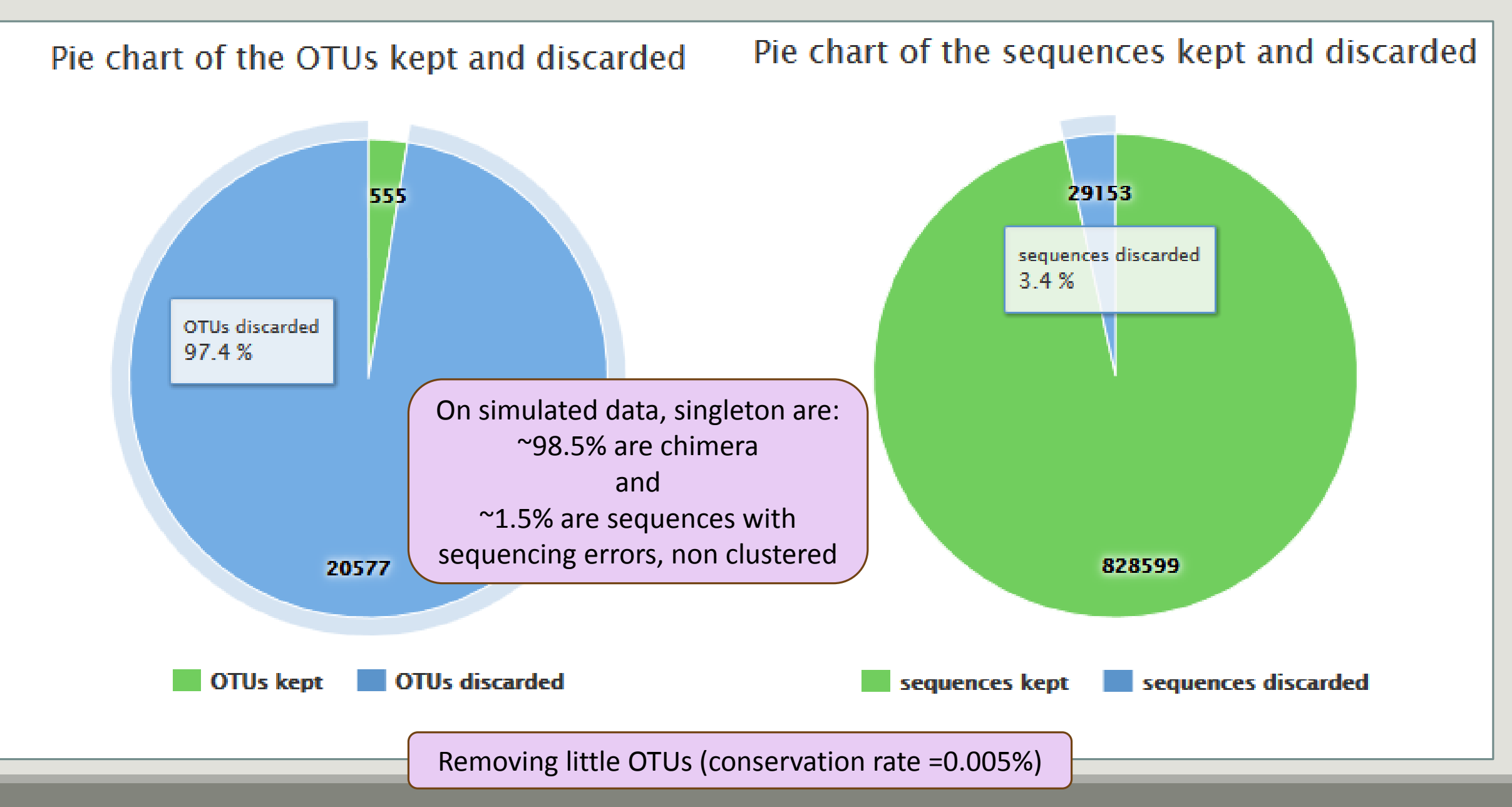

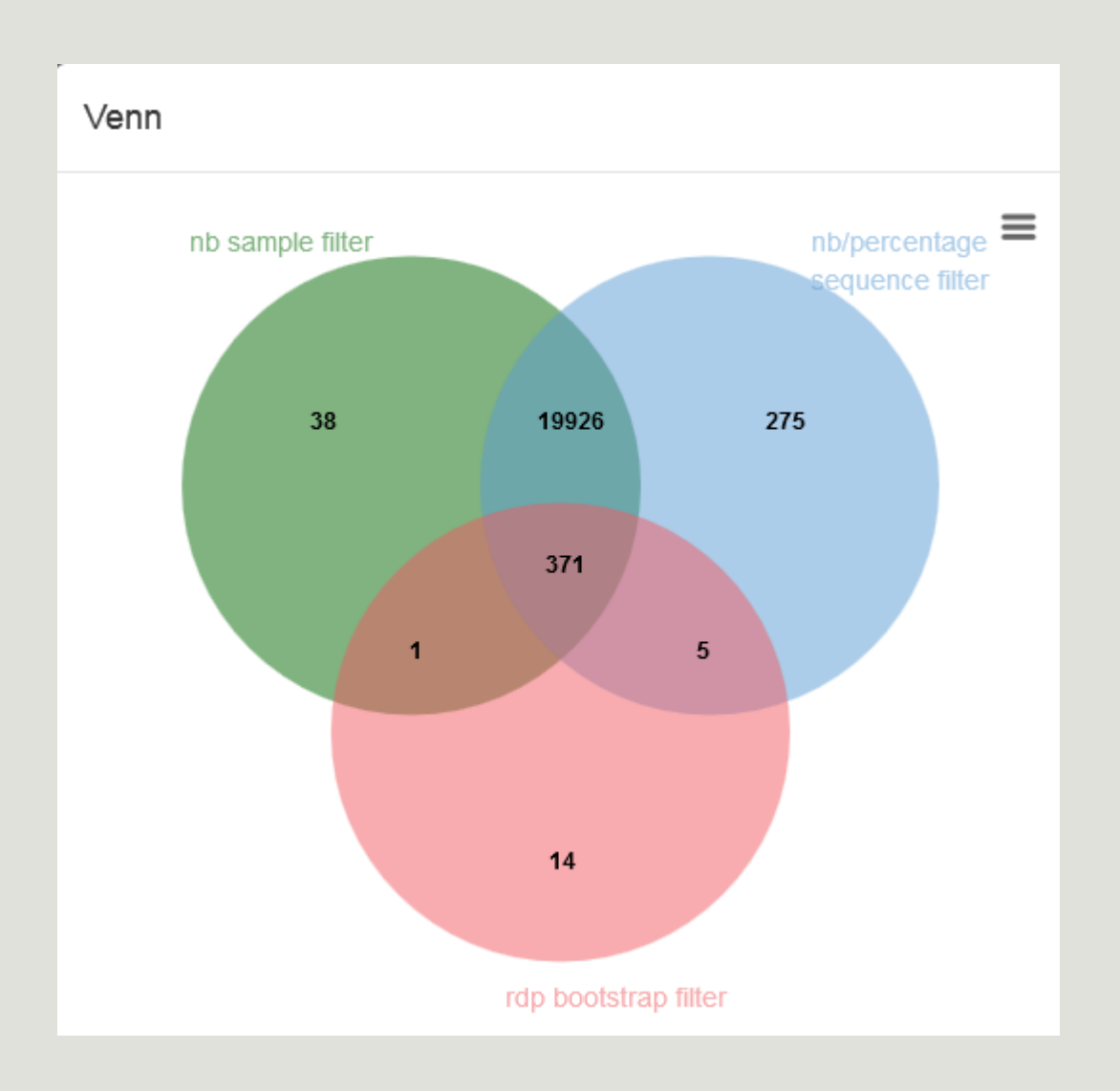

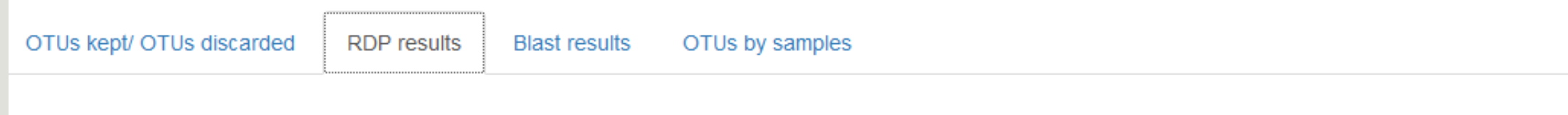

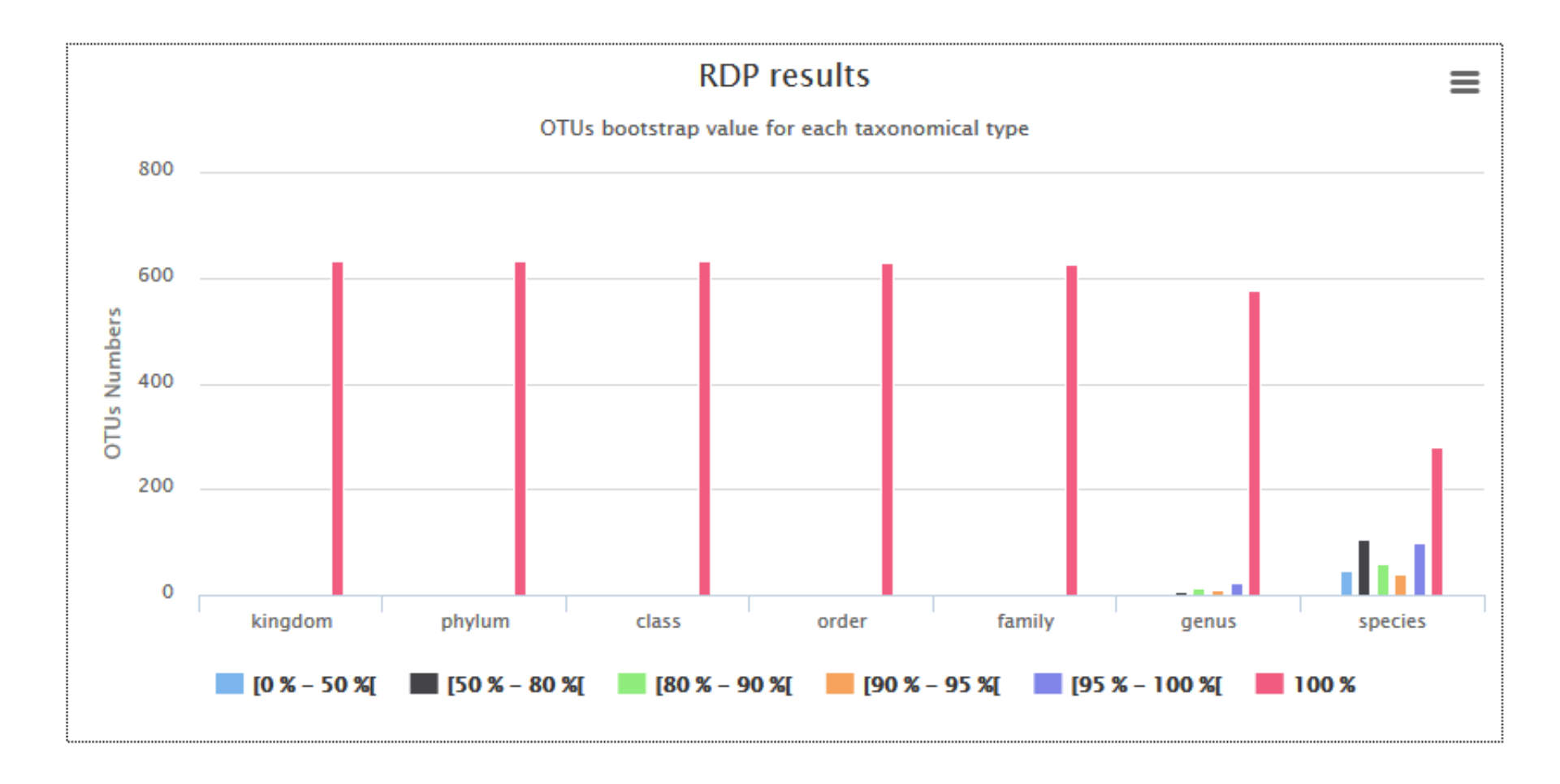

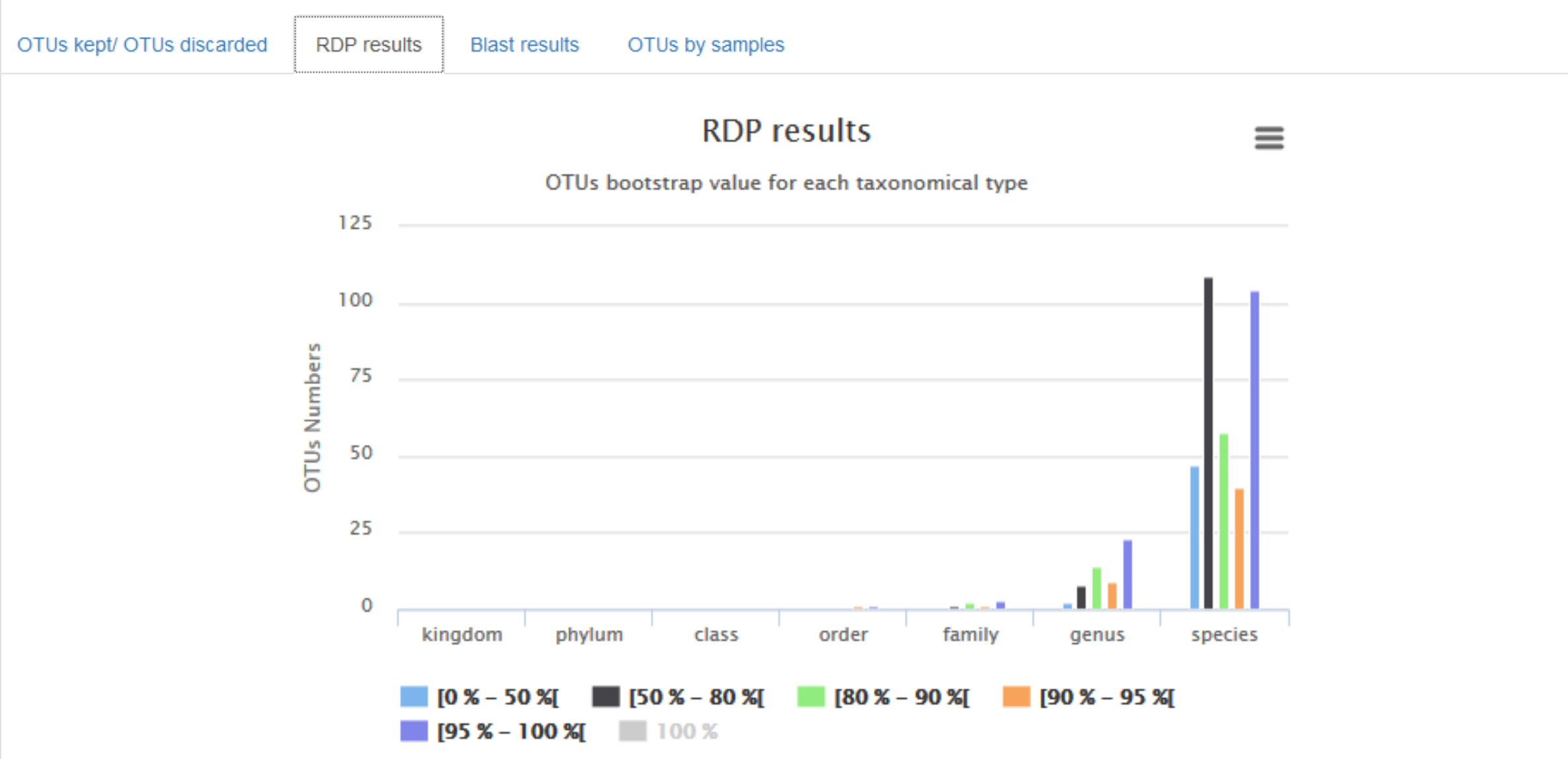

OTUs kept/ OTUs discarded

**RDP** results **Blast results**  OTUs by samples

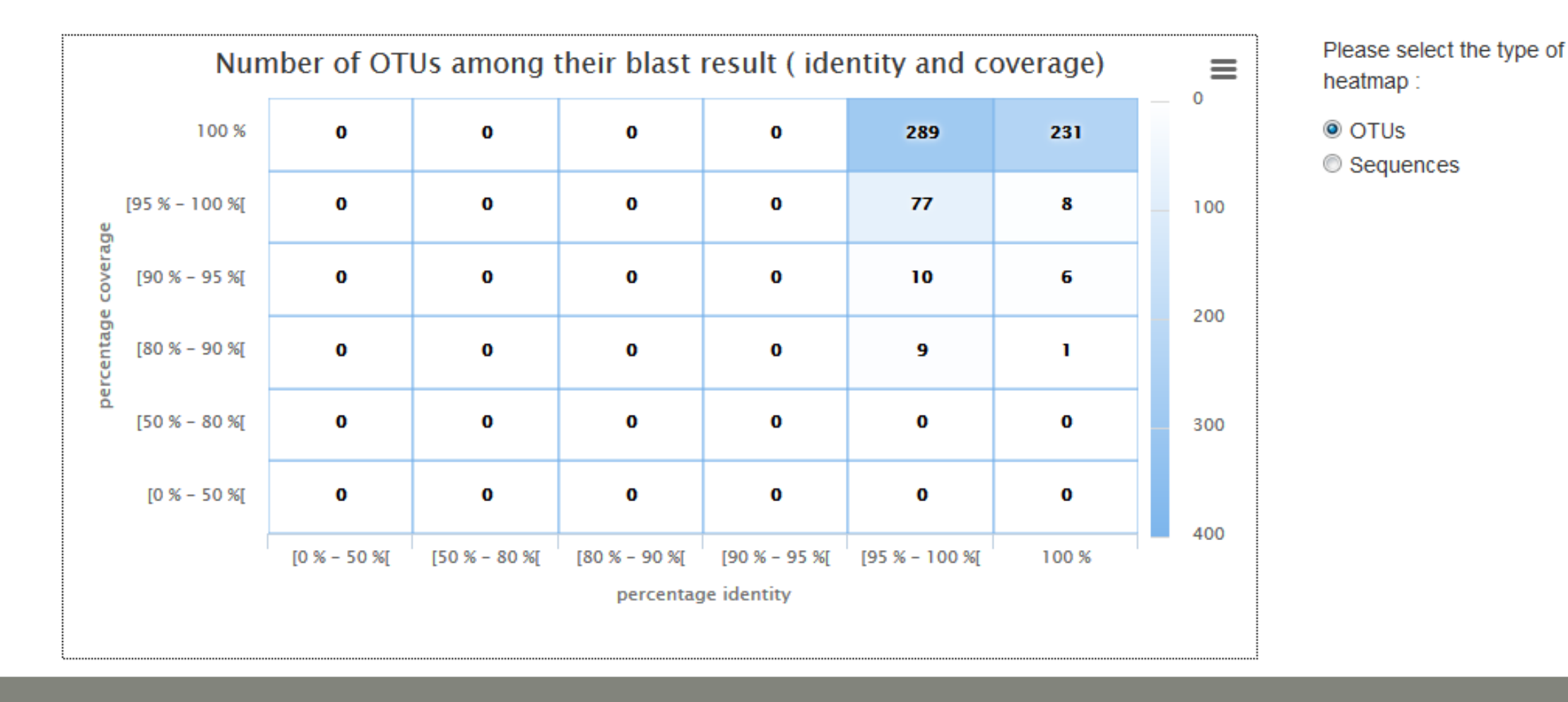

OTUs kept/ OTUs discarded

**RDP** results **Blast results**  OTUs by samples

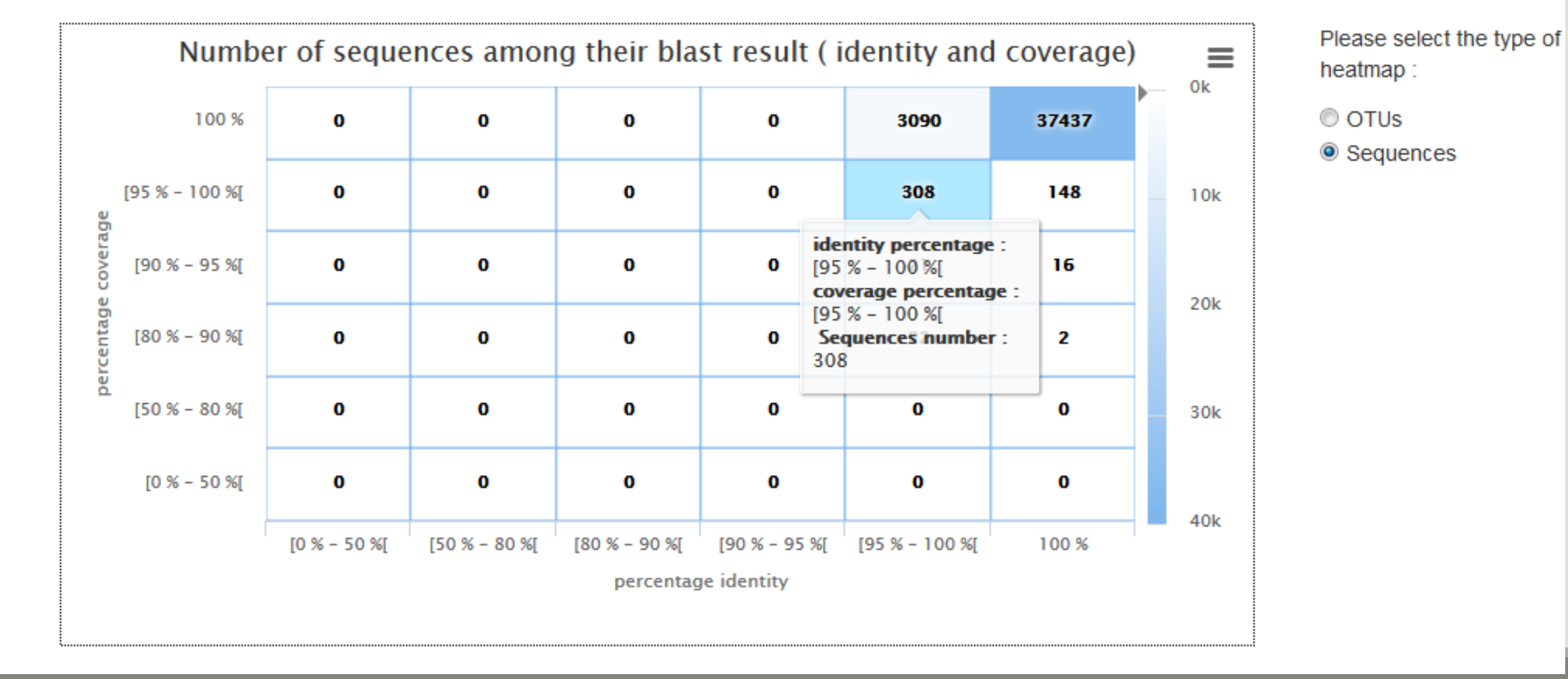

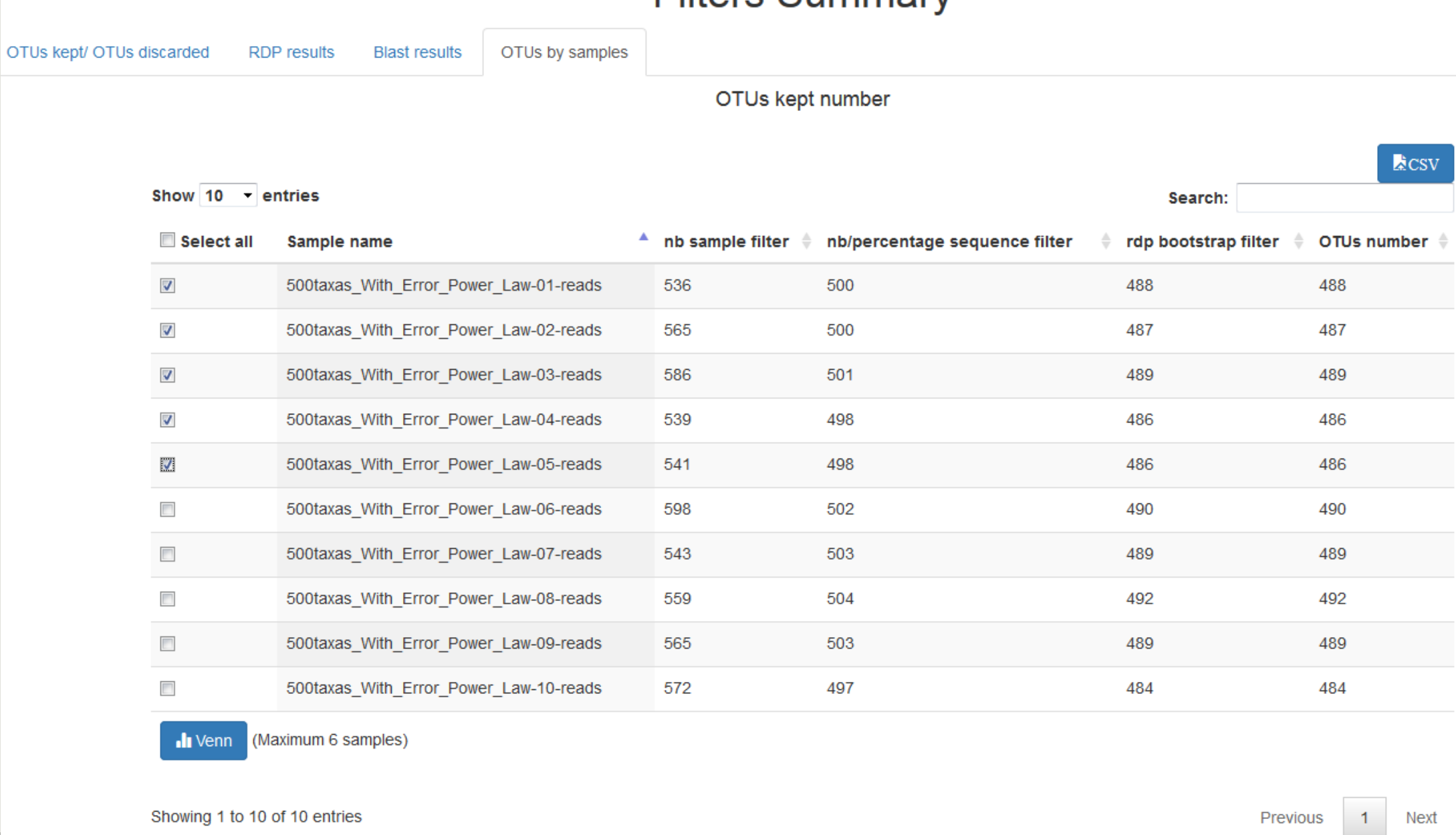

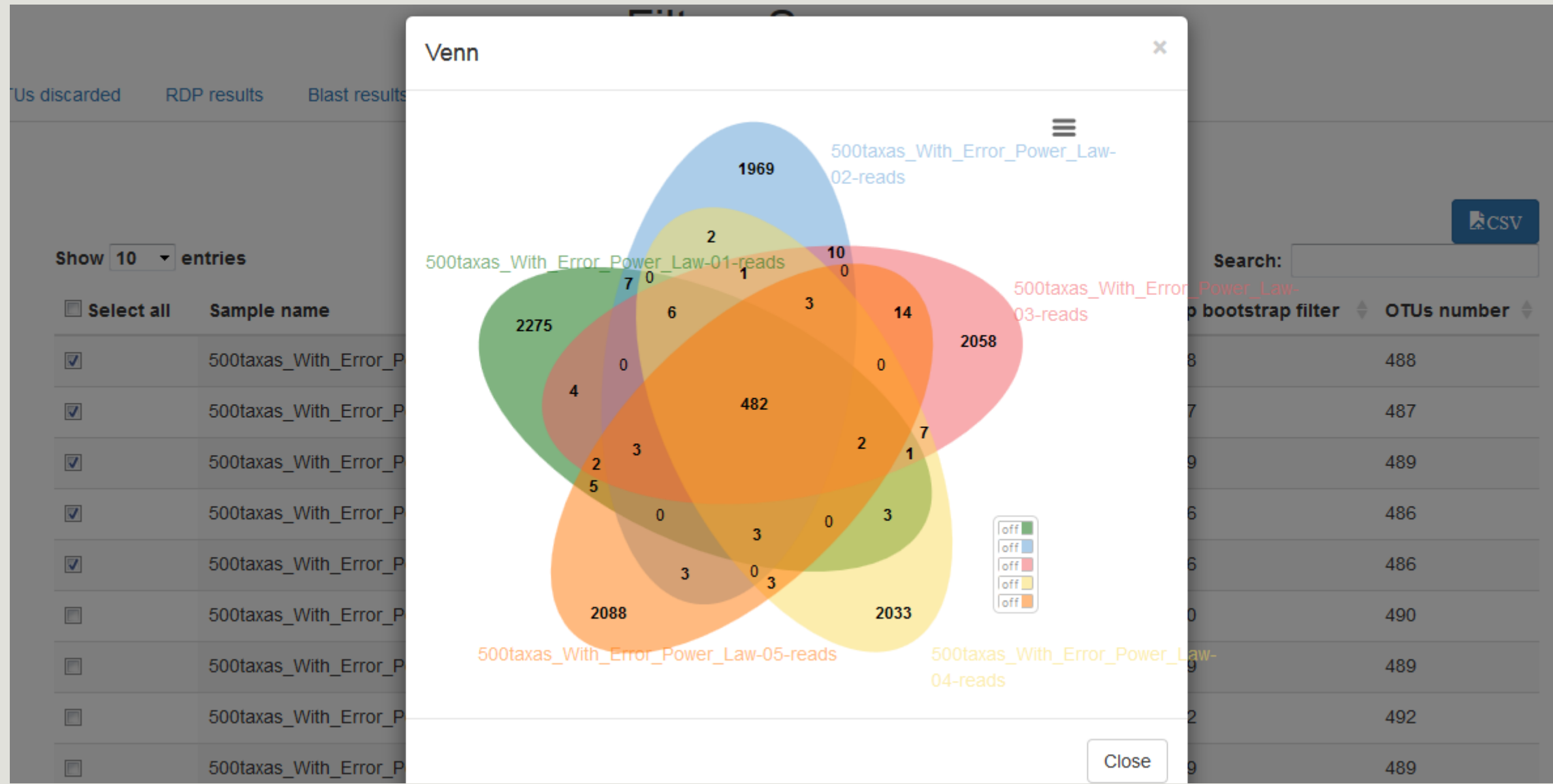

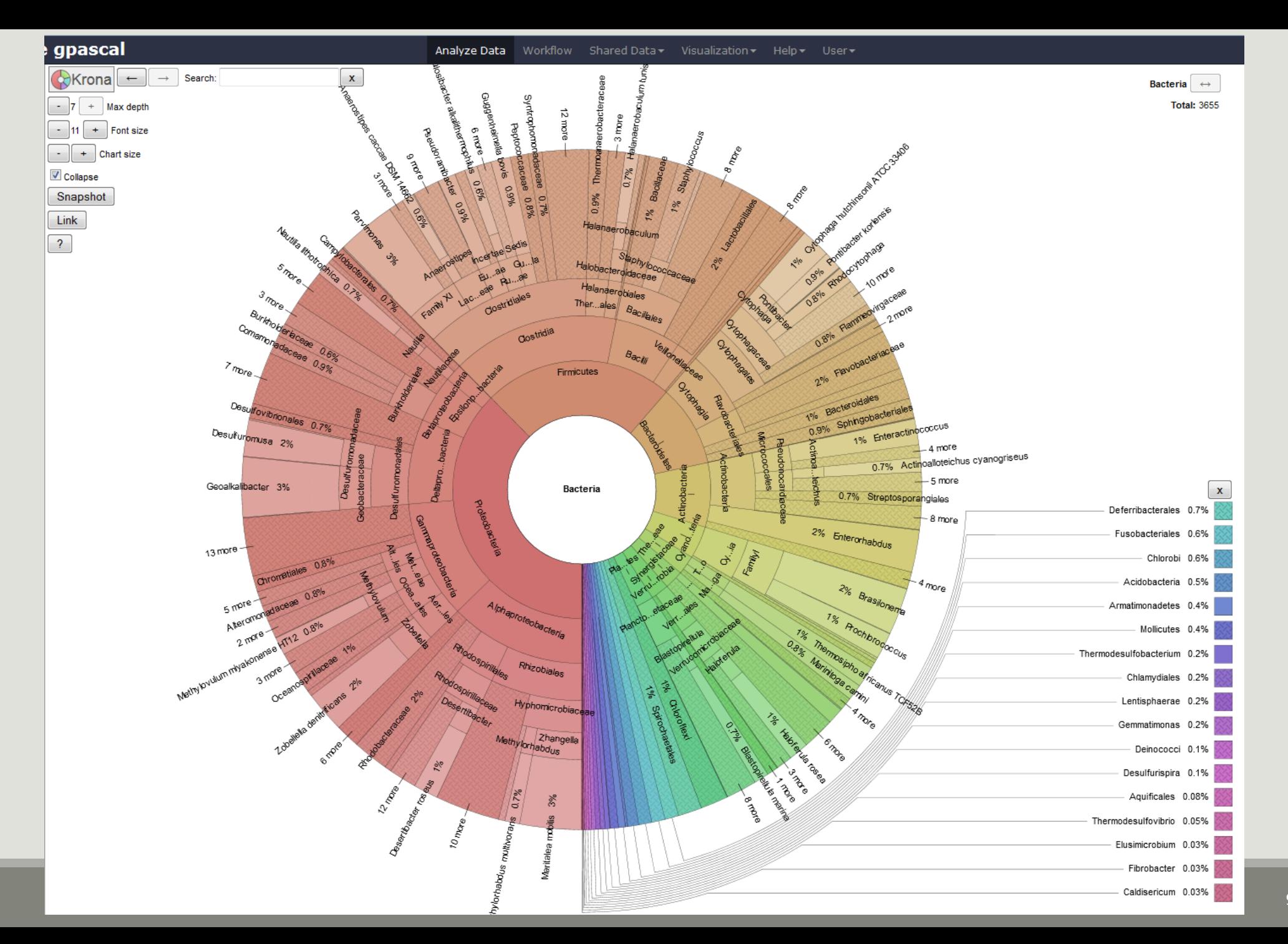

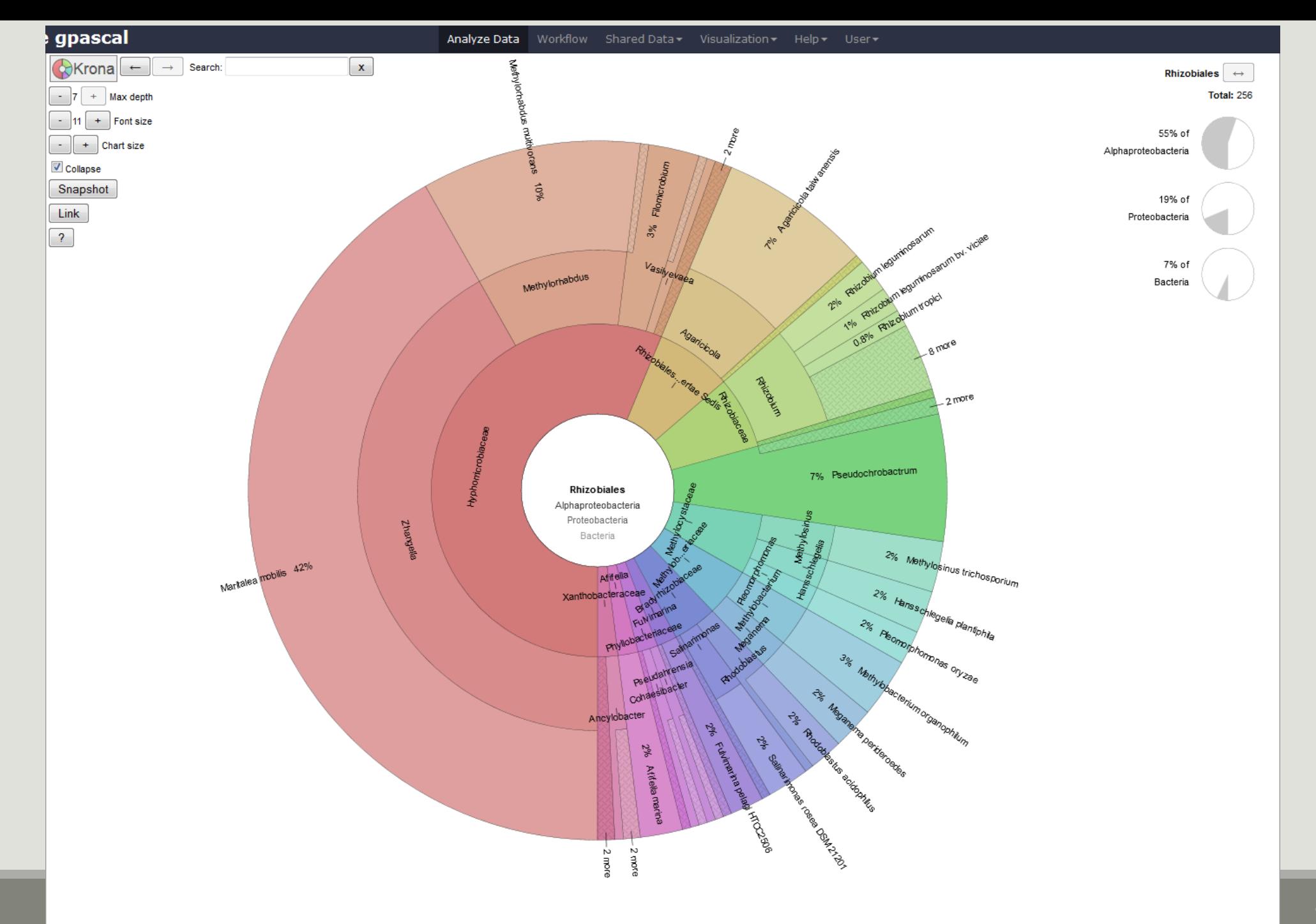

# Normalisation

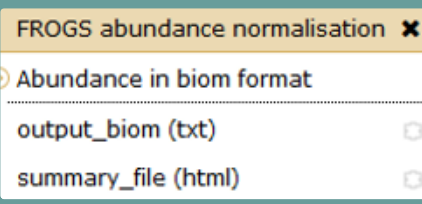

### **Normalisation**

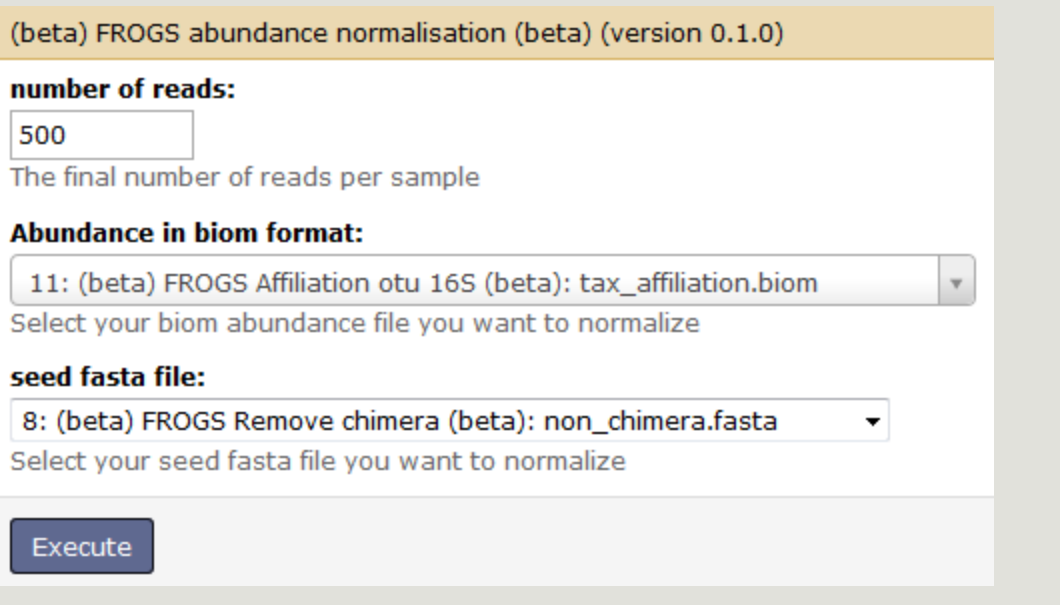

# Affiliation tool

# 1 Cluster = 2 affiliations

2 methods used:

RDP classifier (Ribosomal Database Project)

NCBI Blast+ vs. SILVA 119 (16S or 18S)

RDP classifier: bootstrap on each taxonomic subdivision

Blast: identity %, coverage %, e-value, alignment length

# A vous de jouer! - 7

EXERCISE 7

# 1 st column - RDP

85% of RDP iterations have affiliated the sequence to the species « Psychrobacter immobilis »

#### #rdp\_tax\_and\_bootstrap

Bacteria;(1.0);Actinobacteria;(1.0);Actinobacteria;(1.0);Bifidobacteriales;(1.0);Bifidobacteriaceae;(1.0);Metascardovia;(1.0);Metascardovia criceti DSM 17774; Bacteria;(1.0);Fibrobacteres;(1.0);Fibrobacteria;(1.0);Fibrobacterales;(1.0);Fibrobacteraceae;(1.0);Fibrobacter;(1.0);Fibrobacter succinogenes subsp. succino  $\sqrt{2}$ s S85;(1.0); Bacteria;(1.0);Firmicutes;(1.0);Bacilli;(1.0);Bacillales;(1.0);Staphylococcaceae;(1.0);Nosocomiicoccus;(1.0);unknown species;(0.92); Bacteria;(1.0);Proteobacteria;(1.0);Gammaproteobacteria;(1.0);Pseudomonadales;(1.0);Moraxellaceae;(1.0);Psychrobacter;(1.0);Psychrobacter immobilis;(0.85); Bacteria;(1.0);Thermotogae;(1.0);Thermotogae;(1.0);Thermotogales;(1.0);Thermotogaceae;(1.0);Petrotoga;(1.0);Petrotoga miotherma;(0.73); Bacteria;(1.0);Proteobacteria;(1.0);Alphaproteobacteria;(1.0);Rhizobiales;(1.0);Phyllobacteriaceae;(1.0);Pseudahrensia Cunknown species;(0.77); Bacteria;(1.0);Bacteroidetes;(1.0);Cytophagia;(1.0);Cytophagales;(1.0);Cytophagaceae;(1.0);Persicitalea;(1.0);Persicit gahamensis;(1.0); ellovibrio bacteriovorus;(1.0); Bacteria;(1.0);Proteobacteria;(1.0);Deltaproteobacteria;(1.0);Bdellovibrionales;(1.0);Bdellovibrionaceae;(1.0);Bdellovib

> 100% of RDP iterations have affiliated the sequence to the genus « Psychrobacter ». Bootstrap values are between 0 and 1

# 2 nd to 7th columns – Blast

**Island Taxonomy** 

### OTU\_1 seed has a best BLAST hit with the reference sequence AQXR01000005.3811.5326

The reference sequence taxonomic affiliation is this one.

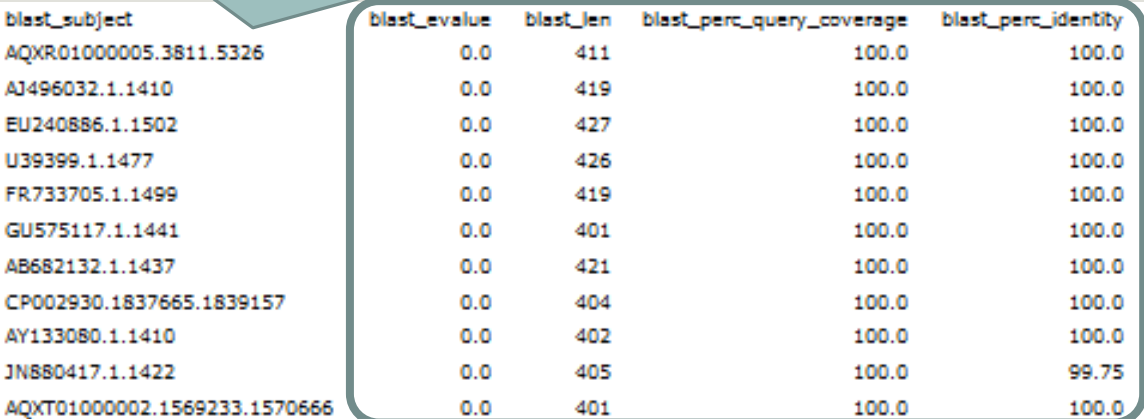

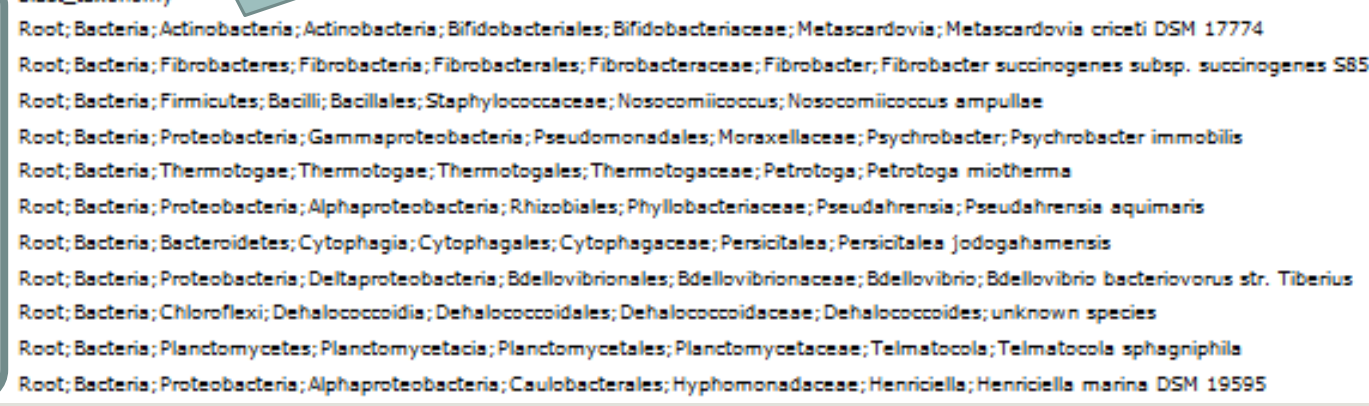

Evaluation variables of BLAST

## Blast variables : e-value

The Expect value (E) is a parameter that describes the number of hits one can "expect" to see by chance when searching a database of a particular size.

The lower the E-value, or the closer it is to zero, the more "significant" the match is.

# Blast variables : blast\_perc\_identity

Identity percentage between the Query (OTU) and the subject in the alignment (length subject = 1455 bases)

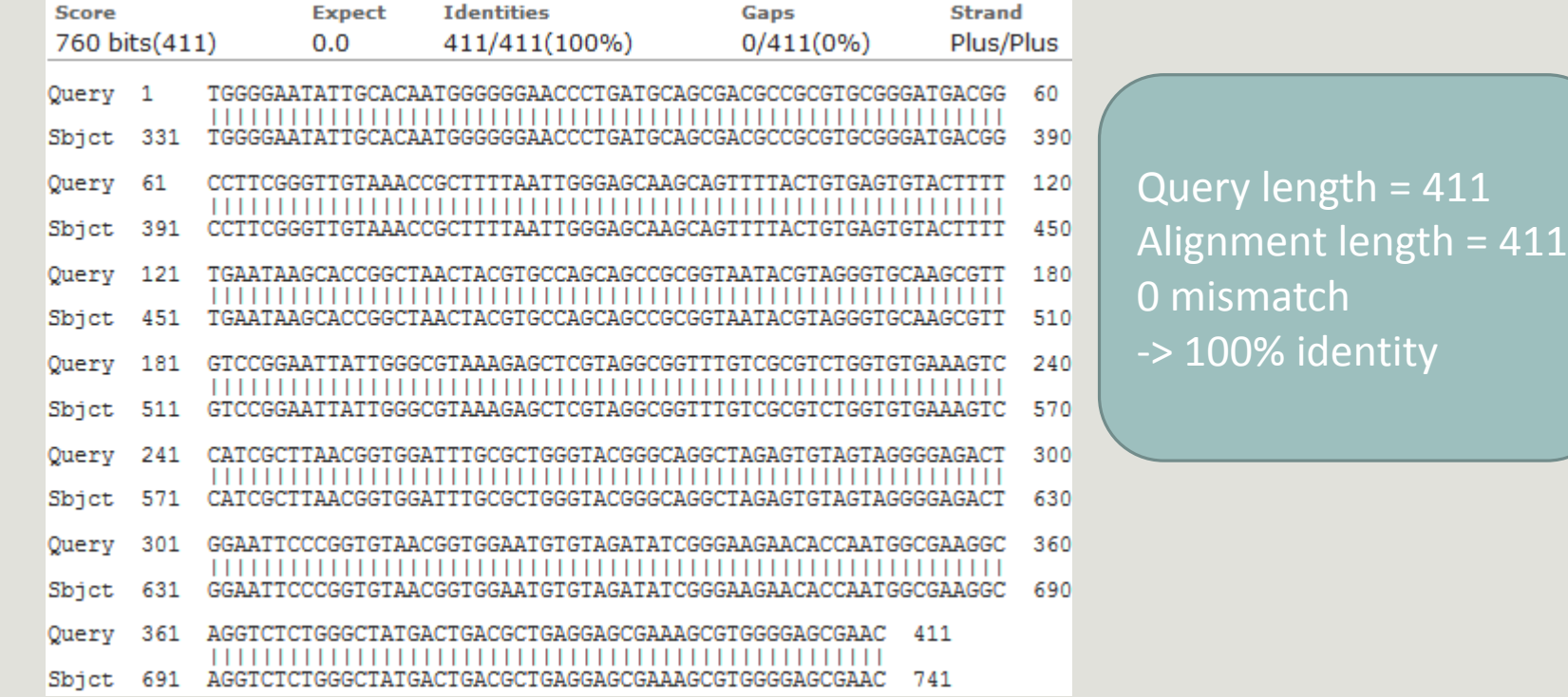

# Blast variables : blast perc identity

Identity percentage between the Query (OTU) and the subject in the alignment (length subject = 1455 bases)

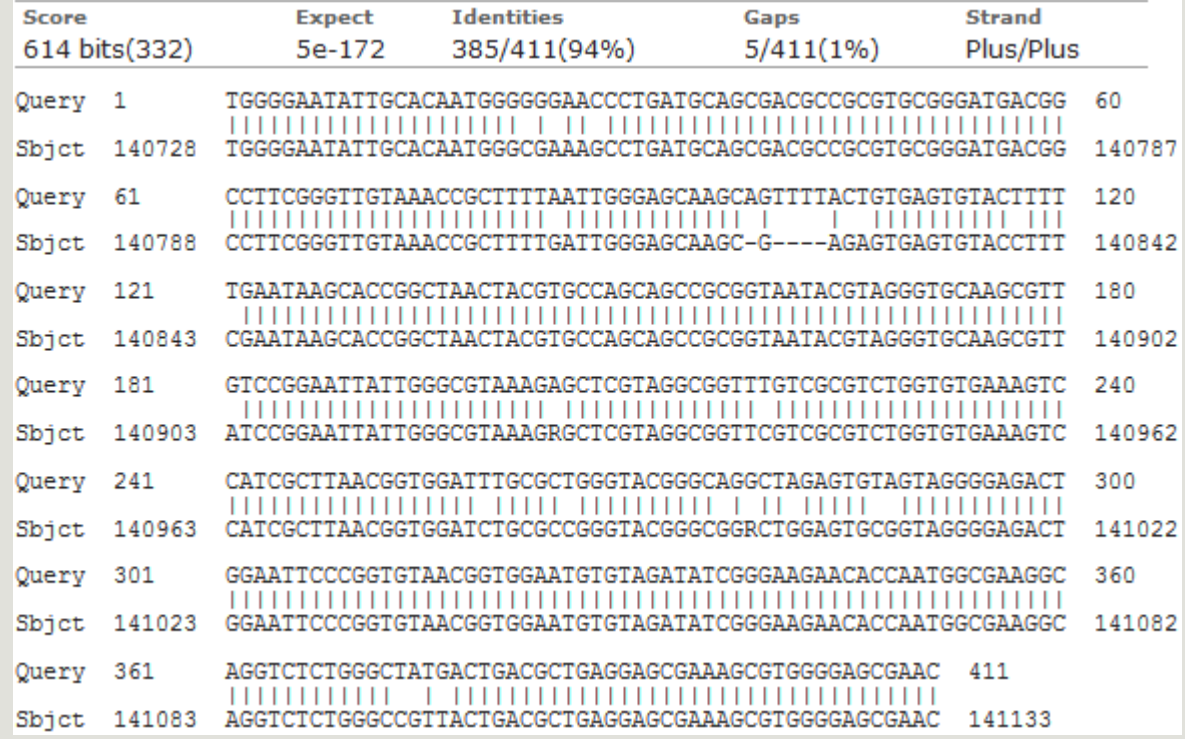

Query length = 411 Alignment length = 411 26 mismatches (gaps included) -> 94% identity

# Blast variables : blast\_perc\_query\_coverage

### Coverage percentage of alignment on query (OTU)

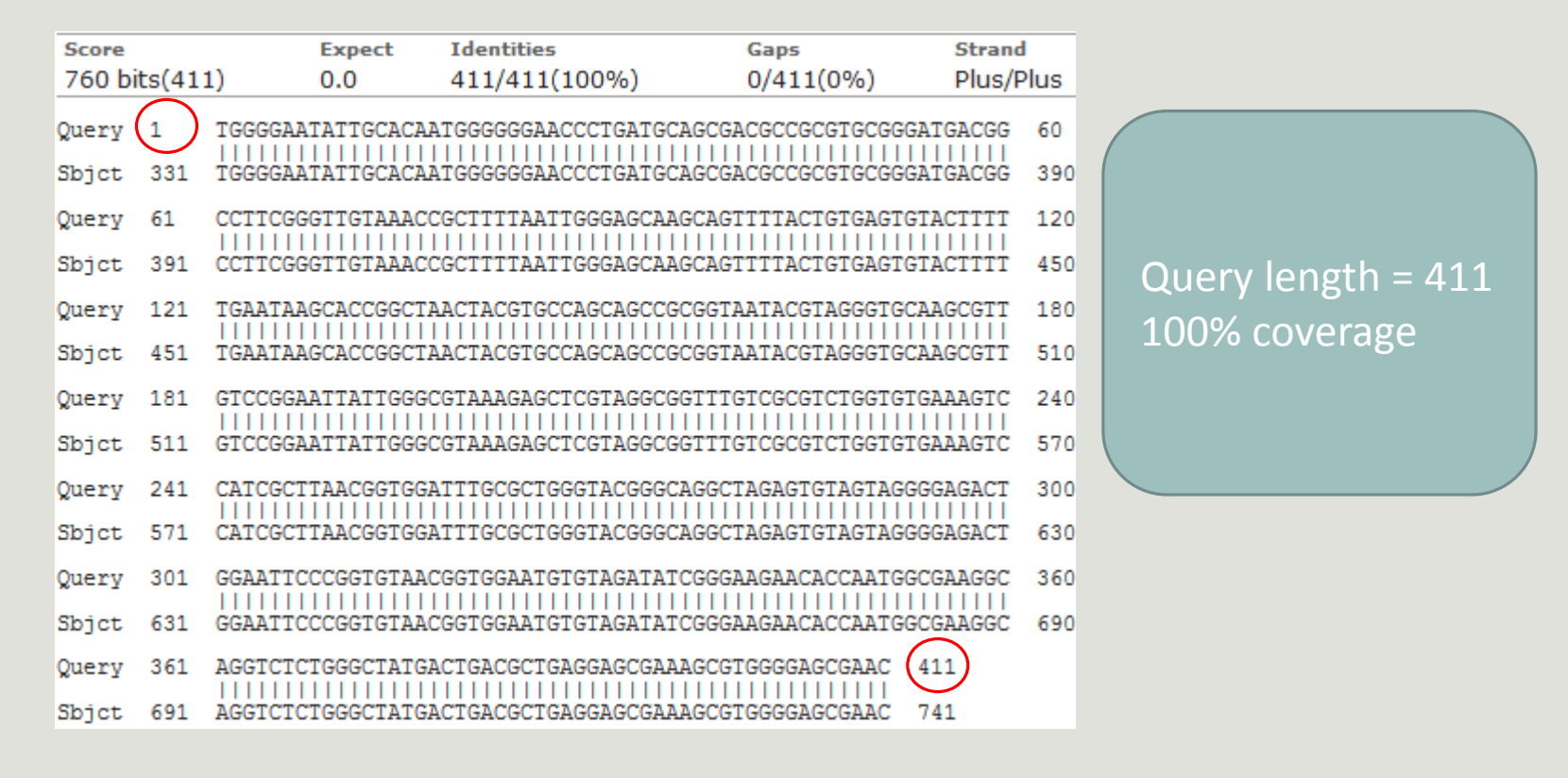

## Blast variables : blast-length

Length of alignment between the OUT = "Query" and "subject" sequence of database (SILVA 119)

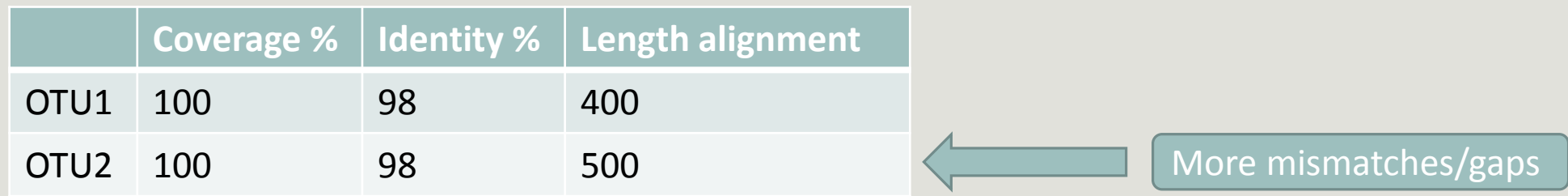
# Normalisation

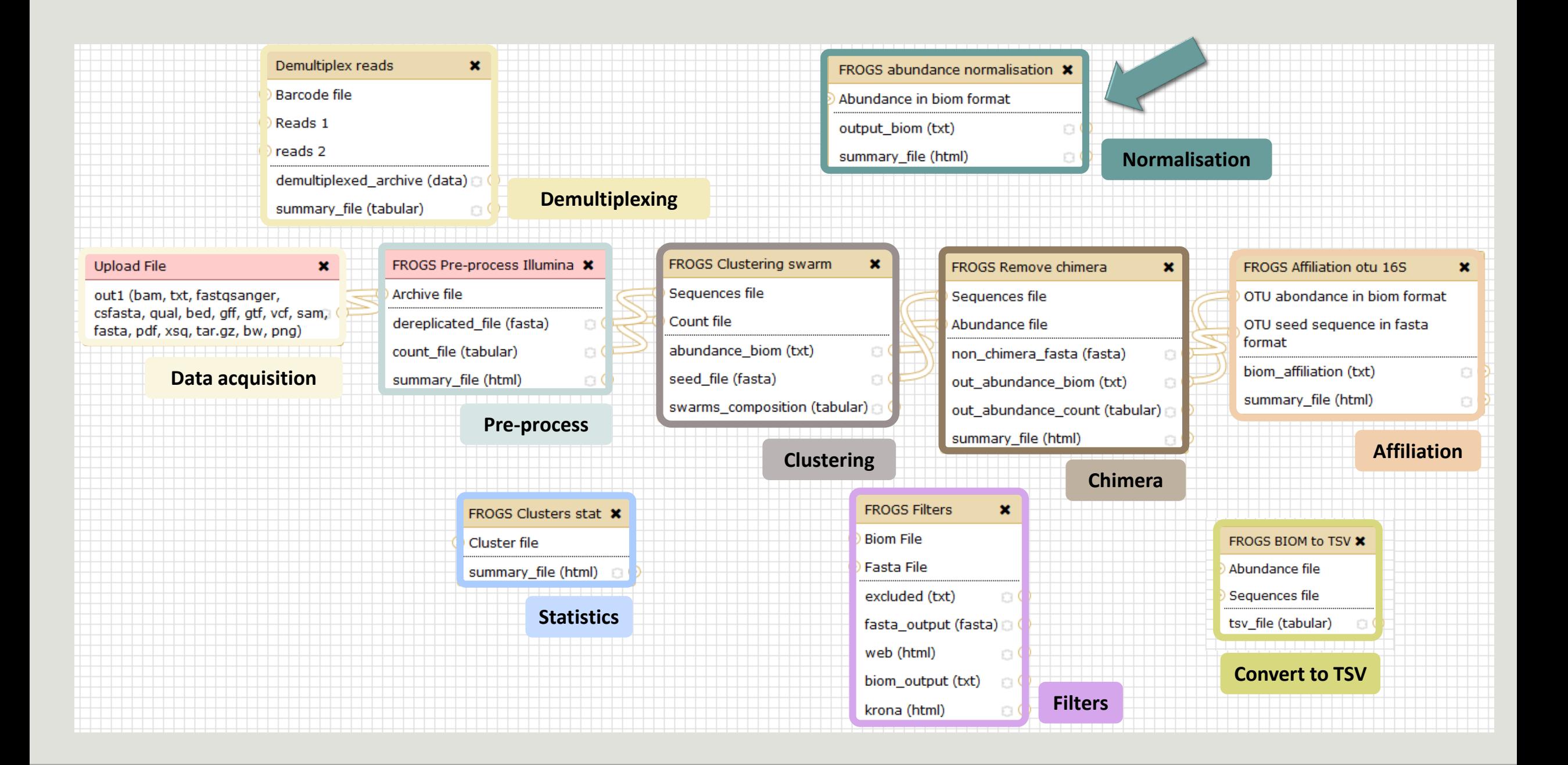

# Normalisation

Conserve a predefined number of sequence per sample:

- update Biom abundance file
- update seed fasta file

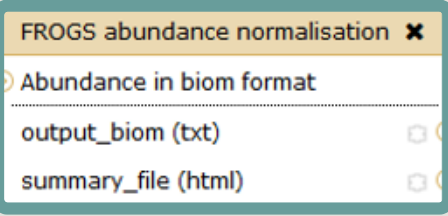

## **Normalisation**

### FROGS Abundance normalisation (version 0.2.0)

#### number of reads:

500

The final number of reads per sample

### **Abundance in biom format:**

9: FROGS Clustering swarm: abundanced1d3.biom

 $\mathbf{v}$ 

Select your biom abundance file you want to normalize

### seed fasta file:

10: FROGS Clustering swarm: seed\_sequencesd1d3.fasta v

Select your seed fasta file you want to normalize

Execute

# A vous de jouer! - 8

EXERCISE 8

# Tool descriptions

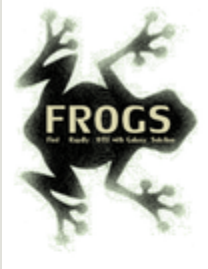

### **O** What it does

FROGS Pre-process filters and dereplicates amplicons for use in diversity analysis.

## **O** Inputs/Outputs

### **Inputs**

By sample your sequences and their qualities.

#### **Illumina inputs**

Usage: The amplicons have been sequenced in paired-end. The amplicon expected length is inferior than the R1 and R2 length. R1 and R2 can be merge by the common region. One R1 and R2 by sample (format FASTQ) **Files:** Example: splA\_R1.fastq.gz, splA\_R2.fastq.gz, splB\_R1.fastq.gz, splB\_R2.fastq.gz

#### **OR**

Usage: The single end sequencing cover all the amplicons or the R1 and R2 have already been overlaped. One sequence file by sample (format FASTQ). **Files:** Example: splA.fastq.gz, splB.fastq.gz

#### 454 inputs

One sequence file by sample (format FASTQ) **Files:** Example: splA.fastq.gz, splB.fastq.gz

These files must be added sample by sample or provide in an archive file (tar.gz). Remark: In an archive if you use R1 and R2 files they names must end with \_R1 and \_R2.

### **Outputs**

Sequence file (dereplicated.fasta):

Only one file with all samples sequences (format FASTA). These sequences are dereplicated: strictly identical sequence are represented only one and the initial count is kept in count file.

Count file (count.tsv):

This file contains the count of all uniq sequences in each sample (format TSV).

Summary file (excluded\_data.html):

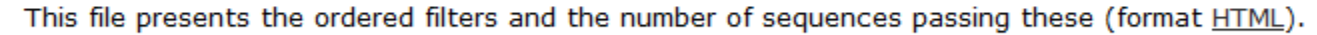

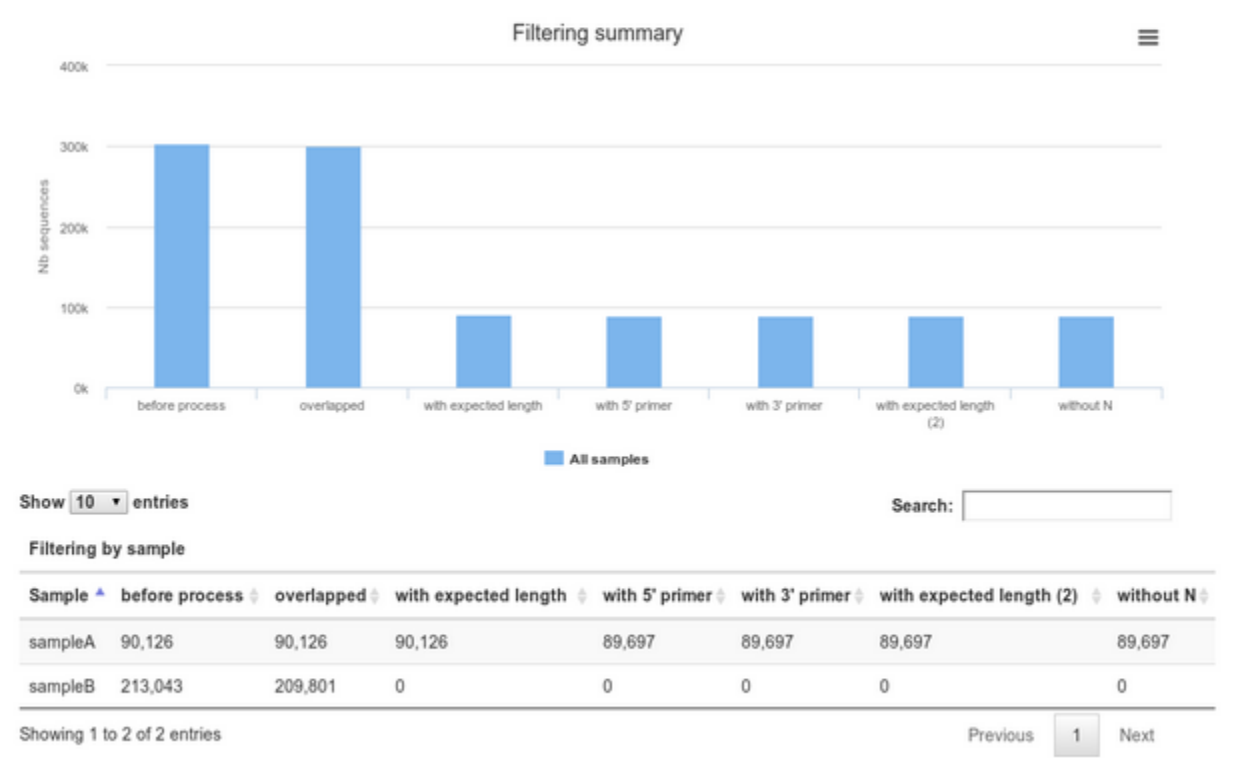

## **O** How it works

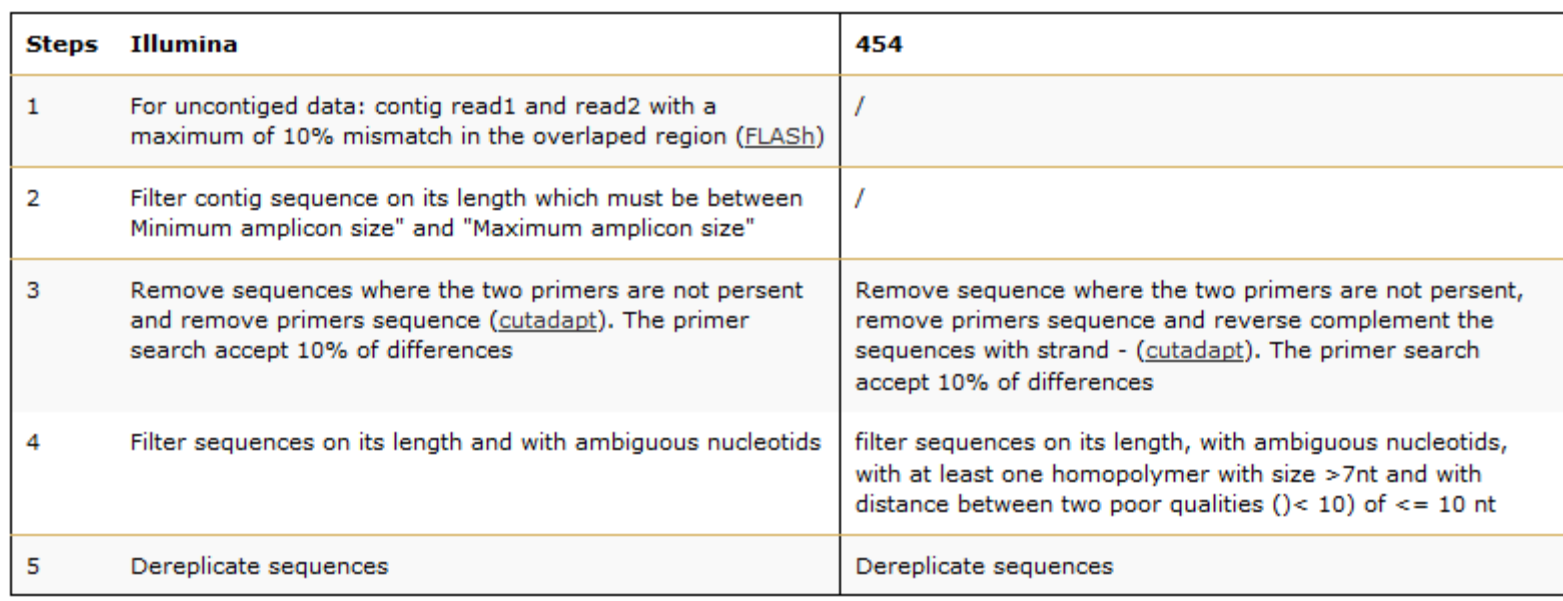

## **O** Advices/details on parameters

### **Primers parameters**

The primers must provided in 5' to 3' orientation.

Example:

5' ATGCCC GTCGTCGTAAAATGC ATTTCAG 3'

Value for parameter 5' primer: ATGCC

Value for parameter 3' primer: ATTTCAG

### **Amplicons sizes parameters**

The two following images shown two examples of perfect values fors sizes parameters.

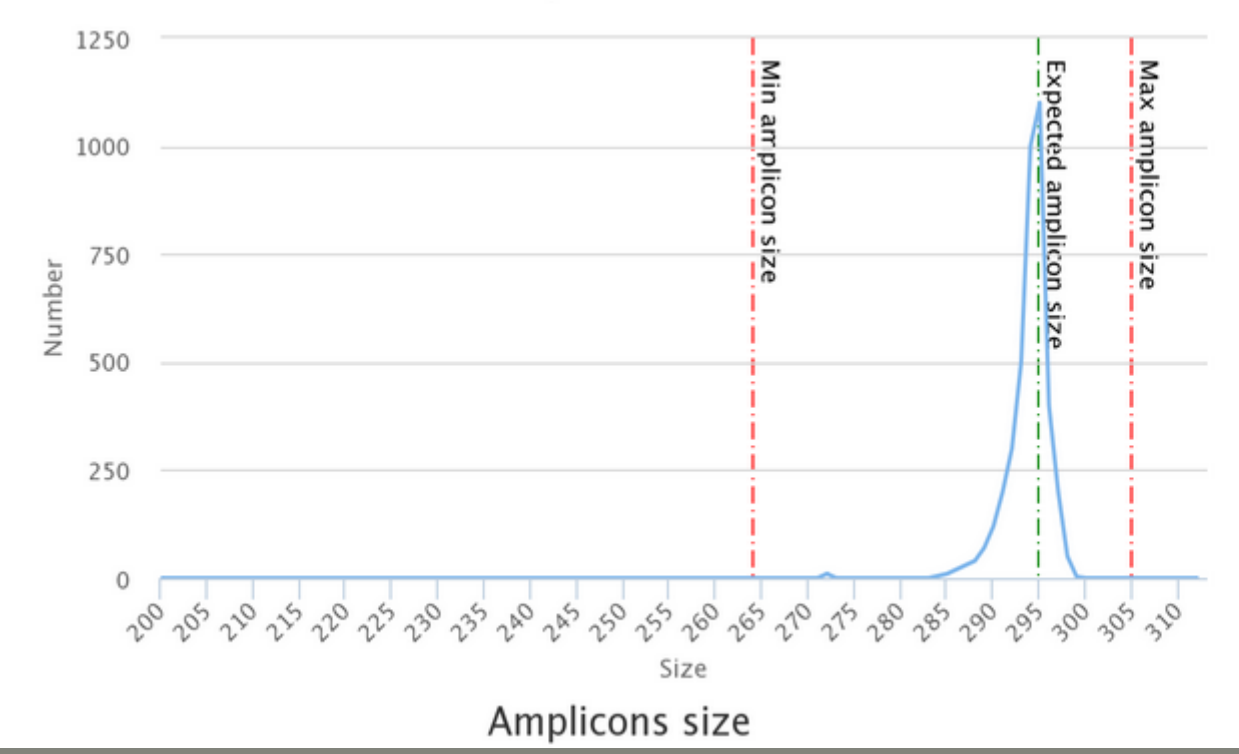

Amplicons size

# Workflow creation

Workflow Canvas | frogs v1.0

#### $\Phi$ **Details**

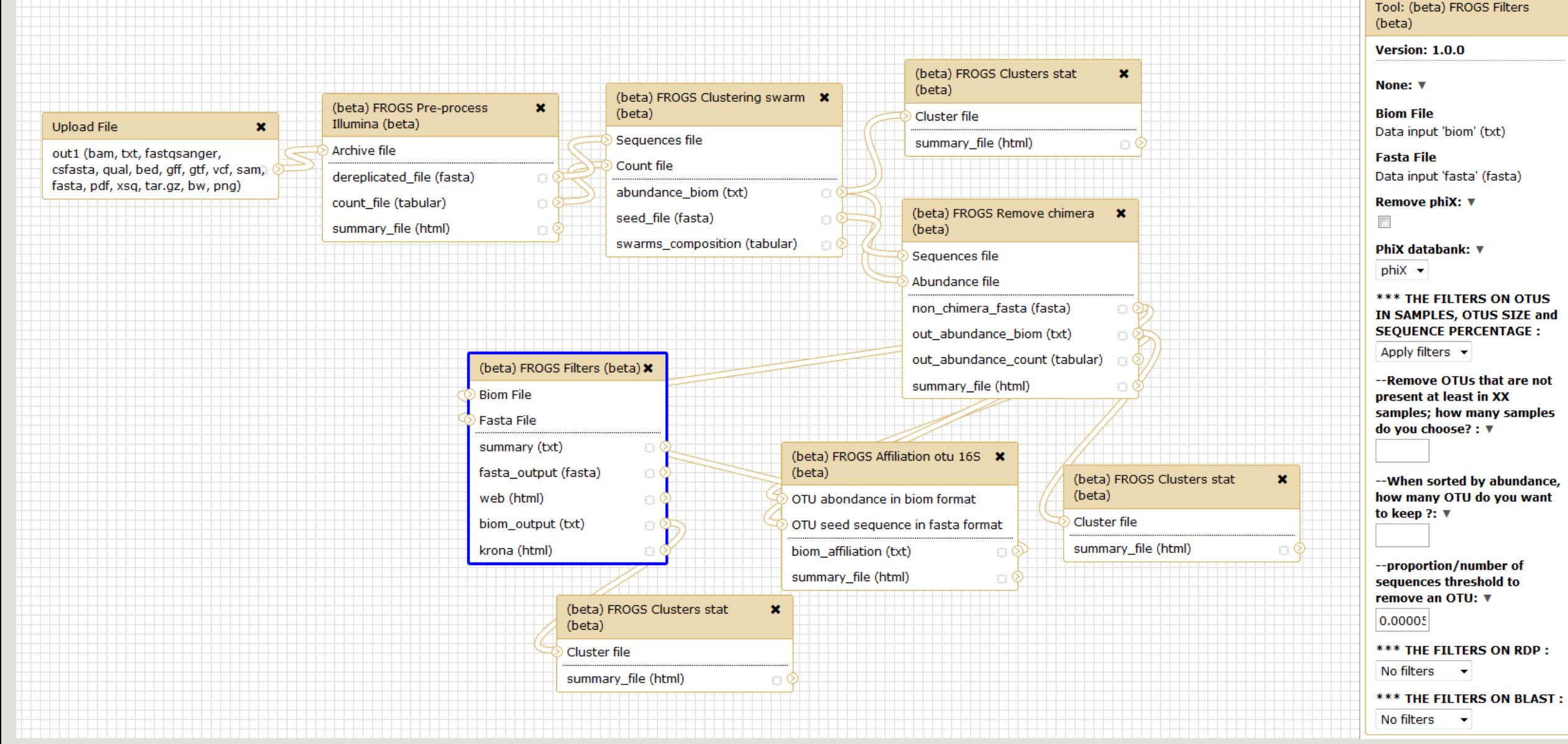

# A vous de jouer! -9

EXERCISE 9

# Download your data

## You have to download one per one your files

**55: FROGS Affiliation**  $O(2)$ OTU: excluded data report.html 11.4 KB format: html, database: ? ## Application Software: affiliation\_OTU.py (version: 0.4.0) Command: /usr/local/bioinfo /src/galaxy-test/galaxy-dist/tools /FROGS/affiliation\_OTU.py --reference /save/galaxytest/bank/FROGS/silva\_119-1 /prokaryotes /silva\_119-1\_prokaryotes.fasta --abundance 日のめ  $\mathscr{D}$ e **HTML** file

OR

This tool will save your datasets in your work on genotoul (/work/username/dataset-archive-XXX.tar.gz). Then, you could work on these files in your work on Genotoul.

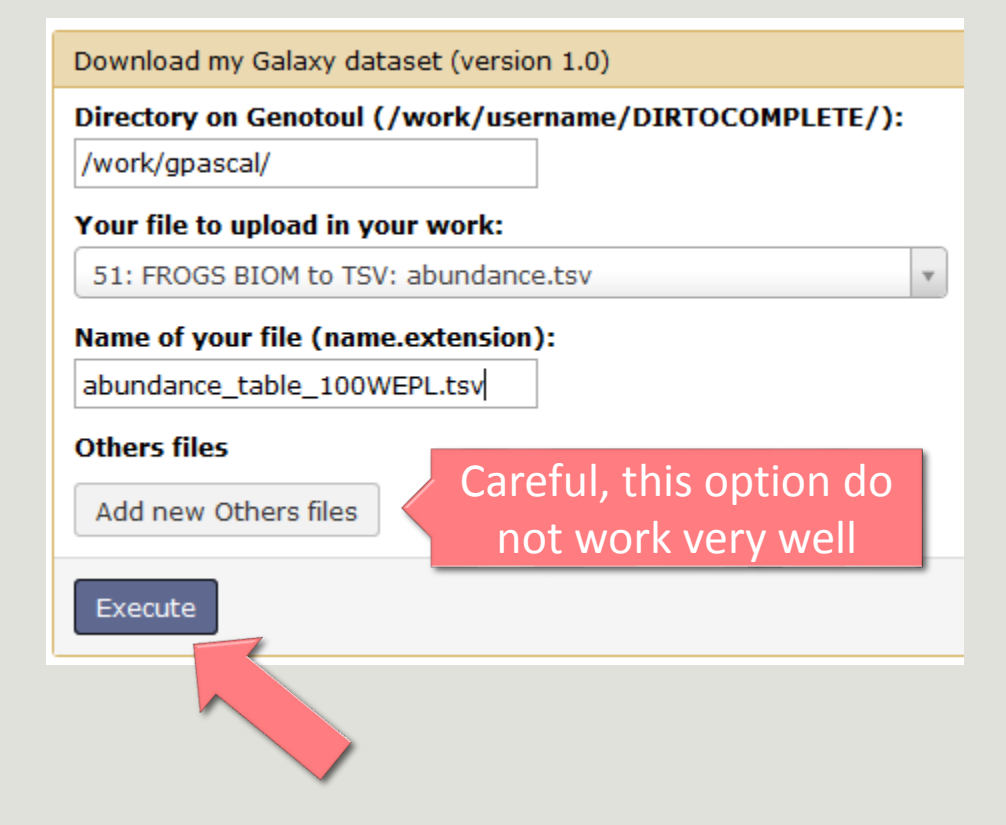

# Conclusions

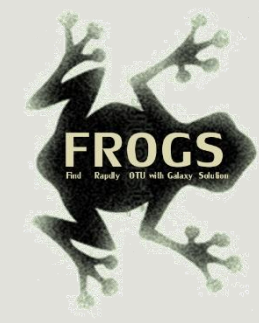

# Why Use FROGS ?

User-friendly

Fast

454 data and Illumina data  $\rightarrow$  sequencing methods change but same tool

 $\rightarrow$ easier for comparisons

Clustering without global threshold and independent of sequence order

Filters tool

Cluster Stat tool

# How to cite FROGS

In waiting for the publication:

Pipeline FROGS on<http://sigenae-workbench.toulouse.inra.fr/>

# To contact

FROGS:

[geraldine.pascal@toulouse.inra.fr](mailto:geraldine.pascal@toulouse.inra.fr)

Or

[maria.bernard@jouy.inra.fr](mailto:maria.bernard@jouy.inra.fr)

Galaxy:

[sigenae-support@listes.inra.fr](mailto:sigenae-support@listes.inra.fr)

# Next training sessions

December 2, 3 and 4th 2015 (with a Galaxy day)

Galaxy e-learning (user account) And soon FROGS e-learning